## Rheinland Dfalz **MEDIEN-KOMP@SS***RLP*

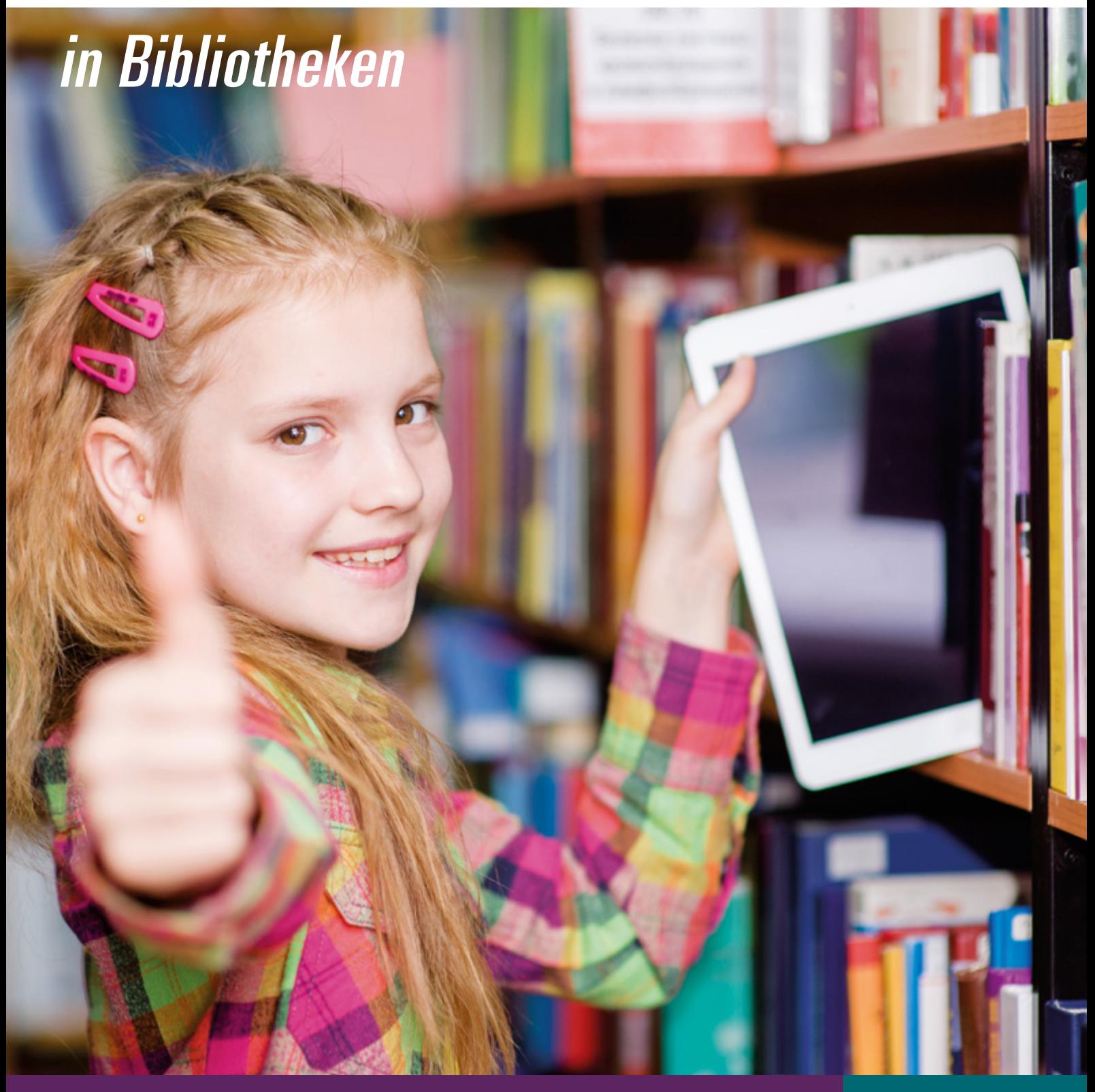

medien + bildung.com

2

#### **Herausgeber / Kontakt**

Landesbibliothekszentrum Rheinland-Pfalz (LBZ), Bahnhofplatz 14, 56068 Koblenz Mail: info.landesbuechereistelle@lbz-rlp.de Telefon: 0261/ 91 500 301, www.lbz.rlp.de

#### **Verantwortlich**

Norbert Sprung - Landesbibliothekszentrum Rheinland-Pfalz

#### **Redaktion**

Norbert Sprung - Landesbibliothekszentrum Rheinland-Pfalz Christine Zinn-Schätz, medien+bildung.com gGmbH Katja Mayer, medien+bildung.com gGmbH

#### **Autor\*innen**

Vera Babilon, Anja Engels, Anke Freudenreich, Christian Kleinhanß, Diemut Kreschel, Julia Löffler, Andrea May, Katja Mayer, Karin von Pronay, Norbert Sprung, Kerstin Weis, Susana Weis, Daniel Zils, Christine Zinn-Schätz

#### **Projekt-Bibliotheken**

Stadtbücherei Bingen, Mediathek Ingelheim, Stadtbücherei Kirn, Stadtbücherei Trier, Stadt- und Kreisergänzungsbücherei Wittlich, Stadtbücherei Wörth

#### **Besonderer Dank an**

Unser besonderer Dank gilt Diana Ferdinand (†), die als pädagogische Fachkraft im LBZ wesentlich zur Projektkoordination mit den teilnehmenden Bibliotheken beigetragen hat.

#### **Bildnachweis**

medien+bildung.com gGmbH, shutterstock.com, Stadtverwaltung Ingelheim, Susana Weis, Fotograf Carl Münzel, Stadtbücherei Wörth, Stadtbücherei Bingen

#### **Gestaltung**

Kristin Lauer – Kommunikationsdesignerin M. A., Mannheim

#### **Grafik CC-BY**

Dieses Werk ist lizenziert unter einer Creative Commons Namensnennung 4.0 Deutschland Lizenz, *<https://creativecommons.org/licenses/by/4.0/>*

### **Inhalt**

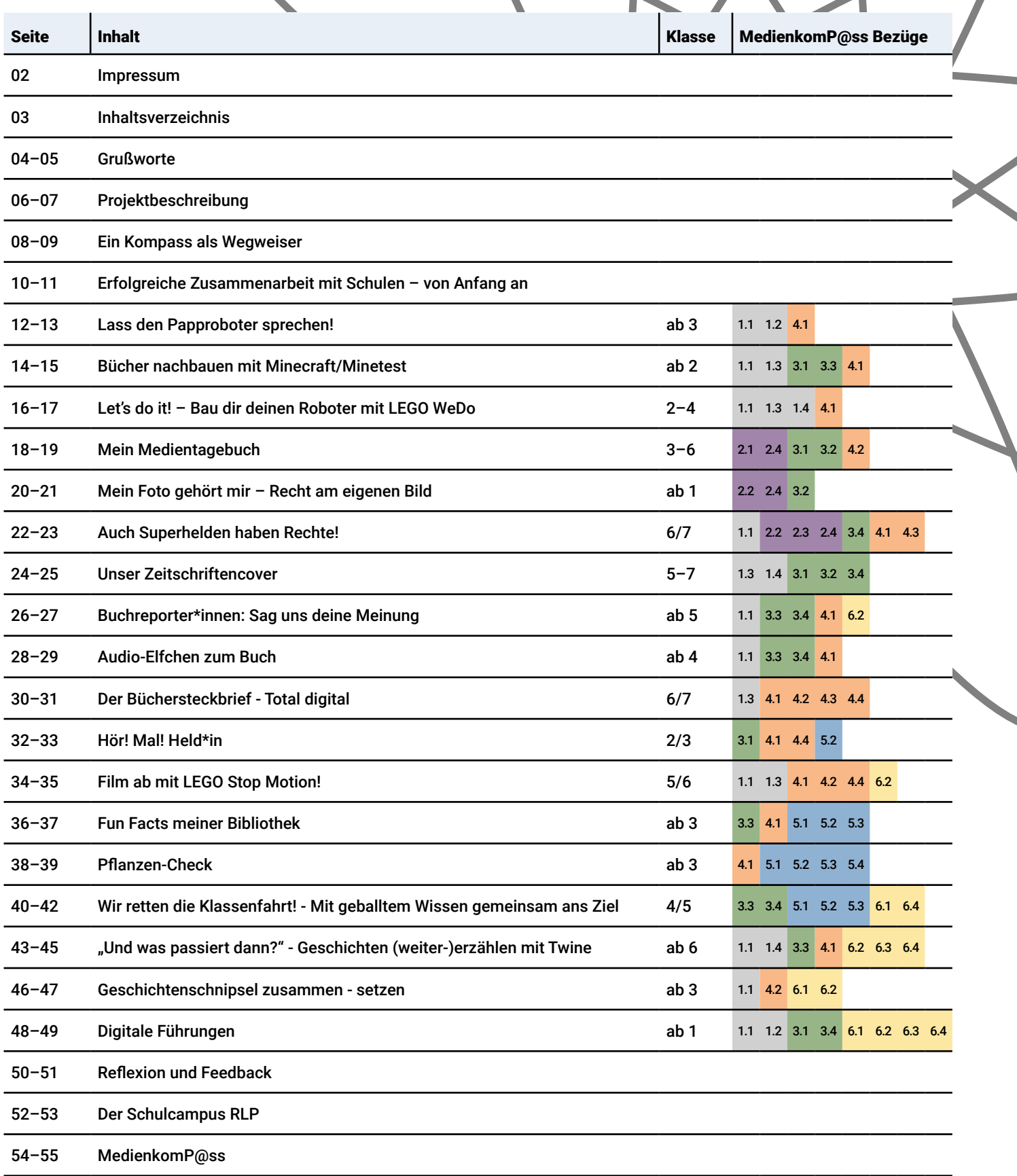

3

à

h

### **Grußworte**

4

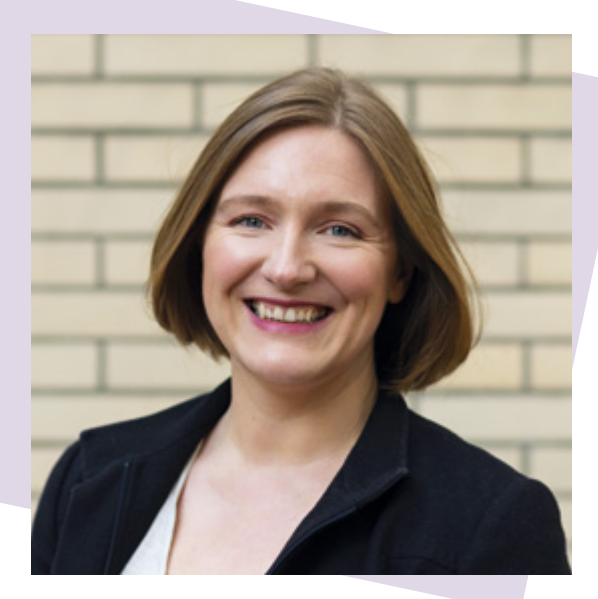

Bereits seit vielen Jahren sind Öffentliche Bibliotheken wichtige Kooperations- und Bildungspartner von Kitas und Schulen. Mit ihren Kernaufgaben der Kulturellen Bildung, der Sprach- und Leseförderung und der Förderung von Informations- und Medienkompetenz leisten sie einen unverzichtbaren Beitrag zur Bildungsarbeit. Als außerschulischer Lernort sowie durch ihre zahlreichen Veranstaltungsangebote tragen sie zudem wesentlich zur Vermittlung von Basiskompetenzen bei. Während es vor allem in der Sprachund Leseförderung schon Konzepte für verschiedene Altersgruppen gibt, z. B. durch das Stufenprogramm des Landesbibliothekszentrums (LBZ), sehen die Bibliotheken zunehmend den Bedarf, auch die Kompetenzentwicklung im Bereich der Medienbildung zu unterstützen. Dem möchte das LBZ durch das neue Projekt "MedienkomP@ss in Bibliotheken" in Kooperation mit den Bibliotheken in Rheinland-Pfalz Rechnung tragen.

Ausgangspunkt für diese Unterstützung ist der MedienkomP@ss für die Primar- und Orientierungsstufe als wichtiges Instrument für die schulische Medienbildung. Schülerinnen und Schüler dokumentieren darin in sechs Kompetenzbereichen den Erwerb von Kompetenzen im Umgang mit dem Internet und mit digitalen Medien.

Die 18 Veranstaltungskonzepte in der vorliegenden Broschüre sprechen gezielt diese sechs Kompetenzbereiche aus dem MedienkomP@ss an. Sie wurden vom Landesbibliothekszentrum gemeinsam mit Öffentlichen Bibliotheken entwickelt. Zusätzlich wurde die Konzeptentwicklung durch medienpädagogische Fachkräfte von medien+bildung.com begleitet und unterstützt.

Diese Beispielkonzepte ermöglichen es Öffentlichen Bibliotheken in Rheinland-Pfalz gezielt, Veranstaltungen zu planen und in der Kooperationsarbeit mit Schulen anzubieten. Schülerinnen und Schüler werden so spielerisch dabei gefördert, digitale Kompetenzen zu entwickeln und können dies sogleich im MedienkomP@ss dokumentieren. Auf diese Weise unterstützen Öffentliche Bibliotheken als Bildungspartner gezielt und aktiv die schulische Medienbildung.

Mit diesem innovativen Projekt beweist das LBZ einmal mehr seine zentrale, wichtige Rolle für die Bibliothekslandschaft wie auch seine Verlässlichkeit als Partner für die Medienbildung – insbesondere im digitalen Bereich, der für die Kultur und insbesondere für die Bibliotheken zunehmend an Relevanz gewinnt.

Ich danke allen Projektbeteiligten für ihre Kreativität und ihren Einsatz bei diesem wichtigen Projekt MedienkomP@ss und wünsche zugleich viel Erfolg für die bestehende und künftige Zusammenarbeit, auf die ich mich ausgesprochen freue.

#### Katharina Binz

Ministerin für Familie, Frauen, Kultur und Integration des Landes Rheinland-Pfalz

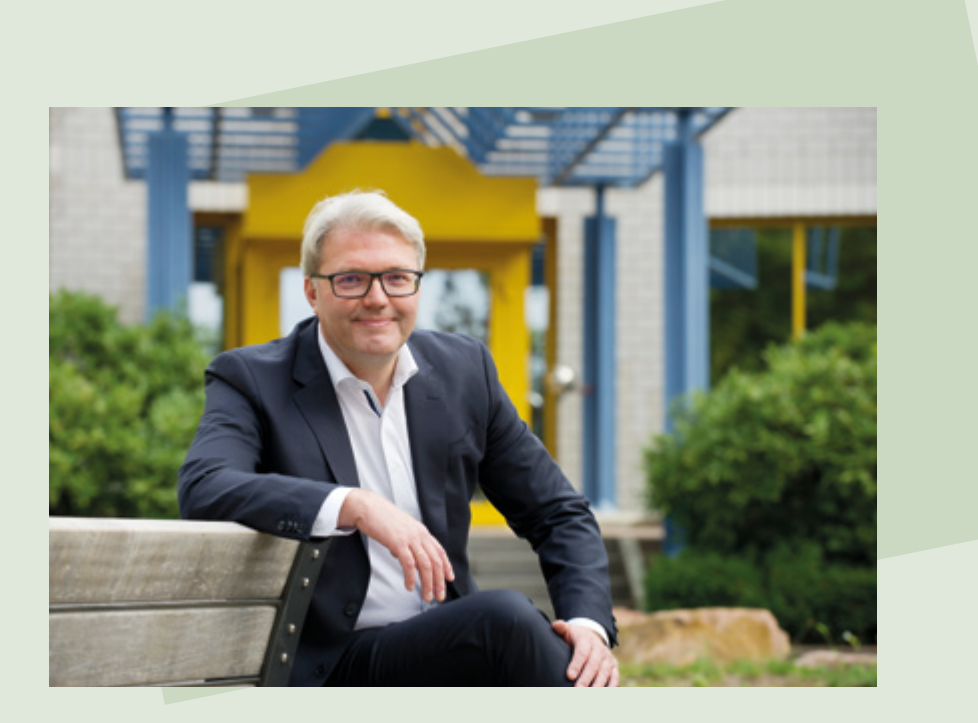

Wenn Schüler\*innen in rheinland-pfälzischen Stadt- und Gemeindebibliotheken einen Papproboter mit der Platine "Makey Makey" und der Programmsprache "Scratch" zum Sprechen bringen, wenn sie die Handlung ihres Lieblingsbuchs in dem Computerspiel "Minecraft" nachbauen, mit "Twine" selbst Spiele und Geschichten ins Netz bringen und mit "Actionbound" die Bibliotheksführung als App aufs Handy – dann ist der MedienkomP@ss in Bibliotheken angekommen. Das Projekt "MedienkomP@ss in Bibliotheken" und die vorliegende Methodensammlung belegen, welche Bedeutung den ehemaligen Büchereien als Medienzentren und außerschulischen Lernorten zukommt. In der Bibliothek gelingt der Brückenschlag zwischen Sprach- und Lesekompetenz auf der einen und Medien- und Informationskompetenz auf der anderen Seite. Das Verständnis für die Wirkungsweise digitaler Medien, die Fähigkeit, Informationen und ihre Quellen richtig einschätzen zu können und das Wissen von den Chancen und den Risiken der Mediennutzung sind wesentliche Voraussetzungen für eine gelingende mediale Teilhabe von Kindern und Jugendlichen. Aus der Medienkompetenz erwächst Demokratiekompetenz: Selbstbestimmt, gleichberechtigt und fair seinen Platz in einer offenen Gesellschaft

einzunehmen. Die Bibliotheken im Land haben vor langer Zeit erkannt, dass sie in der Medien- und Wissensgesellschaft der Ort sind, der uns das gesamte Spektrum der Medien erschließt: Gedruckt und digital, für Augen und Ohren, still und bewegt, an ein Trägermedium gebunden oder online zugänglich über PC, Tablet und Smartphone. Mit der Unterstützung des medienpädagogischen Fachteams von medien+bildung.com legt das Landesbibliothekszentrum eine Methodensammlung vor, die die Kompetenzbereiche des MedienkomP@ss` in Rheinland-Pfalz abbildet und so die Vielfalt des Themas Medienkompetenz widerspiegelt. Bibliotheken öffnen sich für Bildungsangebote. Für Schüler\*innen ist die Bibliothek als außerschulischer Lernort ganz selbstverständlich. Der neue "MedienkomP@ss in Bibliotheken" leistet dazu einen wichtigen Beitrag.

Dr. Marc Jan Eumann Direktor der Medienanstalt Rheinland-Pfalz

### **MedienkomP@ss in Bibliotheken**

#### **Das Projekt**

Die Digitalisierung verändert unsere Gesellschaft und führt dazu, dass Kommunikation zunehmend über elektronische Medien stattfindet.

Kinder und Jugendliche wachsen heute in dieser mediatisierten Gesellschaft auf und müssen früh lernen mit digitalen Medien und mobilen Endgeräten umzugehen.

Für Öffentliche Bibliotheken als Kultur- und Bildungseinrichtungen ist es wichtig, diese gesellschaftlichen Entwicklungen wahrzunehmen und in ihrer Arbeit aufzugreifen. Aus diesem Grund sind in den vergangenen Jahren in Öffentlichen Bibliotheken viele Maßnahmen und Projekte zur Professionalisierung im Bereich der Medienpädagogik entstanden. Ziel dabei ist es, die Vermittlung von Medienkompetenz als eine der Kernaufgaben Öffentlicher Bibliotheken zu stärken.

Seit 2018 unterstützt das Landesbibliothekszentrum Rheinland-Pfalz diesen Prozess gemeinsam mit dem Kooperationspartner medien+bildung.com durch landesweite Projekte. Nach der Entwicklung von Konzepten zur digitalen Leseförderung sowie Fortbildungen zur konzeptionellen Einführung in die Medienbildung, sollte in einem neuen Projekt vor allem die Rolle der Bibliotheken als Bildungspartner der Schulen auch im Bereich der Medienbildung gestärkt werden.

Als außerschulischer Partner in der Sprach- und Leseförderung sind Öffentliche Bibliotheken bereits etabliert. Für dieses Projekt wurde nun der Bereich der schulischen Medienbildung in den Fokus genommen.

Den Anknüpfungspunkt dazu bietet der MedienkomP@ss für die Primar- und Orientierungsstufe. Dabei handelt es sich um ein Werkzeug für die schulische Medienbildung in Rheinland-Pfalz. Entwickelt wurde das Rahmenkonzept zum MedienkomP@ss, um die Strategie zur "Bildung in der digitalen Welt" der ständigen Konferenz der Kultusminister der Länder der Bundesrepublik Deutschland (KMK) umzusetzen. In der "Richtlinie zur digitalen Bildung in der Primarstufe" des rheinlandpfälzischen Bildungsministeriums wurde der MedienkomP@ss 2019 als Instrument zur Dokumentation des Erwerbs von Medienkompetenz festgelegt.

Im MedienkomP@ss werden sechs Handlungsfelder und zugehörige Kompetenzen abgebildet, die innerhalb der Schulzeit vermittelt und gefördert werden sollen.

Ziel des Projekts mit den Öffentlichen Bibliotheken war es, Veranstaltungskonzepte zu entwickeln, bei denen gezielt die im MedienkomP@ss beschriebenen Kompetenzbereiche gefördert werden. Auf diese Weise sollen die Öffentlichen Bibliotheken die Kompetenzen in den sechs Handlungsfeldern unterstützen und sich auf diesem Weg auch im Bereich der Medienbildung als außerschulischer Partner profilieren.

Zum Projektauftakt wurden im Oktober 2020 gemeinsam mit neun Öffentlichen Bibliotheken aus Rheinland-Pfalz Konzeptideen entwickelt. In insgesamt sechs Online-Veranstaltungen wurden diese Ideen zu praktischen Veranstaltungskonzepten geformt, in der Gruppe vorgestellt und mit Unterstützung von Medienpädagog\*innen weiter ausgearbeitet. Zudem wurden auch weiterführende Themen wie die Kooperationsarbeit mit dem Partner Schule und die Reflexion der durchgeführten Veranstaltungen thematisiert.

Am Ende der Workshopreihe wurden insgesamt 18 Konzepte von den beteiligten Bibliotheken und von medien+bildung.com entwickelt.

Die Bibliotheksmitarbeiter\*innen und die Medienpädagog\*innen konnten sich dabei jeweils durch Methodenwissen und Praxiserfahrung gegenseitig unterstützen.

Die fertigen Konzepte werden in der vorliegenden Praxisbroschüre vorgestellt. Jedes Konzept verweist auf die jeweils angesprochenen Kompetenzbereiche im MedienkomP@ss. Insgesamt werden alle sechs Handlungsfelder aus dem MedienkomP@ss abgedeckt.

Ergänzt mit zusätzlichen Materialien, die auf der Homepage des LBZ unter *[s.rlp.de/medienkompass](https://lbz.rlp.de/de/unsere-angebote/fuer-oeffentliche-bibliotheken/bildungspartner-bibliothek/medienkompass/)* abgerufen werden können, bietet die Broschüre das nötige Handwerkszeug um Veranstaltungen mit Schulklassen zu gestalten und dabei gezielt zur schulischen Medienbildung beizutragen.

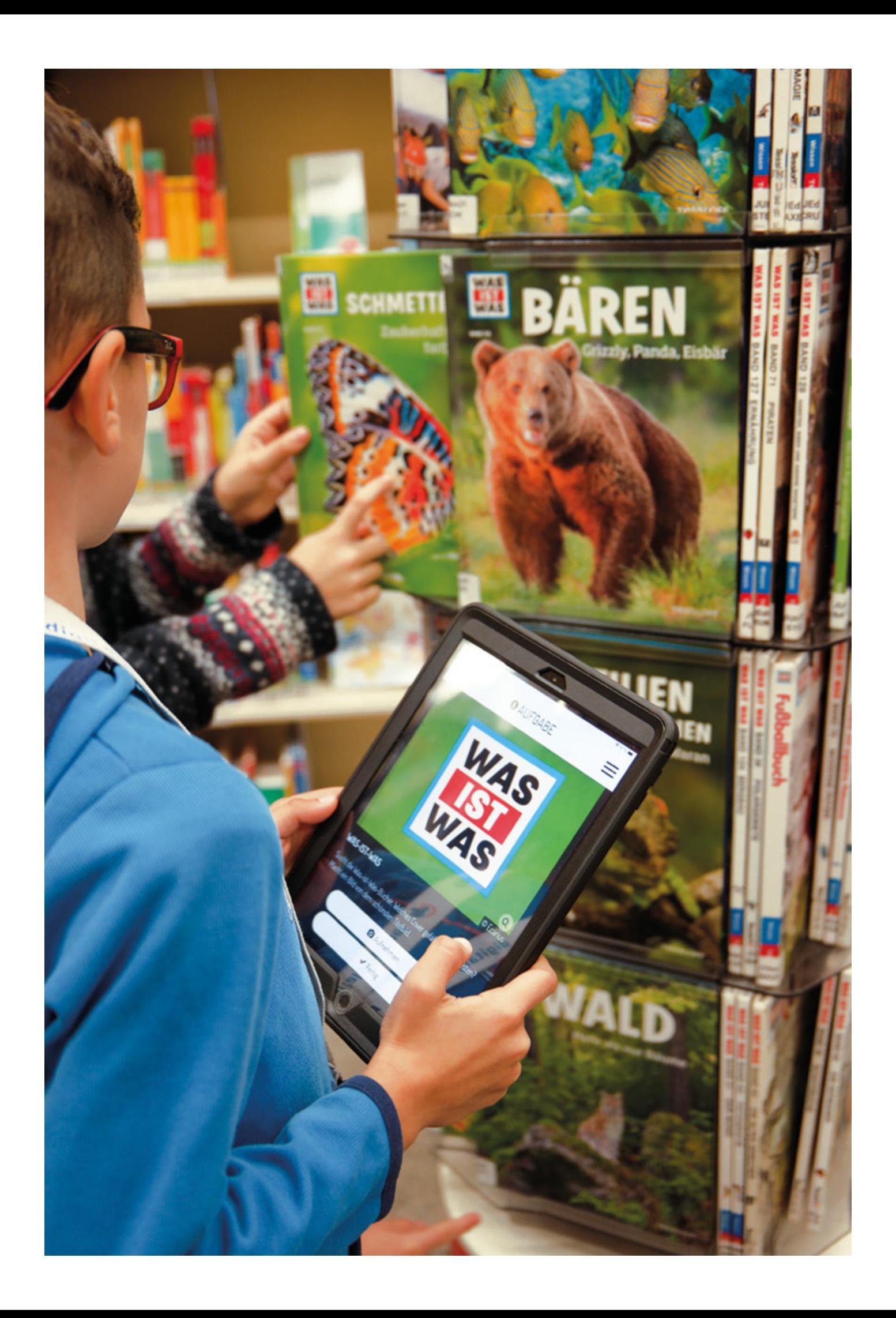

### **Ein Kompass als Wegweiser**

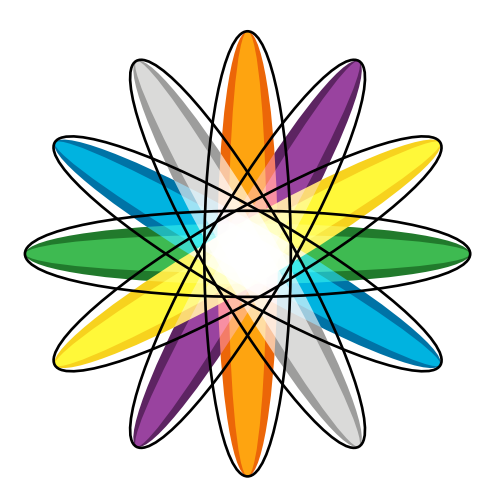

#### **Ein Blick zurück**

Die Kultusministerkonferenz veröffentlicht im Dezember 2016 das Strategiepapier "Bildung in der digitalen Welt", welches für alle Bundesländer als verbindlich erklärt wird. Medienkompetenz wird darin als vierte Kulturtechnik benannt (neben Lesen, Schreiben und Rechnen) und zur gemeinsamen Strategie erklärt.

Die Bundesländer verständigen sich darauf, dass alle Kinder, die zum Schuljahr 2019/2020 eingeschult werden oder in die 5. Jahrgangsstufe übergehen, im Verlauf ihrer Schulzeit Gelegenheit erhalten, digitale Kompetenzen zu erwerben<sup>1</sup>. Der Kompetenzaufbau sei in geeigneter Form zu dokumentieren.

Jedes Bundesland beschreitet dabei individuelle Wege und baut auf Bisherigem auf. In Rheinland-Pfalz ist man auf diese Aufgabe bestens vorbereitet. Schon im Schuljahr 2012/2013 entsteht das "Rahmenkonzept zur Medienbildung" und der Medienkom-P@ss RLP wird mit Pilotschulen aller Schularten erprobt. Als dann 2016 das Strategiepapier der Kultusministerkonferenz (KMK) erscheint, werden die nahezu deckungsgleichen Kompetenzerwartungen daran angepasst und leicht erweitert.

Zum 1. August 2019 tritt schließlich die neue Grundschulrichtlinie zur Medienbildung2 in Kraft. Als verbindliche Vorgabe ist diese Richtlinie Grundlage für die Weiterentwicklung schuleigener Arbeitspläne, der Entwicklung von schulischen Medienkonzepten und der medienbezogenen Qualitäts- und Unterrichtsentwicklung.

#### **Der MedienkomP@ss Rheinland-Pfalz als Kompetenznachweis**

Erklärtes Ziel ist es, dass Schüler\*innen in Rheinland-Pfalz im Laufe ihrer Schullaufbahn in all den 24 Handlungsfeldern Wissen erworben und Kompetenzen aufgebaut haben. Der MedienkomP@ss RLP wird in der Grundschule und Orientierungsstufe noch als individuelles Heft geführt, in welchem die Lehrkräfte jeweils vermerken, welche Kompetenzbereiche bereits bearbeitet wurden. In der Sekundarstufe I steht der MedienkomP@ss RLP dann als digitaler Nachweis zur Verfügung und kann als Ergänzung zum Zeugnis ausgedruckt werden.

In der ursprünglich erstellten Form, die auf der Seite des Bildungsservers unter der Rubrik MedienkomP@ss Sek I zu finden ist, wirkt das Modell recht intellektuell. Für Lehrkräfte ist diese klar strukturierte Übersicht sehr gut geeignet und erleichtert die Planung von Lerninhalten. Für Grundschüler\*innen wäre das Anforderungsniveau jedoch zu hoch, weshalb innerhalb der gleichen Lernfelder altersgemäße Formulierungen gefunden wurden.

So lautet beispielsweise im Kompetenzfeld "2 Problembewusst und sicher agieren" die Unterdimension "2.1 Chancen und Risiken digitaler Umgebungen benennen und einschätzen". Für die Grundschule wird daraus die Ich-kann-Formulierung "Ich kann benennen, worauf ich achten muss, wenn ich mit dem Internet arbeite". Ergänzend kann angekreuzt werden, ob ein Kind dies schon alleine oder mit Unterstützung kann.

*1 Sekretariat der Kultusministerkonferenz (Hrsg.): Strategie der Kultusministerkonferenz Bildung in der digitalen Welt. Berlin 2016. S. 13.* 

*[www.kmk.org](https://www.kmk.org/themen/bildung-in-der-digitalen-welt/strategie-bildung-in-der-digitalen-welt.html)*

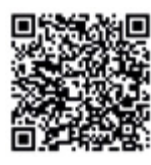

*(Datum der Abfrage: 9.8.2021)*

*2 Ministerium für Bildung RLP (Hrsg.): Richtlinie zur digitalen Bildung in der Primarstufe Verwaltungsvorschrift. 30. Oktober 2018. [https://medienkompass.bildung-rp.de](https://medienkompass.bildung-rp.de/fileadmin/user_upload/medienkompass.bildung-rp.de/Dateien-Grundlagen/Dokumente/Richtlinie_Digitale_Bildung_Primarstufe.pdf)*

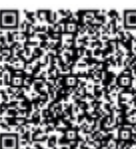

**图** (Datum der Abfrage: 9.8.2021)

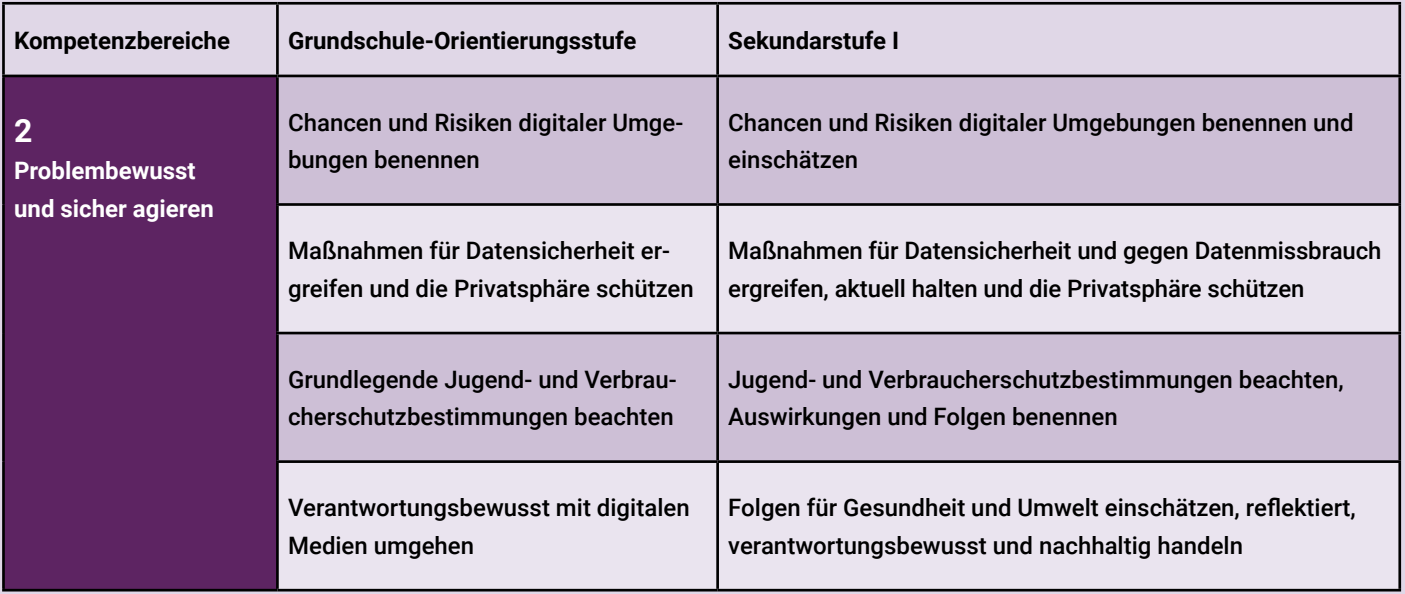

#### **Alle Klassenstufen und Schularten**

Zusätzlich existiert eine Variante des Medienkomp@ss' RLP in leichter Sprache<sup>3</sup> , der gezielt für den Einsatz an Förderschulen entwickelt wurde.

Trotz der alters- und zielgruppenspezifischen Anpassungen berücksichtigt der MedienkomP@ss RLP in jeder Ausführung alle Kompetenzen, die von der KMK in der Strategie "Bildung in der digitalen Welt" definiert wurden.

#### **Fächerübergreifend und spiralcurricular**

Mediale Bezüge lassen sich in allen Unterrichtsfächern herstellen, weshalb der MedienkomP@ss RLP fächerübergreifend angelegt ist. Lehrkräfte stimmen sich also untereinander ab, wer welche Themenbereiche bearbeiten und Kompetenzen fördern möchte. Mit dem Begriff spiralcurricular ist gemeint, dass Kompetenzen in höheren Jahrgangsstufen erneut aufgegriffen und vertieft werden.

#### **Eine Chance für Bibliotheken**

Für Bibliotheken als außerschulische Lernorte und Bildungspartner kann der MedienkomP@ss eine Chance sein. Das Kompetenzmodell hilft im Vorgespräch mit der Lehrkraft dabei die Ziele des Besuches abzustimmen. So kann man sich etwa über Medienarten oder auch Kompetenzfelder abstimmen und sich dabei auf das beiderseits bekannte Kompetenzmodell stützen. Im Bewusstsein, dass alle Schulen in Rheinland-Pfalz gehalten sind, den Zuwachs an Medienkompetenz bei den Schüler\*innen nachzuverfolgen und zu dokumentieren, kann dieser ein willkommener Gesprächseinstieg sein. Eine Bibliothek könnte einer Schule also gezielte Angebote für die Kompetenzdimensionen unterbreiten, welche bei der anfragenden Klasse noch nicht oder bisher zu wenig bearbeitet wurden. Die Formulierungen zu den Kompetenzerwartungen sind auf Seite 55 ausführlich dargestellt.

#### **Große Gestaltungsspielräume**

Im Unterschied zu einem Curriculum legt der MedienkomP@ss nicht detailgenau fest, welche Inhalte zu bearbeiten sind. Stattdessen eröffnen die sechs Kompetenzerwartungen ein breites Spektrum an thematischen Schwerpunkten rund um Medien. Im Methodenteil dieser Praxishandreichung für Bibliotheken wird exemplarisch deutlich, wie man in der Bibliothek alle geforderten Kompetenzdimensionen bedienen kann. Inspiriert durch diese Beispiele können auch eigene Bildungsszenarien entwickelt werden.

*3 Unter: [https://medienkompass.bildung-rp.de](https://medienkompass.bildung-rp.de/fileadmin/user_upload/medienkompass.bildung-rp.de/Dateien-Info/Bilder-Logos/Medienkompass_in_Leichter_Sprache_2018_3.1.pdf) finden Sie den MedienkomP@ss in leichter* 

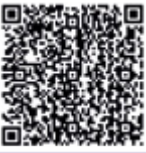

*Sprache (Datum der Abfrage: 9.8.2021)*

#### *MedienkomP@ss*

*Eine ausführliche Beschreibung der MedienkomP@ss - Bezüge inklusive Farbcodierung und Nummerierung finden Sie auf S. 55.*

#### **Ein Thema – viele Kompetenzen**

Bei der Ausarbeitung solcher Angebote wird schnell deutlich: Mit einem Thema lassen sich meist eine Variation von Kompetenzdimensionen unterschiedlicher Kompetenzerwartungen (die farbigen Spalten der Tabelle) abbilden. Ein Projekt startet z. B. im Bereich "Informieren und Recherchieren", gipfelt dann jedoch in der Ausführung in "Produzieren und Präsentieren". Durch Gruppenarbeit und Reflexion im Plenum kommen auch "Kommunizieren und Kooperieren" nicht zu kurz. Jede Methodendoppelseite in dieser Broschüre liefert in der Rubrik "Bezüge zum MedienkomP@ss" deshalb auch immer Verweise auf mehrere Teilkompetenzen.

### **Erfolgreiche Zusammenarbeit mit Schulen – von Anfang an**

Viele Bibliotheken setzen bereits erfolgreich Angebote für Schulen um und kommen damit ihrer Aufgabe als außerschulischer Lernort und Bildungspartner auf vielfältige Weise nach. Das Portfolio reicht von einzelnen Besuchen im Rahmen von Wandertagen bis hin zu regelmäßigen Kooperationen und gemeinsamen Projekten. Dies spiegeln Antworten auf unsere anonyme Befragung in acht rheinland-pfälzischen Bibliotheken wider, in denen deutlich wird, dass nicht nur die Form der Zusammenarbeit unterschiedlich erfolgt, sondern auch die Angebotspalette der Bibliotheken variiert.

Schaut man gezielt auf die Angebote zur Förderung von Medienkompetenz, so wird auch hier deutlich, dass diese sich stark unterscheiden, was u. a. auf die in der jeweiligen Bibliothek zur Verfügung stehenden räumlichen, personellen und zeitlichen Ressourcen zurückzuführen ist. Diese Vielfalt spiegelt sich in den nachfolgend beschriebenen Methoden wider, die in und für Bibliotheken entwickelt wurden. Allen gemein ist die Anknüpfung an das MedienkomP@ss-Programm in Rheinland-Pfalz. Diese Ausrichtung steigert die Attraktivität von Bibliotheken als außerschulischen Lernort, denn Schulen sind angehalten die Kompetenzbereiche des MedienkomP@sses abzudecken. Dies kann im unterrichtlichen Kontext oder durch eine entsprechende Kooperation geschehen. Vor diesem Hintergrund zeigt die vorliegende Broschüre Interessierten praxisorientierte Projektideen auf. Den Schulen werden zielgerichtet die im MedienkomP@ss beschriebenen Kompetenzfelder aufgezeigt. Bestenfalls bauen Bibliotheken mit den Medienkompetenzprojekten auf bereits bestehenden Kooperationen mit schulischen Einrichtungen auf und vertiefen oder erweitern ihre Angebotspalette. Möglicherweise erreichen sie aufgrund der speziell am MedienkomP@ss ausgerichteten Projektszenarien weitere, neue Schulen als Kooperationspartner.

Bevor eine erfolgreiche Kooperation zwischen Schule und Bibliothek eingegangen wird, bedarf es zunächst der Kontaktaufnahme. So unterschiedlich die Anbahnung von gelungenen Kooperationen zwischen Schulen und Bibliotheken auch sein mag, so lassen sich einige Empfehlungen aus den Erfahrungen der am Projekt beteiligten Bibliotheken ableiten. Grundsätzlich bestehen zwei Wege der Kontaktaufnahme: Entweder nehmen die Schulen gezielt Kontakt zur jeweiligen Bibliothek auf oder Bibliotheken wenden sich mit ihren Angeboten an Schulen im Umkreis. Vielfach lohnt sich seitens der Bibliotheken der Aufwand einer persönlichen, mündlichen Kontaktaufnahme, da Angebotshinweise in Form von E-Mails in Schulen, insbesondere bei größeren, weiterführenden Schulen, oftmals untergehen oder nicht die betreffenden Lehrkräfte erreichen. Im Idealfall bestehen zwischen den Einrichtungen schon etablierte Kontakte, sodass sich neue Projektideen für alle Beteiligten problemlos realisieren lassen.

#### **Kooperationsvereinbarungen**

Einige Bibliotheken setzen in der Kooperation mit Schulen auf konkrete Vereinbarungen. Sie schätzen daran die verbindliche Absprache sich beiderseits dafür einzusetzen eine gelingende, gleichberechtigte Zusammenarbeit einzugehen. Der Vorteil einer Kooperationsvereinbarung oder gar eines -vertrags liegt auch darin, dass damit festgehalten wird, welche Aufgabe die Bibliotheksmitarbeiter\*innen erfüllen und welche Aufgaben seitens der Schule übernommen werden. Unterstützend bietet sich ein Austausch der jeweiligen Partner über die an das Projekt geknüpften Erwartungen und Ziele an.

#### **Zeit**

Bei der zeitlichen Ausgestaltung der Projekte bietet es sich für beide Partner an, die publikumsfreie Zeit in der Bibliothek zu nutzen. Diese liegt meist vormittags und ist somit sehr kompatibel zum regulären Zeitplan an Schulen.

#### **Ort**

Je nach Infrastruktur im Umfeld der Bibliothek empfiehlt es sich, passgenaue Angebotsstrukturen auszuloten und abzuwägen, welche Elemente der Projektumsetzung in der Schule oder in der Bibliothek stattfinden können. Grundsätzlich verfügen die meisten Bibliotheken über geeignete Veranstaltungsräume. Falls aufgrund von speziellen Rahmenbedingungen die Projektumsetzung in der Bibliothek ungünstig erscheint, kann geprüft werden, ob das geplante Projekt (ganz oder teilweise) in der Schule umgesetzt werden kann. Der Bibliothek obliegt dann die Aufgabe, die teilnehmenden Schüler\*innen im Nachhinein als Bibliotheksbesucher\*innen zu gewinnen. Bibliotheken können einen wertvollen Beitrag dazu leisten, die im MedienkomP@ss verankerten Kompetenzbereiche durch ansprechende Projekte zu bedienen. Sie unterstützen somit das Lehrpersonal an Schulen und dienen als kompetente Partner außerschulischer Bildung. Verlässliche Absprachen und ein beidseitiges Entgegenkommen begünstigen eine Zusammenarbeit auf Augenhöhe.

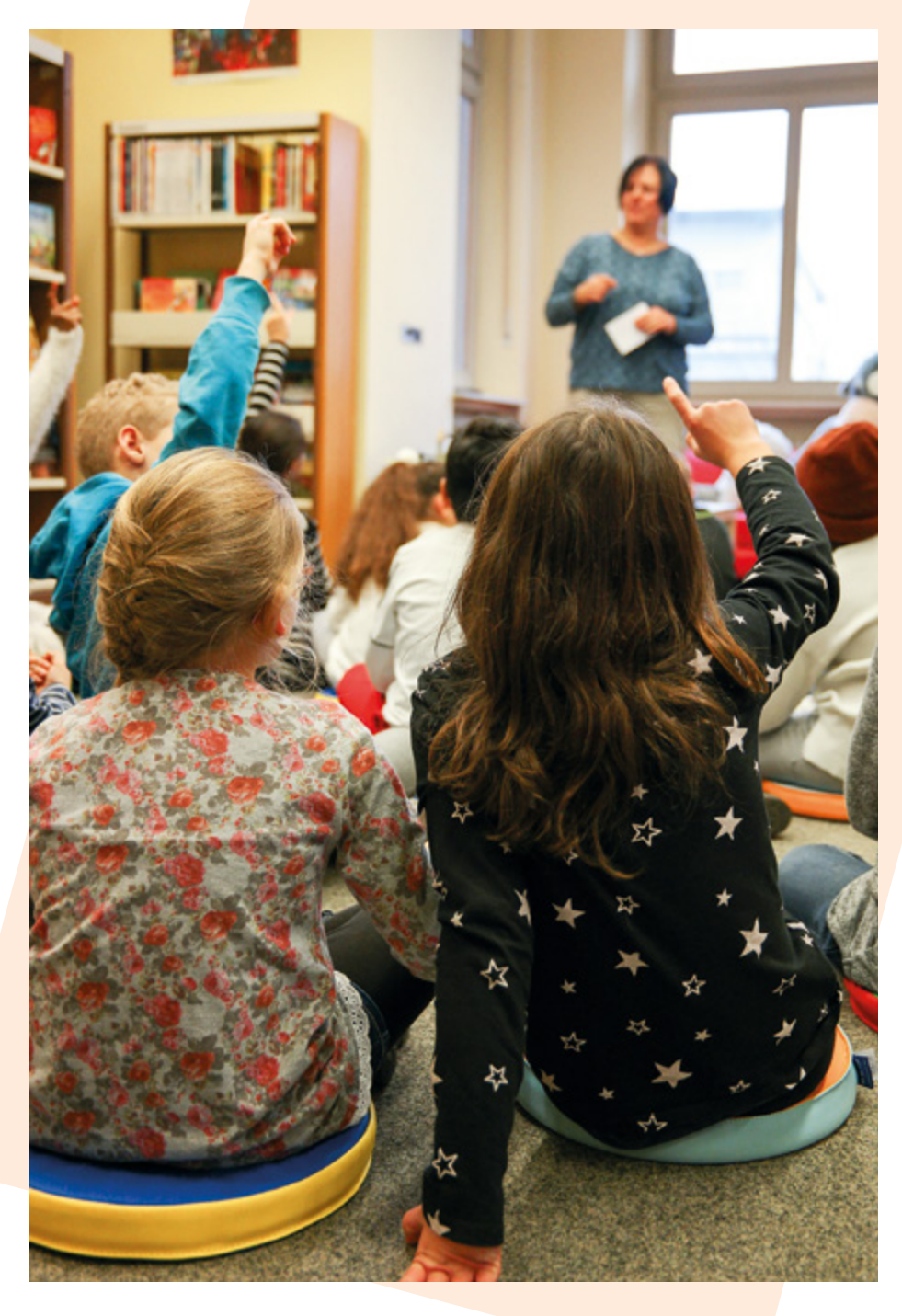

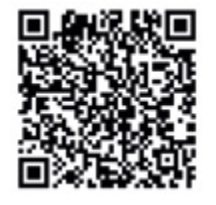

#### *Bildungspartner Bibliothek*

*Das LBZ RLP bietet unter dem Titel "Bildungspartner Bibliothek" Informationen, Vorlagen für Kooperationsverträge und eine Arbeitshilfe für Bibliotheken: [www.lbz.rlp.de](https://lbz.rlp.de/de/unsere-angebote/fuer-kitas/bildungspartner-bibliothek/) (Datum der Abfrage: 9.8.2021)*

## LASS DEN PAPPROBOTER **SPRECHEN X**

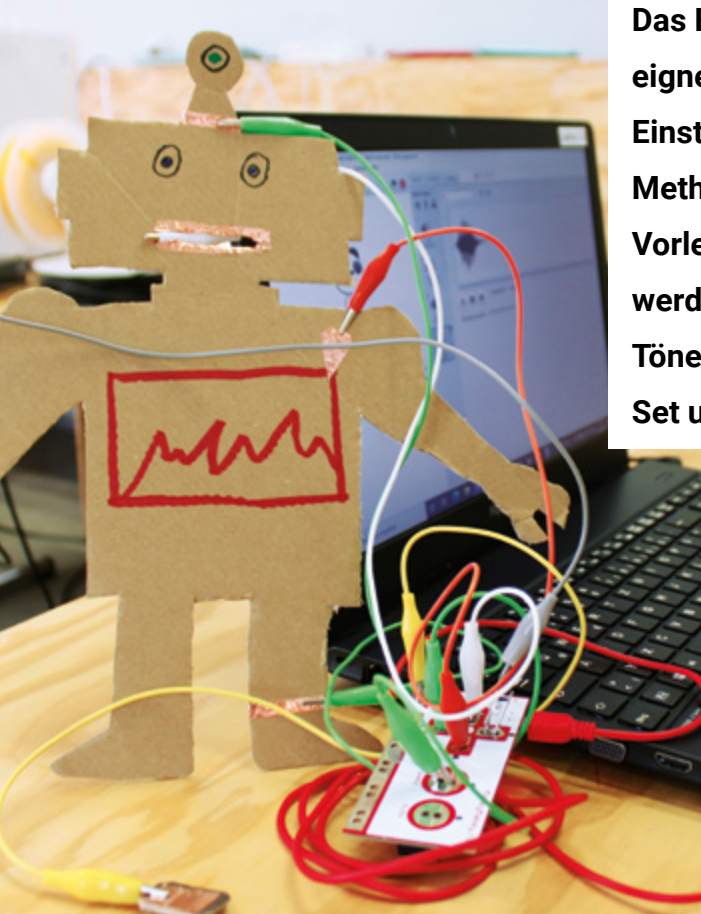

**Das Bilderbuch "Zilly und Zingaro. Der böse Roboter" eignet sich hervorragend, um einen niederschwelligen Einstieg in das Thema Programmierung zu geben. Die Methode besteht aus der klassischen Kombination einer Vorleseaktion mit anschließendem Basteln. Die Kinder werden selbst aktiv und erwecken einen Papproboter mit Tönen zum Leben. Hierbei kommen das Makey Makey-Set und die Programmiersoftware Scratch zum Einsatz.**

> **Klassenstufen** ab 3. Klasse

 **Zeitbedarf** mind. 120 Minuten, besser 180 Minuten

#### *Das wird benötigt*

- Laptops
- Internetbrowser
- Makey Makey-Sets mit Krokodilklemmen
- leitfähiges Kupferband
- Bilderbuch "Zilly und Zingaro. Der böse Roboter"
- Bastelvorlage für einen Roboter und Taste für Erdung

#### **Vorbereitung**

Lesen Sie das Buch "Zilly und Zingaro. Der böse Roboter" und wählen Sie Textstellen aus, die sich als Gesprächsanlässe für das Thema Roboter und Programmieren mit einer Schulklasse eignen.

Bereiten Sie für die Bastelaktion pro Kleingruppe aus Karton eine Robotervorlage sowie ein kleineres Rechteck vor, das später als Taste für die Erdung verwendet wird (s. Foto). Der Roboter sollte mind. 20 cm groß sein und auf Bastelkarton aufgemalt werden, damit er stabil ist. Machen Sie sich im Vorfeld mit Makey Makey und Scratch vertraut. Bauen Sie Ihren eigenen Roboter und testen Sie alles vorher selbst, sodass Sie ein Gefühl dafür bekommen, worauf die Kinder bei der Umsetzung achten sollten. Sie müssen hierbei nicht tief in die Funktionsweise einsteigen.

#### **Durchführung**

Lesen Sie die Geschichte vor und beziehen Sie die Kinder an den ausgewählten Stellen mit ein. Überlegen Sie beispielsweise gemeinsam: Woher weiß ein Roboter überhaupt was er tun soll? Wie passiert dies in der Geschichte? Wie im realen Leben? Ziel ist, dass die Kinder ein erstes Verständnis für den Zusammenhang zwischen Roboter und Programmierung erhalten. Ist die Geschichte zu Ende gelesen, wird der Aspekt des Programmierens im nächsten Schritt durch die Demonstration der Praxiseinheit weiter verdeutlicht. Der Transfer ist hierbei: Zilly erweckt den Roboter mit dem Zauberstab und dem Zauberspruch zum Leben. Ein Computer oder das Erfindungskit Makey Makey und eine Software (Scratch) erledigen dies in der realen Welt. Die Programmiersoftware "sagt" dem Roboter, was er tun soll.

Bevor die Kinder in Kleingruppen ihre eigenen Roboter zum Leben erwecken, nehmen Sie sich etwas Zeit, um ihnen die Aufgabe zu erklären. Am besten demonstrieren Sie die einzelnen Arbeitsschritte und wichtigsten Punkte an einem Beispiel. Gehen Sie auf die Grundlagen eines Stromkreises ein: Welche Materialien leiten, welche nicht? Wie muss ein Stromkreis aufgebaut sein? Was hat es mit der Erdung auf sich? Des Weiteren erklären Sie die Funktionalität des Makey Makey und wie die Platine als Eingabegerät funktioniert. Stellen Sie außerdem das Programm Scratch vor. Beschränken Sie sich dabei auf die Eingaben, die die Kinder wirklich benötigen (Ereignis und Geräusche). Auch hier können Sie den Bezug zur Geschichte noch einmal verdeutlichen: Makey Makey agiert wie der Zauberstab mit dem programmierten Zauberspruch, der wiederum über Scratch programmiert wird.

Haben die Kinder die Grundlagen und den Arbeitsauftrag verstanden, arbeiten sie in Zweiergruppen (oder max. Dreiergruppen) an ihren eigenen Robotern. Hierzu erhält jede Gruppe einen Papproboter, ein Makey Makey-Set sowie einen Laptop. Die Schüler\*innen wählen an der Pappvorlage die Stellen aus, an welchen durch Antippen später Geräusche zu hören sind. Daran wird Kupferband geklebt und die Krokodilklemmen des Makey Makey befestigt. Anschließend bestimmen die Gruppen in Scratch, welche Geräusche sie verwenden möchten. In der einfachsten Variante greifen die Kinder auf vorhandene Geräusche im Programm zurück. Steht mehr Zeit zur Verfügung oder sind einige Kinder besonders schnell, dann können sie alternativ auch eigene Geräusche nachahmen oder Sätze einsprechen. Sind die Geräusche aus der Kategorie "Klang" ausgewählt, ist die Programmierung mittels der Programmierblöcke in Scratch an der Reihe. Hierzu werden die Blöcke "Wenn Taste ... gedrückt wird" und "spiele Klang ... ganz" verbunden. Die Schüler\*innen wählen aus dem jeweiligen Dropdown-Menü die Taste und den entsprechenden Klang aus. Zum Beispiel: "Wenn Taste Pfeil nach oben gedrückt wird" und "spiele Klang Miau".

Sobald die Schüler\*innen jedem Bereich ein Geräusch zugeordnet haben, befestigen sie, falls noch nicht geschehen, die Krokodilklemmen am Roboter und der Platine. An dieser Stelle ist es hilfreich, die Kinder nochmals daran zu erinnern, dass die zusätzliche Taste an der Stelle "Earth" befestigt werden muss. Wenn alles verbunden ist, können die Kinder einen ersten Test durchführen. Hierzu berühren sie mit einer Hand die zusätzliche Taste zur Erdung und gleichzeitig mit der anderen Hand eine mit Kupferband beklebte Stelle am Roboter. Ertönt ein Ton, hat alles geklappt. Ertönt kein Ton, muss überprüft werden, ob die Klemmen richtig sitzen und die Programmierung korrekt ist. Hierbei unterstützen sich die Kinder auch gerne gegenseitig. Zum Abschluss stellt jede Gruppe ihren Roboter vor.

#### **Variation/Alternativen**

Hat die Gruppe bereits Vorerfahrung, steht mehr Zeit zur Verfügung oder sind einzelne Gruppen besonders schnell, können in Scratch auch eigene Geräusche oder ganze Sätze eingesprochen werden.

#### **Tipps für die Praxis**

Die Vorbereitung der Bastelmaterialien spart Zeit, da die Schüler\*innen nur die Pappvorlage als Roboter nutzen. Bauen Sie, wenn möglich, die Arbeitsbereiche für die Gruppen schon auf. Hat die Gruppe noch keine Vorerfahrung, bereiten Sie auch die Programmierblöcke in der Software Scratch vor, sodass nur noch die Auswahl im Block getroffen werden muss.

#### **Literatur-/ Buchempfehlung**

- Juliane Jammer, Kristin Narr: Das Maker-Buch für Kita und Grundschule. Bananenblau, 2018
- Antje Bostelmann, Christian Engelbrecht, Heiko Mattschull: Strom, Technik und Computer im Kindergarten. Bananenblau, 2017

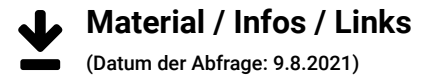

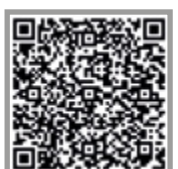

Das LBZ bietet eine einfache Anleitung zum Einsatz des Makey Makey auf seiner Homepage an: [lbz.rlp.de](https://lbz.rlp.de/de/unsere-angebote/fuer-oeffentliche-bibliotheken/ergaenzungsbuechereien/mobiler-makerspace/makey-makey/)

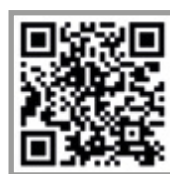

Unter dem Stichwort "Maker" gibt es hier mehrere Videos und Leitfäden: [schule-in-der-digitalen-welt.de](https://schule-in-der-digitalen-welt.de/)

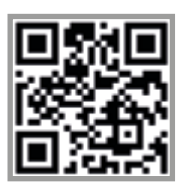

Einen Überblick zur Programmiersoftware Scratch sowie hilfreiche Tutorials finden Sie unter: [www.scratch.mit.edu](https://scratch.mit.edu/)

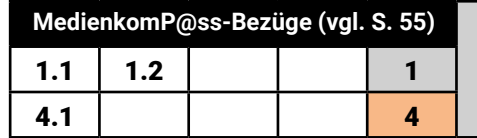

## Bücher nachbauen mit Minecraft/Minetest

**Wenn wir Bücher lesen oder vorgelesen bekommen, dann malen wir uns die beschriebenen Orte in unserer Fantasie aus. Vielleicht werden im Anschluss Bilder gemalt, um diese Geschichten zu visualisieren. Mit Minecraft bzw. der kostenfreien Variante Minetest können diese Orte nun auch in einem Computerspiel nachgebaut werden. Dabei macht man sich die Beliebtheit eines Computerspiels zunutze, das seit vielen Jahren zu den beliebtesten Games bei Kindern und Jugendlichen zählt.**

#### **Klassenstufen**

#### ab 2. Klasse

(Minecraft hat eine USK-Freigabe ab 6 Jahren. Da das Programm recht zugänglich ist, ist die Methode mit Kindern ab Klasse 2 gut durchführbar.)

#### **Zeitbedarf**

mind. 120 Minuten (ein halber oder ganzer Projekttag ist besser)

#### *Das wird benötigt*

- eine oder mehrere Buchvorlagen
- idealerweise pro TN ein Gerät mit Minecraft/Minetest
- evtl. ein Beamer, um sich gemeinsam die Ergebnisse anzuschauen

#### **Vorbereitung**

Sie sollten Minecraft im Idealfall auf einem Gerät pro Teilnehmer\*in installiert und getestet haben. Dabei spielt es erst einmal keine Rolle, ob das ein PC ist, ein Tablet, eine Spielkonsole oder ein Handy, da Minecraft auf sehr vielen Systemen verfügbar ist. Die Kosten variieren je nach Plattform. Eine kostenlose Alternative ist Minetest, das Sie für PCs und Android herunterladen können.

Im Vorfeld des Workshops legen Sie gemeinsam mit der betreuenden Lehrkraft ein Buch oder eine Geschichte fest, aus der die Orte stammen, die dann im Workshop nachgebaut werden sollen. Wenn die Teilnehmer\*innen Orte aus ihren Lieblingsbüchern nachbauen möchten, erstellt die Lehrkraft im Vorfeld eine Liste der Bücher, damit Sie sich auf die unterschiedlichen Inhalte vorbereiten können.

#### **Durchführung**

Zu Beginn berichten die Teilnehmer\*innen von ihrer Leseerfahrung. Dabei orientieren sie sich an den Fragen:

- Wie hat mir das Buch gefallen?
- Welche Abschnitte fand ich spannend?
- Welche Orte haben mir am besten gefallen?
- Wo im Buch würde ich gerne leben?

Die Antworten sammeln Sie per Flipchart oder Poster.

Im Anschluss überlegen sich die Teilnehmer\*innen, welchen Ort aus dem Buch sie gerne nachbauen möchten. Danach starten sie in Minecraft mit dem Bauen. Am besten eignet sich dann der Kreativ-Modus in Minecraft, da den Kindern dort alle Steine unbegrenzt zur Verfügung stehen und sie alle ihre Wünsche und Vorstellungen direkt umsetzen können. Wenn mehrere Kinder zusammen an einem Gerät arbeiten, dann sollten dies maximal zwei Personen sein. Diese müssen sich vor Baubeginn dann auf eine Situation, einen Ort einigen. Wenn alle Teilnehmenden auf einer gemeinsamen Karte arbeiten sollen, setzen Sie vorher einen Server in Minecraft auf, der dann im Mehrspieler-Modus besucht werden kann.

Wenn die Orte fertig gebaut sind, schauen sich die Teilnehmer\*innen die entstandenen Bauten per Beamer gemeinsam an.

#### **Variation/Alternativen**

Minecraft bietet auch die Möglichkeit, dass alle Teilnehmer\*innen per Netzwerk an einem gemeinsamen Bauwerk arbeiten. Dafür muss ein Rechner des Netzwerks einen Minecraft-Server bereitstellen, auf den die anderen dann zugreifen. Hierbei empfiehlt es sich im Vorfeld, mit den Teilnehmer\*innen klare Verhaltensregeln abzusprechen und aufzuschreiben. Es ist wichtig, dass Sie im Vorfeld den Server und die Verbindung der einzelnen Rechner testen.

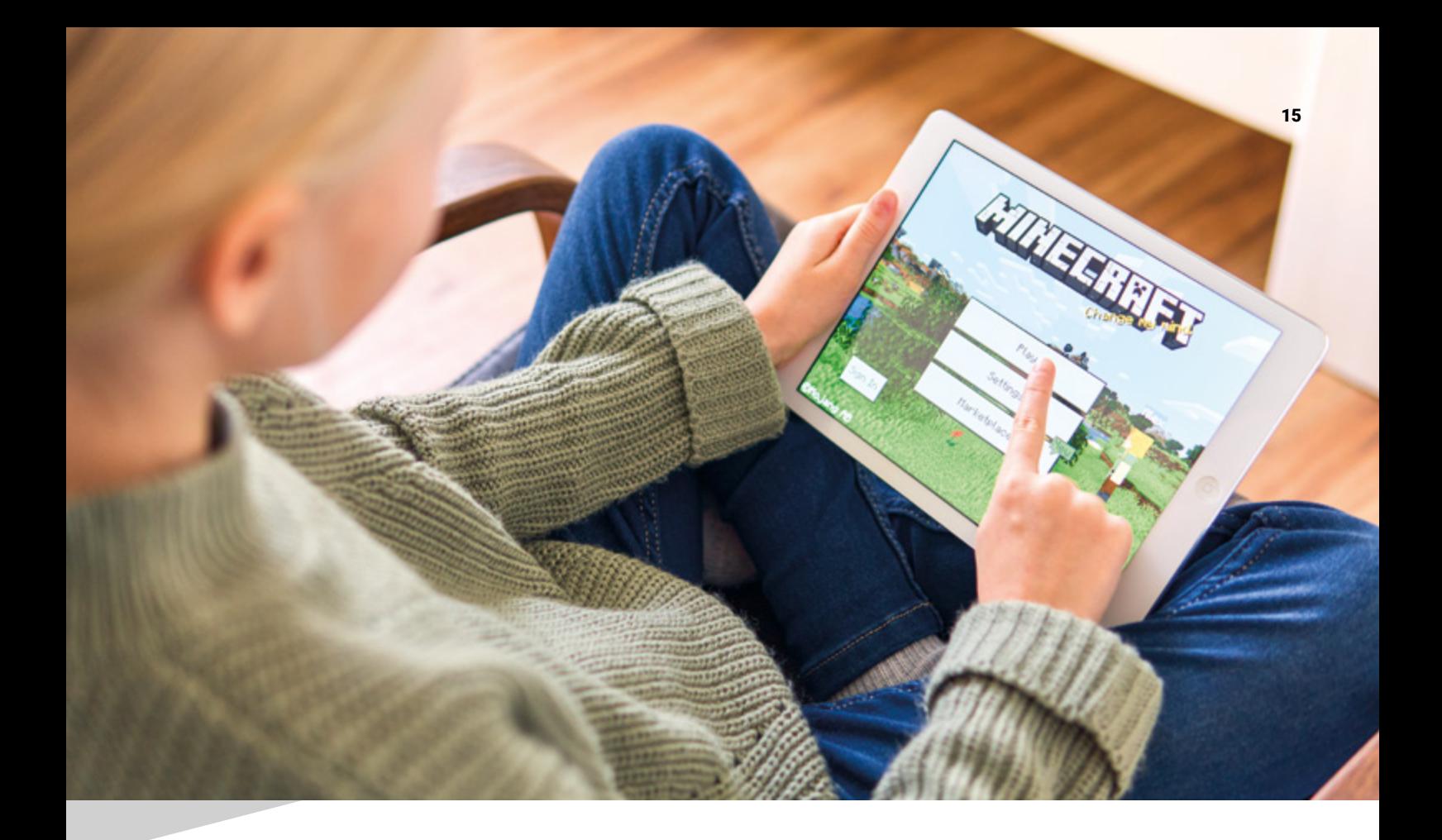

Ein Anschlussprojekt wäre, die erbauten Orte per Screenshot zu fotografieren und mit den Bildern z. B. in Comic Life eine Bildergeschichte zu erstellen. Außerdem können die Screenshots als Hintergrund in Puppet Pals benutzt werden, um kleine Filme zu erstellen.

Eine weitere Variante ist das Erstellen sogenannter Pixel Art. Dabei wird das gewünschte Gebäude, oder aber auch eine Figur, ein Logo oder irgendetwas anderes, zweidimensional auf einer flachen Welt in Minecraft gebaut. Dieses Bild ist dann lediglich einen Block hoch und kann nur dann gut erkannt werden, wenn sich die Spielfigur sehr hoch über dem Bild positioniert.

#### **Tipps für die Praxis**

Methoden mit Minecraft bieten sich sehr gut an, um nach dem BYOD-Ansatz (bring your own device) durchgeführt zu werden, da viele Kinder und Jugendliche eine Minecraft-Lizenz für das Smartphone oder ein Tablet besitzen. Dabei erhöht sich auch die Chance, dass die Kinder außerhalb der Workshops weiter an den Inhalten arbeiten oder sie zum Anlass nehmen, ähnliche Dinge zu gestalten und so einen kreativen Aspekt übernehmen.

Wenn Sie nicht die Möglichkeit haben, mehrere Lizenzen von Minecraft zu erwerben, lohnt es sich, wenn Sie auf das kostenfreie Angebot von Minetest zurückgreifen. Rund um Minetest hat sich mittlerweile eine aktive Community aus Pädagog\*innen und Multiplikator\*innen gebildet, die sich viele Methoden erdenkt und ausprobiert. Diese finden Sie z. B. in der öffentlichen Facebook-Gruppe "Minecraft/Minetest und Bildung (für Lehrer/Pädagogen)".

#### **Literatur-/ Buchempfehlung**

- Eisenmenger, Richard: Dein Survival-Buch: Das Training für Minecrafter. Rheinwerk Computing, 2020
- Eisenmenger, Richard: The Next Level: Minecraften für Profis, von Abenteuer-Map bis Zombie-Grinder. Rheinwerk Computing, 2020

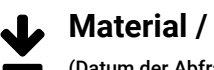

#### **Material / Infos / Links**

(Datum der Abfrage: 9.8.2021)

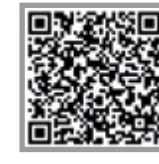

Wie Minecraft aus medienpädagogischer Sicht genutzt werden kann, zeigt das Netzwerk [digitale-spielewelten.de](https://digitale-spielewelten.de/methoden/minecraft-als-werkzeug-der-medienpadagogik/168) auf.

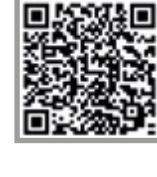

Minecraft trifft Montagsmaler: [digitale-spielewelten.de](https://digitale-spielewelten.de/methoden/minecraft-als-werkzeug-der-medienpadagogik/167)

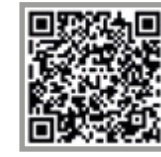

Minecraft im Kunstunterricht: [digitale-spielewelten.de](https://digitale-spielewelten.de/projekte/minecraft-im-kunstunterricht/165)

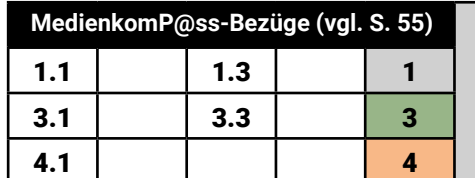

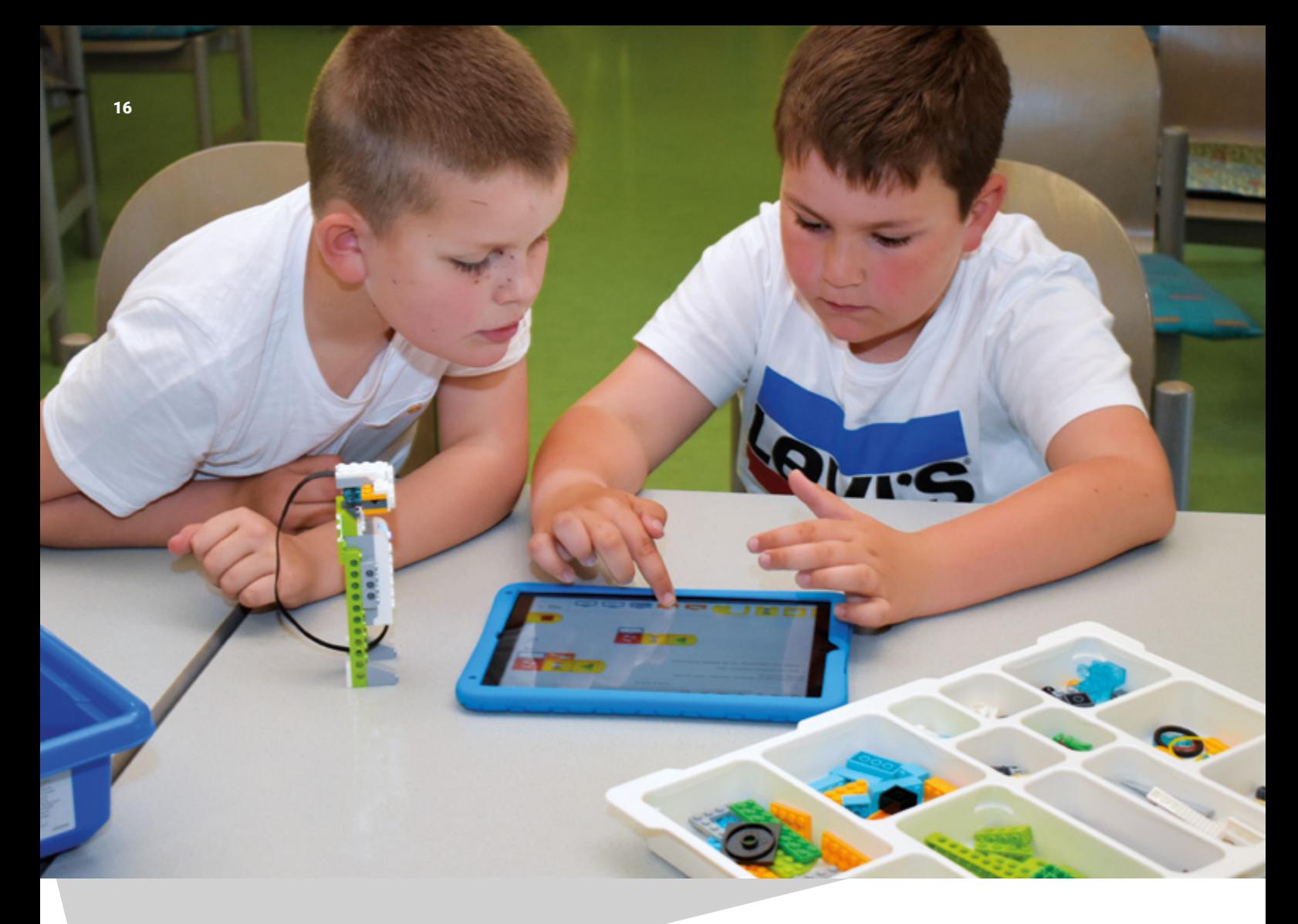

## **LET'S DO IT! – Bau dir deinen Roboter mit LEGO WeDo**

**LEGO gehört seit Generationen zur Einrichtung nahezu jeden Kinderzimmers. In Kombination mit elektronischen Bauteilen und einer passenden App hält LEGO Education WeDo 2.0 auch Einzug in die digitale Spielewelt. Kinder lernen anhand selbst gebauter Roboter auf spielerische Weise einfaches Programmieren und entwickeln technisches und naturwissenschaftliches Verständnis.**

 **Klassenstufen** Klasse 2–4

#### **Zeitbedarf**

Erste-Schritte-Projekte: 90 Minuten (inkl. Vorlesen) Geführte Projekte: 120 Minuten

#### **Das wird benötigt**

- Tablets
- LEGO Education WeDo-Kästen (optimal: ein Set für zwei Kinder)
- Foto-/Kamera-App
- wenn Bilder ausgedruckt werden sollen: Farbdrucker

#### **Vorbereitung**

Wählen Sie aus Ihrem Bestand eine Robotergeschichte zum Vorlesen aus.

Sortieren Sie die LEGO-Teile in die passenden Fächer der LEGO-WeDo-Kästen ein und laden Sie die LEGO-WeDo-App auf die Tablets. Die Programmierbefehle finden Sie bei "Hinweise für Lehrkräfte" unter "Support – Materialien für Lehrkräfte – Toolbox". Drucken Sie diese aus und legen Sie sie bereit. Der Umgang mit der LEGO-WeDo App sollte der Projektleitung vertraut sein. Zur Einarbeitung eignen sich nicht nur für die Schüler\*innen die "Erste-Schritte-Projekte".

#### **Durchführung**

Zum Einstieg lesen Sie die Geschichte vor und sprechen anschließend kurz über das Thema. Je nach Anzahl der verfügbaren LEGO-Sets werden die Kinder in Kleingruppen (zwei bis vier Personen) aufgeteilt. Sie verweisen die Gruppen auf die Bauanleitung der App. Jede Gruppe baut anhand derer den Roboter-Spion und verbindet ihn über Bluetooth mit dem Tablet. Jetzt wird es richtig spannend, denn Sie zeigen den Kindern, wie die Modelle nun mit den Programmierblöcken aus der App programmiert werden, sodass sie kleine Befehle ausführen. Lassen Sie die Kinder ihre Modelle ausprobieren und mit den Tablets abfotografieren. Der Auftrag an die Kinder lautet nun einen passenden Namen für ihren Spion zu finden und diesen in das digitale Foto zu schreiben.

Wenn Sie die Möglichkeit haben, drucken Sie die Bilder aus. Die ausgedruckten Bilder können Sie den Kindern dann mitgeben, um sie im Klassenraum aufzuhängen. Sofern noch genügend Zeit vorhanden ist, dürfen sich die Kinder Zusatzaufgaben für ihren Roboter überlegen. In einer Abschlussrunde schenken Sie den Kleingruppen Zeit, um ihre Modelle vorzustellen. Abschließend überlegen Sie mit den Kindern gemeinsam, welche Fähigkeiten ein "echter" Roboter-Spion haben müsste und wofür man ihn einsetzen könnte.

#### **Variation/Alternativen**

Um das Thema in der Schule noch einmal aufzugreifen, könnten die Kinder eine Geschichte über ihren Roboter-Spion schreiben. Natürlich können die Kinder auch ein anderes Modell aus den "Erste-Schritte-Projekten" bauen (z. B. Forschungssonde, Ventilator).

Mit älteren Kindern ab der vierten Klasse sind auch Modelle aus der Rubrik "Geführte Projekte" zu verschiedenen Sachthemen möglich (z. B. Wie kann die Standfestigung von Gebäuden verbessert werden? Bauen eines Erdbebensimulators). Hierfür muss allerdings mehr Zeit eingeplant werden.

#### **Tipps für die Praxis**

Die LEGO-Kästen sind oftmals in Medienzentren oder auch Schulen vorhanden. Fragen Sie dort nach, ob Sie diese für Ihre Veranstaltung ausleihen dürfen.

Stellen Sie für die Lehrkräfte eine Medienbox zum Thema "Roboter" zusammen und geben ihnen eine Linkliste mit empfehlenswerten Apps (z. B. "Haus der kleinen Forscher") an die Hand.

#### **Literatur-/ Buchempfehlung**

- Nahrgang, Frauke: Roboter Sam, der beste Freund der Welt. Ravensburger Buchverlag, 2017.
- Niestrath, Angelika: Mein Freund mit Herz und Schraube. cbj, 2018.
- Petrowitz, Michael: Mein Onkel, der Roboter. Ravensburger Buchverlag, 2018.
- Rieckhoff, Sibylle; Knorre, Alexander von: Der große Wackelpudding-Plan und eine Wahnsinnserfindung. Arena Verl., 2012.

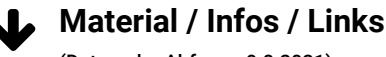

(Datum der Abfrage: 9.8.2021)

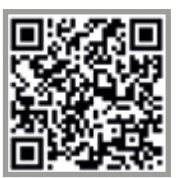

LEGO Education bietet Lernkonzepte für die Grundschule an: [www.education.lego.com/](https://education.lego.com/de-de/grundschule) [de-de/grundschule](https://education.lego.com/de-de/grundschule)

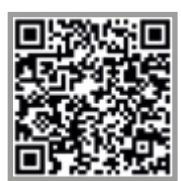

Sie finden unter dem Stichwort "WeDo Support" u. a. die Bauanleitung "Spyrobot" auf der Webseite: [www.education.lego.com](https://education.lego.com/de-de/product-resources/wedo-2/downloads/bauanleitungen)

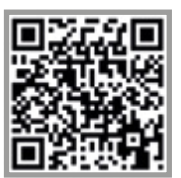

Die dazugehörige Videoanleitung auf YouTube heißt "[The Spyrobot - WeDo 2.0"](https://www.youtube.com/watch?v=g_Qvf1VTaDY)

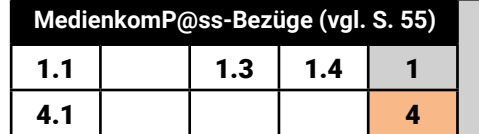

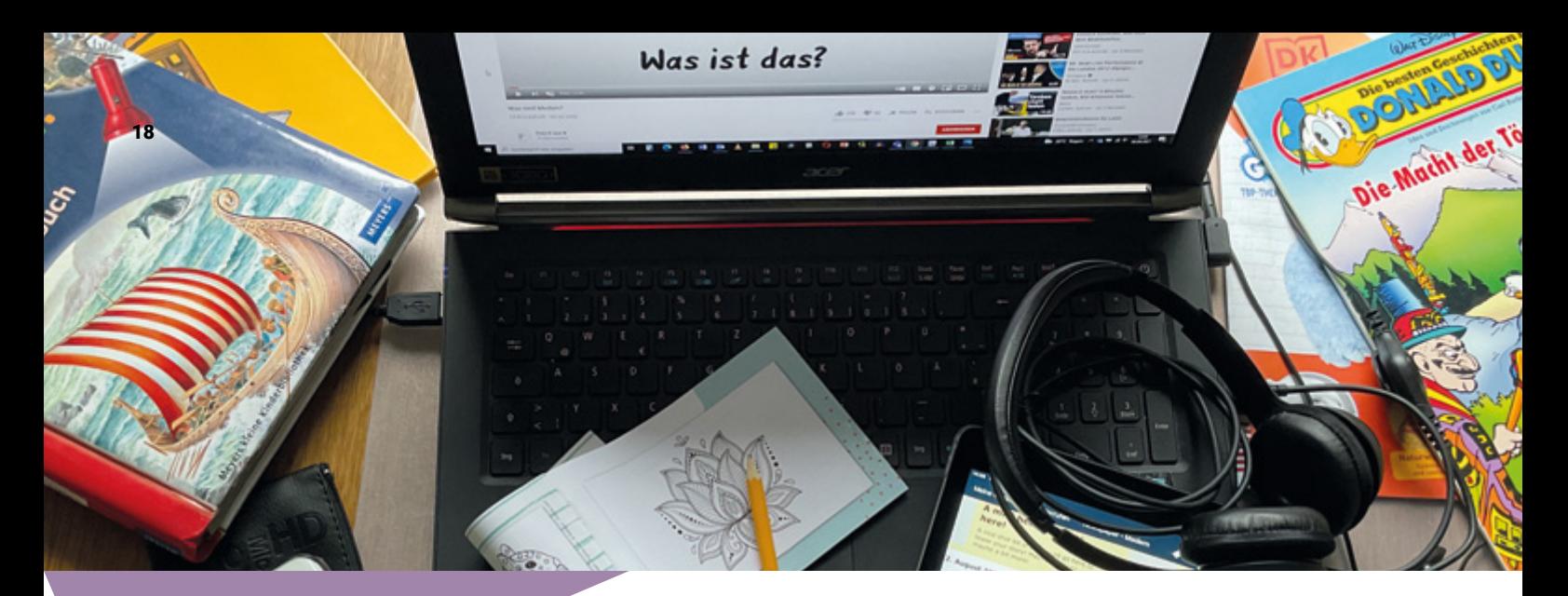

## Mein Medientagebuch

**Kinder nutzen in Schule und Freizeit verschiedene Medien. Doch was gehört eigentlich alles zum Medienbegriff dazu? Wie viel Mediennutzungszeit ist in Ordnung und wann wird es zu viel? Diese und viele weitere Fragen und Diskussionen werden durch ein persönliches** 

**Medientagebuch angestoßen. Bei der Auswertung vergleichen sich die Klassenkamerad\*innen untereinander. Studien lassen außerdem den Abgleich mit bundesweiten Durchschnittswerten zu – man lernt also auch etwas über Statistiken.** 

#### **Vorbereitung**

Schlagen Sie der betreuenden Lehrkraft vor, dass die Klasse die Bibliothek an zwei Terminen mit ca. 1,5 Wochen Abstand besucht. Beim ersten Termin können Sie mit der Klasse das Medientagebuch beginnen und beim zweiten Besuch gemeinsam auswerten. Ist nur ein Besuch möglich, müsste die Lehrkraft das Medientagebuch im Unterricht vorstellen und als Hausaufgabe über 1,5 Wochen aufgeben.

Die Arbeitsblätter "Medientagebuch" und "Medientag" finden Sie unter den angegebenen Linktipps.

#### **Durchführung**

#### 1. Termin: Vorstellung des Medientagebuches

Stellen Sie den Kindern das Projekt als Experiment vor, bei dem jede\*r etwas über sich selbst lernen kann. Erklären Sie der Klasse, dass die "Forschungsergebnisse" von allen dann in der Klasse und sogar mit Kindern in ganz Deutschland verglichen werden können. Erläutern Sie den Kindern die Aufgabenstellung ("Welche Medien nutzt ihr und wie häufig?") und erklären Sie, wie die Ergebnisse täglich für eine ganze Woche in eine Tabelle eingetragen werden. Jedes Kind erhält dazu ein Arbeitsblatt zum Medientagebuch. Um diese Aufgabe umsetzen zu können, müssen vorab zwei Fragen geklärt werden:

1. Was bedeutet eigentlich der Begriff "Medien": Die "alten" Medien brauchen keinen Internetzugang. Zu ihnen gehören: Bücher, Zeitschriften, Plakate, Litfaßsäulen, Briefe. Neue Medien sind die Kommunikationsmittel, die das Internet benötigen oder digital erzeugt sind. Das sind zum Beispiel: E-Mails, Handys, Tablets, Computerspiele.

 **Klassenstufen** Klasse 3–6

 **Zeitbedarf** idealerweise 2 Termine á mind. 60 Minuten

#### **Das wird benötigt**

- 1. Termin: Arbeitsblätter "Medientagebuch" und "Ein Medientag"
- 2. Termin: Material für die Ergebnisauswertung

Klären Sie auch den Begriff der Massenmedien, wie z. B. das Fernsehen, Zeitungen oder das Internet.

2. Wie fülle ich mein Tagebuch richtig aus? Diese Methode ist für Grundschüler\*innen anspruchsvoll, denn die Dauer muss anhand der Uhr gemessen, die Tabelle als System verstanden und das eigene Handeln beobachtet werden.

Nehmen Sie sich bei diesem ersten Termin Zeit, um bei den Kindern die Neugier an den vielfältigen Medien in Ihrer Bibliothek zu wecken. Eine Möglichkeit ist, dass sich jedes Kind ein Medium ausleiht, das es bisher noch gar nicht oder kaum kennt und das es bis zum nächsten Termin "studiert". Das könnten zum Beispiel Sachbücher, Zeitschriften, Hörbücher oder Comics sein.

#### 2. Termin: Die Auswertung des Medientagebuchs

Nach ca. zehn Tagen kommen die Kinder erneut in die Bibliothek und bringen ihre ausgefüllten Medientagebücher mit. Bilden Sie zunächst Vierergruppen, in denen die Kinder sich ihre Ergebnisse gegenseitig vorstellen. Sie sollen zwei Fragen beantworten: 1. "Welche Medien nutzen alle Kinder in eurem Team? Schreibt sie auf Moderationskarten."

2. "Vergleicht eure Nutzungszeiten und diskutiert, ob ihr diese genau richtig oder zu hoch/zu niedrig findet und warum". Die genannten Medienarten können nach neuen und alten Medien oder auch nach Massenmedien geordnet werden. Für die Auswertung und Visualisierung der Messdaten der ganzen Gruppe gibt es unterschiedliche Methoden (je nach Alter). Mit den Kleinen können Sie "Standogramme" nutzen: In einer Raumecke stehen zum Beispiel die Kinder, die pro Tag 0-30 Minuten fernsehen, in der gegenüberliegenden Ecke diejenigen, die mehr als drei Stunden fernsehen dürfen. Auf dem gedachten Zahlenstrahl dazwischen, platzieren sich alle anderen. Um mit den Kindern in ein Reflexionsgespräch zu kommen, stellen Sie stichprobenartig Fragen an Einzelne, die an der Position von Extremwerten des Zahlenstrahls stehen. Mögliche Fragen zum Thema Fernsehen können sein: Gibt es auch Tage an denen du nicht mehr als drei Stunden fernsiehst? Schaust du immer allein fern?

Werten Sie nun die Ergebnisse der individuellen Medientagebücher anhand vorbereiteter Plakate mit Überschriften gemäß der untersuchten Kategorien aus. Hier können alle Schüler\*innen mit Klebepunkten und Zahleneinträgen ihre Werte vermerken. Punkte eignen sich bei Zahlenstrahlen, etwa: "Ich lese in meiner Freizeit täglich 0-5 min/ 10 min/ 15 min/ 30 min/ 1 Stunde". Zahlenwerte eignen sich bei Summenwerten: "Rechne deine Bildschirmzeit in einer Woche zusammen (Fernsehen, Computer, Tablet). Auf wie viele Stunden kommst du?"

Besprechen Sie jedes Plakat im Plenum und gehen Sie auf Extremwerte in Form einer Diskussion ein. Lassen Sie die Kinder zu Wort kommen und über ihre Haltungen berichten.

Als Abschlussfrage eignet sich: Wie viel Medienzeit findet ihr in welchem Alter angebracht? Für welche Dinge soll in der Freizeit auch noch Platz sein?

Nutzen Sie die Gelegenheit mit den jungen Mediennutzer\*innen über die Mediensammlung Ihrer Bibliothek zu sprechen. Erzählen Sie aus Ihrer Expert\*innensicht über Ihr Lieblingsmedium, Ihre Nutzungsgewohnheiten. Vielleicht fallen Ihnen lustige, spannende, anrührende Geschichten ein, die Sie in der Bibliothek mit Leser\*innen erlebt haben.

#### **Variation/Alternativen**

Mit der App Mentimeter können Sie per Beamer und Leinwand auch digital Fragen zur Abstimmung stellen.

Eine weitere Möglichkeit ist eine Einheit zum Umgang mit einer Software zur Tabellenkalkulation (z. B. Excel), die die Klasse in der Schule umsetzt. Die Medientagebücher liefern dafür ideale Zahlenwerte und die Software liefert automatisch Erkenntnisse wie den Klassendurchschnitt oder die Mehrheitsverhältnisse.

#### **Tipps für die Praxis**

Versuchen Sie eine Forscheratmosphäre zu schaffen. Die Kinder sind sehr neugierig darauf, die eigenen Werte des Tagebuchs mit denen der anderen zu vergleichen. Auch die bundesweiten Daten der KIM-Studie können Sie miteinbeziehen. Die Darstellung in Balkendiagrammen ist für Grundschüler\*innen jedoch sehr abstrakt und unverständlich. Erläutern Sie diese anhand möglichst lebensweltlicher Beispiele im Plenum.

#### **Material / Infos / Links**

(Datum der Abfrage: 9.8.2021)

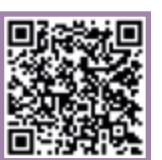

Der SWR hat in seiner "Medien erleben - Dschungeltour" Unterrichtsmaterialien zur Medienkompetenzvermittlung an Grundschulen veröffentlicht: [www.swr.de](https://www.swr.de/-/id=15446568/property=download/nid=3586/150jplc/index.pdf )

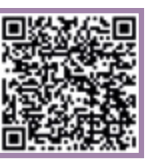

Arbeitsblätter zur Medienbildung insbesondere zum Führen eines Medientagebuchs gibt es hier: [www.westermann.de](https://www.westermann.de/landing/medienbildung-sek/arbeitsblaetter?pk_campaign=Landing&pk_kwd=EL586 )

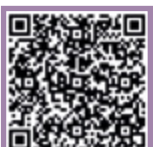

Ratgeber mit Tipps und hilfreichen Hinweisen zu einem sicheren und sinnvollen Medienumgang finden Sie auf: [www.klicksafe.de](https://www.klicksafe.de/fileadmin/media/documents/pdf/klicksafe_Materialien/Lehrer_Always_On/AlwaysOn2015.pdf)

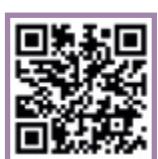

Den Stellenwert der Medien im Alltag von Kindern (6 bis 13 Jahre) in Deutschland bietet die KIM-Studie: [www.mpfs.de/studien](https://www.mpfs.de/studien/)

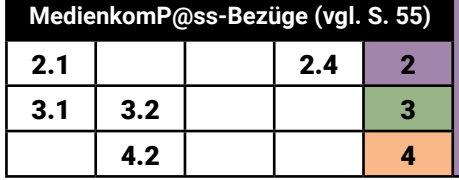

## Mein Foto gehört mir – Recht am eigenen Bild

**Jede Person, deren Foto veröffentlicht wird, muss vorab ihre Zustimmung dazu erteilen – auch Kinder und Jugendliche haben dieses Recht am eigenen Bild. Doch was wird hierdurch eigentlich genau geschützt? Ist es schlimm, wenn mein Foto öffentlich gestellt wird?**

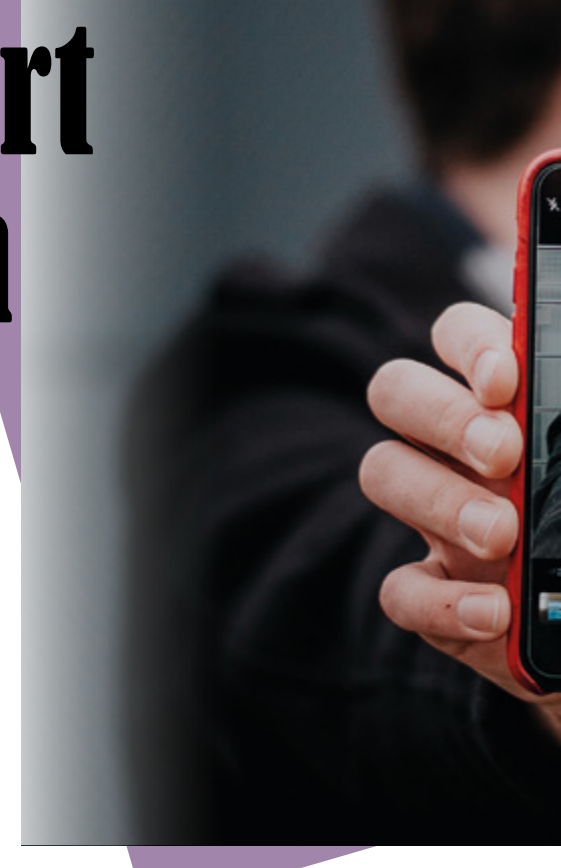

#### **Vorbereitung**

Da das bildgebende Medium "Video" in der Umsetzung deutlich komplexer wäre, kommen bei dieser Methode Fotos zum Einsatz. Es werden also Fotokameras, Handys oder Tablets benötigt. Planen Sie für Kleingruppen von drei bis vier Kindern je ein Gerät ein. Für analoge Verfremdungseffekte werden geeignete Gegenstände benötigt, durch die man hindurchfotografieren, verzerren oder kaschieren kann, z. B. Gläser, Folien, Papierschnipsel oder Spiegel. Um bei einer Abschlussrunde die selbst gestalteten Foto-Kunstwerke zu zeigen, benötigen Sie ein Präsentationsgerät sowie eine Projektionsfläche.

#### **Durchführung**

Inszenieren Sie mit den Kindern eine Situation vor Gericht. Sie sind der\*die Richter\*in und rufen einen Fall auf. Die Kinder sollen sich überlegen, wer Unrecht hat und verurteilt werden soll. Auch über das Strafmaß sollen sich die Kinder austauschen.

In der Strafsache A sollen die Eltern eines neunjährigen Mädchens vortreten (inszeniert oder in der Vorstellung der Kinder). Sie haben ein Foto der Tochter beim Schaukeln in Facebook veröffentlicht und an die ganze Familie verschickt. Die Tochter wurde nicht gefragt und sagt nun, dass sie das nicht möchte.

In der Strafsache B beschreibt ein Junge, dass sein älterer Bruder mit seinem Handy ein Foto von ihm im Schlafanzug aufgenommen hat und es heimlich per WhatsApp an seine Cousine verschickt hat. Das war seiner Ansicht nach gemein.

Im Fall C beschwert sich eine Schulklasse über ihre Klassenleitung. Die Klasse hat den ersten Preis bei einem Malwettbewerb gewonnen. Die Lehrerin hat daraufhin ein Klassenfoto ungefragt an die Lokalzeitung zur Veröffentlichung weitergegeben. Nehmen Sie sich Zeit, um mit den Kindern diese einzelnen Praxisbeispiele

 **Klassenstufen** ab Klasse 1

 **Zeitbedarf**

90 – 120 Minuten (je nach Intensität der Diskussionen und des Abschlussfeedbacks)

#### **S** Das wird benötigt

- ein Tablet pro Gruppe (à 3–4 Kinder): Kommen keine Apps zum Einsatz, sind auch digitale Fotoapparate ausreichend
- App: Foto-App + ggf. Snapseed und Pic Collage
- Beamer und Leinwand für die Ergebnisauswertung

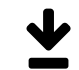

 **Material / Infos / Links** (Datum der Abfrage: 9.8.2021)

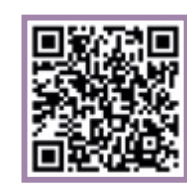

Sie finden das Kunsturhebergesetz auf der Webseite: [www.gesetze-im-internet.de](https://www.gesetze-im-internet.de/kunsturhg/KunstUrhG.pdf)

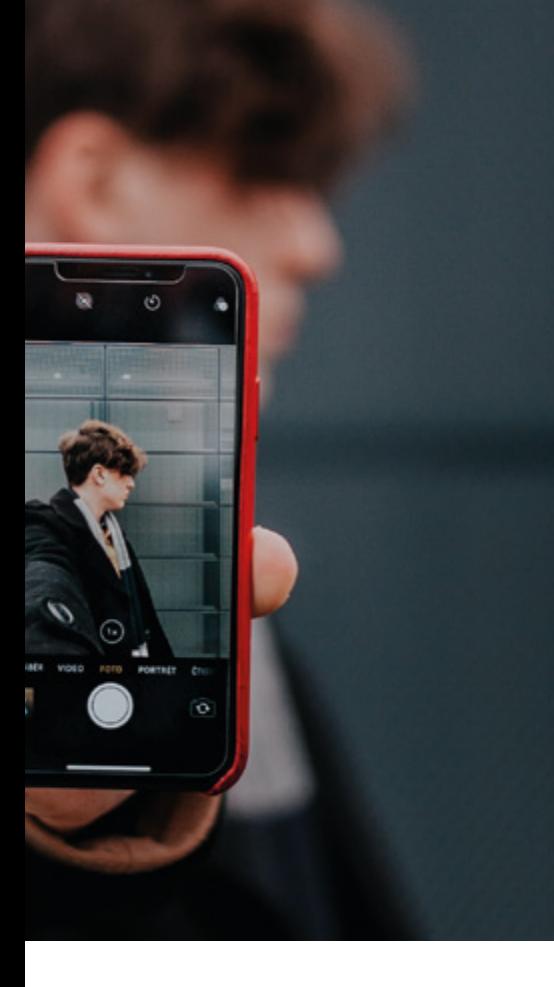

durchzusprechen und lassen Sie dabei die Kinder mit ihren einzelnen Meinungen zu Wort kommen. Hilfreich sind Nachfragen wie: Warum bist du dieser Meinung? Was sind die Nachteile für die betroffene Person? Wie müsste ein Gesetz lauten, welches die Interessen Einzelner schützen kann?

Lösen Sie abschließend die Gerichtsverhandlung auf und schalten Sie um auf "Fotostudio eines Profifotografen". Die Kinder teilen sich in Kleingruppen zu drei bis vier Personen auf und erhalten je eine Kamera (Smartphone, Tablet). Ihre Aufgabe besteht darin, von jedem Gruppenmitglied ein Portrait zu schießen, welches alle individuellen Züge genauestens zeigt. Dazu kommt ein zweites Foto, welches die individuellen Merkmale des Models möglichst gekonnt verbirgt. Die Teams sollen unterschiedlichste Möglichkeiten erfinden, diese beiden Motivvorgaben umzusetzen. Stellen Sie Utensilien zur Verfügung, die den Verfremdungseffekt unterstützen können. Ein Glas kann die Perspektive verzerren, eine Farbfolie den Ausdruck verändern oder Gegenstände könnten Teile des Gesichtes verdecken.

Nun benötigen die Teams nur noch eine klare Zeitvorgabe und Hinweise dazu, wo sie überall Aufnahmen machen dürfen (möglichst im ganzen Haus und eher dort, wo es ausreichend hell ist). Sicherlich sind alle Beteiligten neugierig welche Werke entstanden sind. Mit der Möglichkeit, dass alle Kinder selbst entscheiden dürfen, ob oder welche Portraits präsentiert werden sollen, können Sie zum Abschluss die fertigen Bilder an die Wand projizieren und allen Künstler\*innen somit auch den verdienten Applaus einräumen.

#### Variation/Alternativen

Gegen Ende der Gerichtsverhandlung können Sie den § 22 Kunsturhebergesetz im Original verlesen. Der dicke Gesetzesband und die juristische Sprache mögen zunächst irritieren, doch die Bedeutung dieser Vorschrift sollte sich den Kindern im Kontext erschließen.

*Eine auf einem Foto abgebildete und klar zu identifizierende Person muss vor der Veröffentlichung des Bildes um Zustimmung gebeten werden. Diese landläufig als "Recht am eigenen Bild" bezeichnete Vorschrift aus dem § 22 Kunsturhebergesetz ist ein wichtiger Bestandteil der allgemeinen Persönlichkeitsrechte. Die freie Entfaltung der Persönlichkeit und ein Schutz vor Eingriffen in die Lebens- und Freiheitsrechte sollen so gewährleistet werden.*

*Bei Kindern bis zu sieben Jahren entscheiden alleine die Eltern oder Erziehungsberechtigten darüber, ob ein Foto veröffentlicht werden darf. Zwischen acht und siebzehn Jahren gilt die sogenannte Doppelzuständigkeit: Nun müssen sowohl die Eltern als auch die Kinder oder Jugendlichen einer Veröffentlichung*  zustimmen. Juristen bezeichnen dies als "erreichte Einsichtsfä*higkeit". Umstritten ist jedoch, wann diese "Einsichtsfähigkeit" erfüllt ist: "Welche Folgen hat die Preisgabe meiner Daten?" Der Gesetzgeber geht jedoch davon aus, dass ab Vollendung des 14. Lebensjahres die "erreichte Einsichtsfähigkeit" gegeben ist. Empfehlenswert ist, sich im Falle einer Veröffentlichung von Fotos eine Freistellungserklärung der abgebildeten Personen (und bei unter 17jährigen der Erziehungsberechtigten) unterzeichnen zu lassen.*

Oben sind analoge Möglichkeiten beschrieben die Fotos zu verfremden. Die Bildbearbeitungs-App Snapseed stellt digitale Filter zur Verfügung, mit der Farbeffekte, Kratzer oder Verzerrungen erzeugt werden können. Auch Beschriftungen sind möglich. Mit der App Pic Collage können die Teams ihre Fotopaare als Tableau umsetzen. Dies macht die abschließende Ergebnispräsentation im Plenum und das kritisch-wohlwollende Feedback für jede Arbeit noch einfacher.

#### **Tipps für die Praxis**

Meist sind die Kinder sehr stolz auf ihre Werke und möchten diese gerne mitnehmen. Die individuelle Verwendung ist zulässig, eine Veröffentlichung wäre durch den § 22 natürlich verboten – Ehrensache.

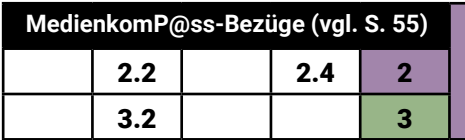

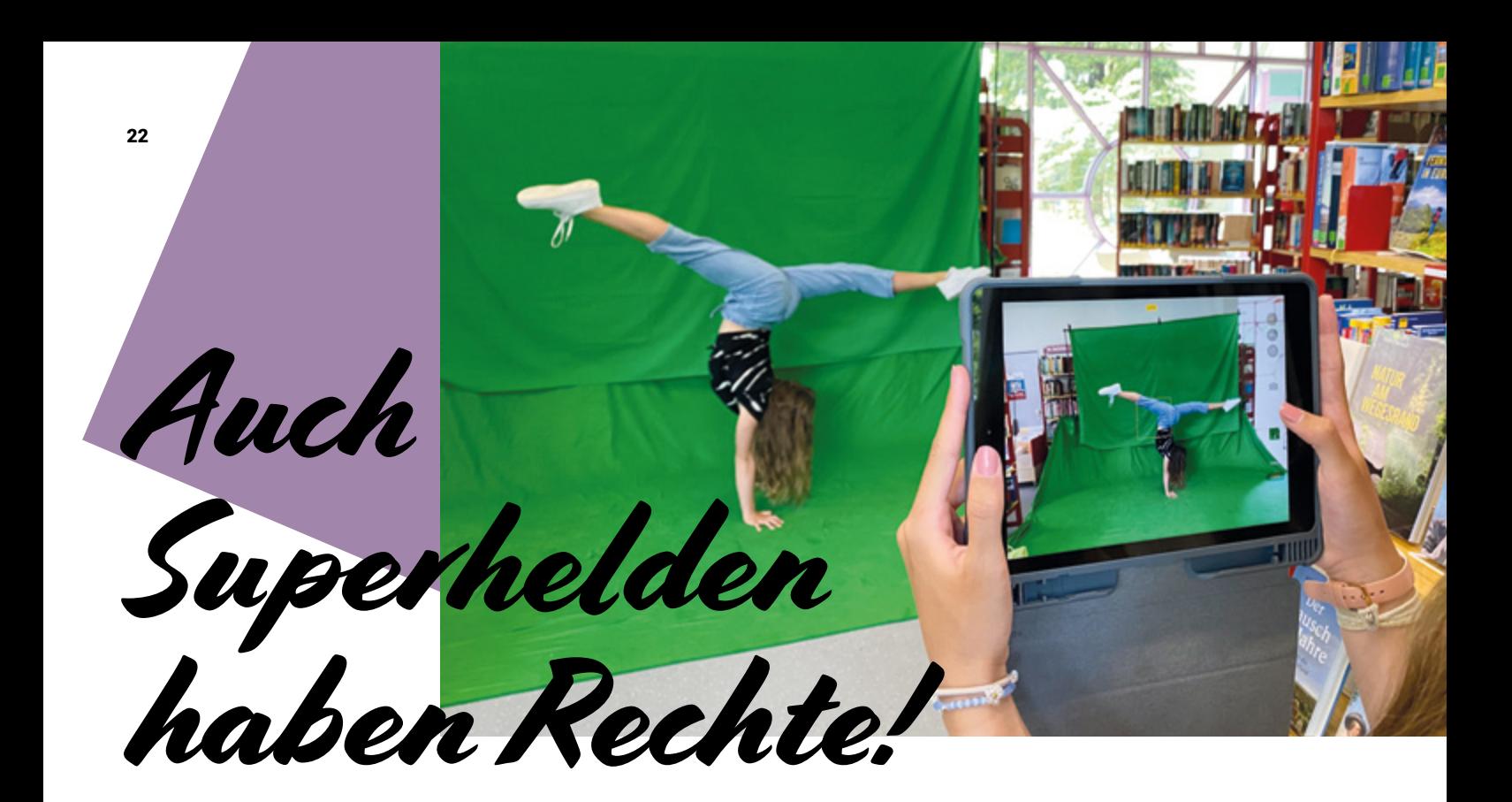

**Mit der Greenscreen-Technik zaubern sich die Kinder nach Hogwarts, trinken Tee mit Yoda oder fliegen mit Superman um die Wette. Sie können aber auch einen Dinosaurier in die Luft stemmen oder den eigenen Kopf vor sich hertragen. Die Greenscreen-Technik macht fast alles möglich. Anhand der entstandenen Fotos wird besprochen, welche Rechte und Regeln beim Veröffentlichen von Bildmaterial beachtet werden müssen. Die gelungenste Fotomontage wird am Ende zum Sieger gekürt.**

 **Klassenstufen** Klasse 6 und 7

 **Zeitbedarf** mind. 180 Minuten

#### **Das wird benötigt**

- Greenscreen-Equipment
- Tablets mit der App Greenscreen oder Videoschnittsoftware mit Greenscreen-Effekt
- Bücher mit geeignetem Bildmaterial
- Kugelschreiber
- Kopien mit den Fallbeispielen
- Beamer oder Smartboard

#### **Vorbereitung**

Bauen Sie das Greenscreen-Equipment auf. Dieses können Sie als Set in den Ergänzungsbüchereien im Landesbibliothekszentrum ausleihen. Natürlich können Sie auch mit einem grünen Spannbettlaken oder Tuch experimentieren. Wichtig sind dabei die faltenfreie Aufhängung und eine gute Ausleuchtung. Zum besseren Verständnis ist es hilfreich, wenn Sie ein paar gelungene Beispielfotos bereitstellen.

Richten Sie außerdem die Tablets mit der App und Bücher mit passendem Bildmaterial aus. Darüber hinaus benötigen Sie für jede\*n Schüler\*in eine Kopie mit den Fallbeispielen (s. Linktipps) zu Persönlichkeits- und Urheberrecht sowie Stifte zum Ausfüllen.

Machen Sie sich mit dem Thema vertraut, damit Sie eventuell aufkommende Fragen der Schüler\*innen zum Thema Urheberrecht und Lizenzen beantworten können. Bereiten Sie einen kurzen Vortrag zu den beiden Themen als Input für die Schüler\*innen vor. Sie bestimmen welche Schwerpunkte Sie in der Vermittlung setzen möchten, damit die Gruppe die ausgewählten Fallbeispiele gut und selbstständig lösen kann.

Für die abschließende Präsentation der selbstgestalteten Fotos stellen Sie eine Projektionsfläche sowie einen Beamer oder ein Smartboard bereit.

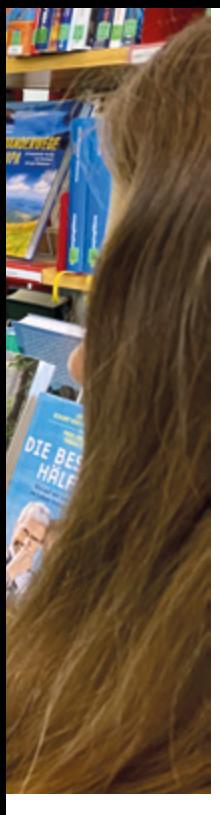

#### **Durchführung**

Erklären Sie den Kindern zum Einstieg kurz die Greenscreen-Technik und zeigen Sie ein paar gelungene Beispiele. Dann stellen Sie die App Greenscreen vor und erläutern die Funktionsweise.

Die Schüler\*innen bilden nun Zweier- oder Dreiergruppen. Jedes Kind soll sich im Bestand oder auf dem vorbereiteten Büchertisch ein bis drei geeignete Fotos suchen. Alternativ kann auch im Internet nach passendem Bildmaterial auf der Webseite www.pixabay.com recherchiert werden. Die ausgewählten Abbildungen müssen gescannt oder abfotografiert, die Bilder aus dem Netz gespeichert werden. Die Kleingruppen überlegen gemeinsam, welche Posen und Körperhaltungen für das Fotoshooting geeignet sind.

Anschließend folgt der Vortrag über Persönlichkeits- und Urheberrechte. Es bietet sich an, den Workshop zu zweit durchzuführen, so dass diesen Part ein\*e Expert\*in für dieses Thema übernimmt und als Ansprechpartner\*in agiert. Während nun die erste Gruppe ihre Fotos vor dem Greenscreen aufnimmt, bearbeiten die anderen Schüler\*innen die Fallbeispiele auf dem Arbeitsblatt. Im Wechsel kommen dann die anderen Gruppen zum Zug, während die übrigen Kinder entweder ihre Fotos in der App bearbeiten oder an den Fallbeispielen knobeln. Mit dem Ausfüllen des Arbeitsblatts wiederholen die Schüler\*innen das zuvor vermittelte Wissen rund um Persönlichkeits- und Urheberrechte. Mit den dort aufgeführten Fallbeispielen aus der Lebenswelt junger Menschen fällt es den Schüler\*innen leichter die Rechte und Gesetze zu verstehen und einzuordnen. Dennoch muss auch hierbei eine Ansprechperson vor Ort sein, um etwaige Fragen direkt beantworten zu können. Sind alle fertig, werden im Plenum die Fallbeispiele und noch offenen Fragen besprochen. Der Höhepunkt des Projekttages ist dann natürlich die Präsentation der fertig bearbeiteten Fotos im Plenum.

Abschließend kann über die gelungenste Fotomontage wohlwollend abgestimmt werden.

#### **Tipps für die Praxis**

Testen Sie im Vorfeld die Lichtverhältnisse. Wenn möglich, verdunkeln Sie den Raum und nutzen Sie indirektes Licht. Je dicker der grüne Stoff, desto faltenfreier und lichtundurchlässiger, wodurch Sie bessere Ergebnisse erzielen.

Legen Sie zusätzlich Verkleidungsutensilien für die Kinder bereit.

Sorgen Sie dafür, dass eine Person die fertigen bzw. ausgewählten Bilder der Schüler\*innen auf einem Endgerät abspeichert, um diese am Ende der Veranstaltungen präsentieren zu können. Im besten Fall nummerieren Sie die Ergebnisse, damit die Kinder für eine Nummer abstimmen können.

#### **Variation/Alternativen**

Für die Abstimmung kann das Online-Tool Mentimeter helfen. Dazu ist es praktisch, wenn die Schüler\*innen, die kein Tablet vor sich haben, ihr Smartphone (soweit vorhanden) nutzen. Andernfalls müsste sich jede Gruppe auf ein Bild einigen. Es können auch andere Themen für die Greenscreen-Bilder als Aufhänger gewählt werden, z. B.:

- Zeitreise
- Unglaublich tierische Begegnungen
- Im Weltraum
- Ich auf den sieben Kontinenten

#### **Greenscreen**

*Ein Greenscreen-Set besteht optimalerweise aus einem Haltesystem für die grüne (oder blaue) Leinwand und Fotolampen. Greenscreen-Sets kann man kaufen oder über die Ergänzungsbüchereien des Landesbibliothekszentrums Rheinland-Pfalz leihen: [buchungskalender.lbz-rlp.de/](https://buchungskalender.lbz-rlp.de)*

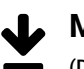

**Material / Infos / Links**

(Datum der Abfrage: 9.8.2021)

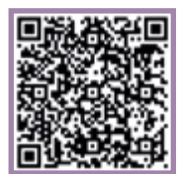

Das "Arbeitsblatt Fallbeispiele" sowie das dazugehörige "Lösungsblatt Fallbeispiele" finden Sie hier: [s.rlp.de/medienkompass](http://s.rlp.de/medienkompass)

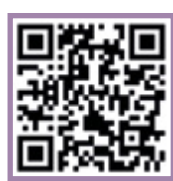

Ein Greenscreen-Videotutorial finden Sie auf der Seite: [www.filmothek-nrw.de](https://www.netzwerk-bibliothek.de/de_DE/tutorial-fotografie-voigt und https://www.filmothek-nrw.de/tutorials/greenscreen-videotutorial/ )

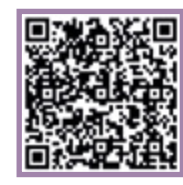

In seiner Mediathek veröffentlicht das [netzwerk-bibliothek.de](https://dokumente.netzwerk-bibliothek.de/EXKURS%20HEFT_Bild%20und%20Ton_gesamt.pdf ) ein Exkursheft zum Thema Bild- und Tonrechte

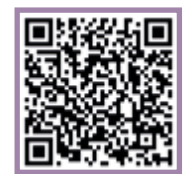

In der Reihe "So geht Medien" gibt es Erklärvideos zum Thema Urheberrecht in der Mediennutzung:

[www.br.de/sogehtmedien/medien-basics/](https://www.br.de/sogehtmedien/medien-basics/urheberrecht/index.html )

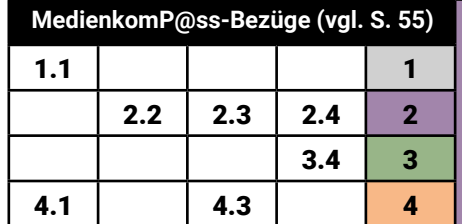

## **UNSER** ZEITSCHRIFTENcover **Neben Büchern sind auch Zeitschriften beliebte**

 **Klassenstufen** Klasse 5–7

 **Zeitbedarf** 90 Minuten

 **Das wird benötigt** • verschiedene Zeitschriften, ausreichend Tablets mit Zugang zum Programm

#### **Vorbereitung**

Wählen Sie für die Durchführung verschiedene Zeitschriften aus (im Idealfall ein Exemplar pro Kind). Alternativ können Sie auch lediglich eine Auswahl an Zeitschriftencovern ausdrucken. Bereiten Sie ein oder mehrere eigene Cover vor, die Sie den Schüler\*innen als Beispiele vorstellen. Für die Bearbeitung eignen sich Canva, Comic Life oder Picsart Photo Editor. Entscheiden Sie sich für ein Programm und machen Sie sich damit vertraut.

Am besten stellen Sie pro Kleingruppe von zwei bis max. drei Kindern ein Tablet zur Verfügung.

Des Weiteren wird eine Pinnwand o.ä. benötigt, auf der Sie gemeinsam mit den Kindern wesentliche Punkte zur Gestaltung festhalten können. Welche Kriterien Sie gemeinsam mit den Kindern herausarbeiten, darf natürlich unterschiedlich gehandhabt werden, um der Kreativität freien Lauf zu lassen. Weitere Tipps zur Vorbereitung finden Sie unter Material/Infos/ Links.

#### **Durchführung**

Zum Einstieg stellen Sie der Gruppe einige Fragen rund um das Thema Zeitschriften, wie z. B.: Wer von euch liest Zeitschriften? Was ist das Besondere an Zeitschriften? Welche Arten von Zeitschriften gibt es? Von den bereitgelegten Zeitschriften wählen die Schüler\*innen dann jeweils ein Exemplar aus, das sie am meisten anspricht. Der Reihe nach fordern Sie sie auf

**Publikationen für Kinder und Jugendliche. Die Palette ist dabei vielfältig. Ein spannendes Titelbild mit interessanten Themen weckt die Lust am Lesen. Wie sähe meine Traumzeitschrift aus? Welche Themen würden darin behandelt**  werden? Mit "Unser Zeitschriftencover" können **Schüler\*innen selbst kreativ werden und ein eigenes Cover entwerfen.**

ihre Zeitschrift zu präsentieren und zu beschreiben, was ihnen an diesem Cover gefällt. Weitere inhaltliche und gestalterische Aspekte sammeln und erörtern Sie gemeinsam mit den Kindern. Welcher Zeitschriftengattung ist das jeweilige Exemplar zuzuordnen? Welche Themen kündigt das Cover an? Welche gestalterischen Elemente finden sich auf einem Cover? Welche Unterschiede gibt es, je nach Thema/Gattung? Verschiedene Elemente, wie z. B. Farbwahl, Schriftart und -größe, Farbgebung, Helligkeit und Bildanordnung, vergleichen Sie zusammen mit den Schüler\*innen, um ihnen zu verdeutlichen, dass die gewählten Mittel mit den jeweiligen Inhalten zusammenhängen. Nachdem Sie die wichtigsten Punkte mit allen besprochen und an einer Pinnwand festgehalten haben, erfolgt die Gestaltung des eigenen Lieblingscovers. Lassen Sie die Schüler\*innen ein Wunschgenre für ihr eigenes Cover definieren und dazu passende Inhalte formulieren. Sollte den Kindern dies schwerfallen, helfen Sie ihnen mit spezifischeren Vorgaben. Diese können z. B. inhaltlicher Art sein: "Gestalte ein Cover einer Beauty-Zeitschrift, eines Sportmagazins oder eines Reiseführers." Oder auch gestalterischer Art: "Kreiere ein buntes Cover mit verschiedenen Schrifttypen" oder "Erstelle ein Cover ausschließlich in schwarz/weiß". Wie bereits erwähnt, sollten der Kreativität keine Grenzen gesetzt sein, dennoch benötigen Schüler\*innen oft klarere Vorgaben, um kreativ werden zu können. Lassen Sie die Kinder händisch eine grobe Skizze des

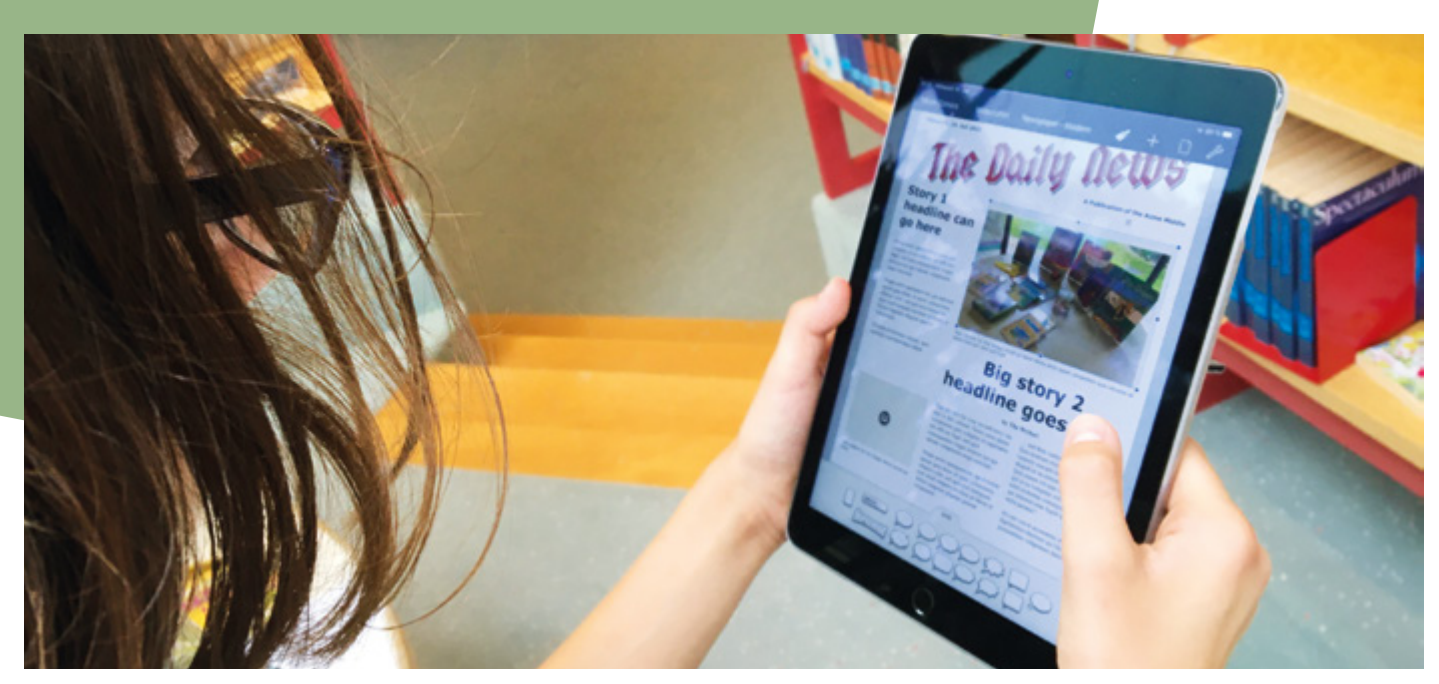

geplanten Covers auf einem DIN A4-Blatt anfertigen. Diese dient als Plan für die Umsetzung. Danach geben Sie den Kindern den Auftrag sich in Zweier-Teams gegenseitig Rückmeldungen zu ihren Skizzen und Ideen zu geben. Die Anregungen zur Verbesserung werden in die Projektskizzen eingearbeitet. Die eigentliche Arbeit erfolgt dann digital. Zeigen Sie anhand Ihres Beispielscover wie das Ergebnis aussehen kann und welche Gestaltungsmöglichkeiten das Programm bietet. Wichtig ist, den Kindern zu vermitteln, dass sie einerseits auf bestehende Elemente wie Titelschriftzüge, Hintergrundbilder, etc. zurückgreifen und andererseits ganz individuell arbeiten können. Hinsichtlich der Nutzung von Fotos/Bildern/Grafiken können die Kinder auf bestehende Bildarchive zurückgreifen, aber auch eigenständig passendes Bildmaterial erstellen. Hierbei sind die Nutzungsrechte zu beachten.

Zum Abschluss des Projekts werden alle Cover ausgedruckt und bei einem sogenannten "Gallery Walk" begutachtet.

#### **Variation/Alternativen**

Der abschließende "Gallery Walk" kann auch virtuell erfolgen z. B. mithilfe eines Padlets oder Tools wie Miro oder Mural. Eine weitere, umfangreichere Online-Software ist Flipsnack mittels derer digitale Publikationen gestaltet werden können. Weiterführend bietet sich die kreative Methode Bookface-Challenge an. Hierbei werden Buchcover mit dem eigenen Körper oder Körperteilen ergänzt.

#### **Tipps für die Praxis**

In der Community Pixabay finden Sie Bilder, die selbst für kommerzielle Zwecke genutzt werden dürfen. Steht Ihnen nur wenig Zeit zur Verfügung, können Sie den Schüler\*innen genauere Vorgaben machen und z. B. auch nur bestimmte Templates in der App/im Programm zur Auswahl stellen. Das verhindert, dass sich die Kinder in den Gestaltungsmöglichkeiten des Tools verlieren.

Sie müssen im Vorfeld bedenken, dass einige Zeitschriften Kriegsbilder oder Klimakatastrophen abbilden, auf die jüngere oder sensible Kinder unterschiedlich reagieren. Sortieren Sie diese Zeitschriften vorab ggf. heraus.

#### **Literatur-/ Buchempfehlung**

• Hontschik, Philipp: "Titelseiten, die Geschichte schrieben -Unvergessene Zeitschriftencover 1949 bis heute". Prestel Verlag, 2019

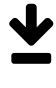

 **Material / Infos / Links** (Datum der Abfrage: 9.8.2021)

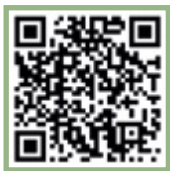

Das Gestalten von Magazincover kann selbst erprobt werden unter: [www.canva.com](https://www.canva.com/design/play?category=tACZCstahYQ)

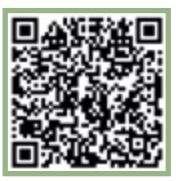

Auf der Videoplattform YouTube gibt es mit selbigem Titel: "Ein [Einführungstutorial](https://www.youtube.com/watch?v=Bhvb9-k1tOU) in Comic Life für Mac und Windows"

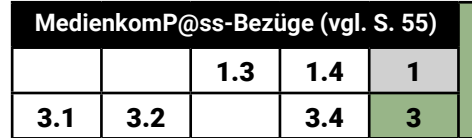

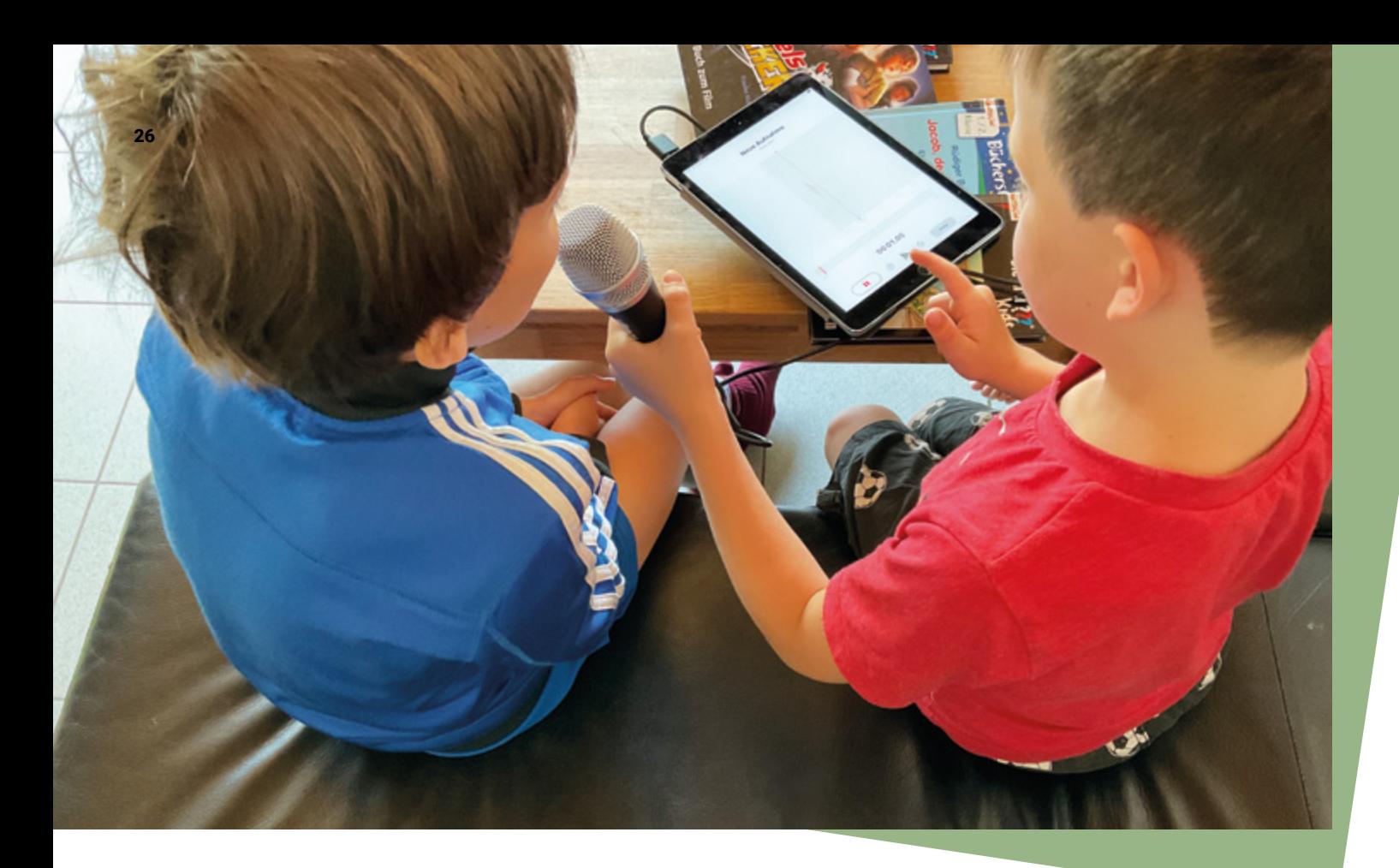

## **Buchreporter\*innen: Sag uns deine Meinung**

**Buchbesprechungen und Rezensionen spiegeln die Meinung der Leser\*innen und Expert\*innen wider. Sie geben einen kurzen Einblick in Inhalt und Stil eines Buches und wecken die Neugier zum Lesen. Dieses Prinzip lässt sich mit Schüler\*innen in Form eines Interviews nutzen. Die Teilnehmenden fassen das Buch und ihre Meinung darüber kurz zusammen. Sie lernen den roten Faden der Geschichte wiederzugeben. Darüber hinaus reflektieren die Kinder wie die Geschichte auf sie gewirkt hat.** 

 **Klassenstufen** ab Klasse 5

 **Zeitbedarf** ca. 90 Minuten

#### **Das wird benötigt**

- pro Zweiergruppe ein Tablet mit Audioaufnahmefunktion (idealerweise zusätzlich pro Gruppe ein externes Mikrofon)
- pro Schüler\*in ein Arbeits- und ein Moderationsblatt

#### **Vorbereitung**

Machen Sie sich im Vorfeld mit der Audioaufnahmefunktion des Tablets vertraut. Nehmen Sie am besten eine eigene Rezension auf. So haben Sie ein gutes Beispiel, das Sie den Schüler\*innen als Inspiration und zum besseren Verständnis der Aufgabe vorstellen können.

Wählen Sie ein Buch/eine Kurzgeschichte zum Vorlesen aus. Dies bildet die Grundlage für die Interviews. Alternativ kann als Grundlage auch ein Buch, das gerade in der Klasse gelesen wurde, verwendet werden. Sprechen Sie sich dazu im Vorfeld mit der Lehrkraft ab.

Damit sich die Schüler\*innen auf die beiden Rollen "Reporter\*in" und "Expert\*in" vorbereiten können, ist es hilfreich, ihnen entsprechende Arbeitsblätter mit den Fragen und Tipps für eine Moderation zur Verfügung zu stellen (s. Linktipps).

#### **Durchführung**

Leiten Sie zum Einstieg einen Austausch und ein Brainstorming innerhalb der Gruppe an, beispielsweise zu folgenden Fragen: Was versteht man unter dem Begriff Rezension bzw. was ist eine Buchbesprechung? An wen richten sich Buchrezensionen und wofür sind sie gut? Was ist ein Interview? Was ist bei einem Interview wichtig? Sammeln und visualisieren Sie die Antworten der Schüler\*innen (z. B. auf Moderationskarten an einer Pinnwand) und ergänzen Sie ggf. fehlende Aspekte. Erklären Sie den Schüler\*innen nun die Aufgabenstellung: die Aufnahme einer eigenen Buchbesprechung in Form eines Audio-Interviews. Lesen Sie die ausgewählte Geschichte vor. Wenn ein Buch verwendet wird, das bereits im Unterricht gelesen wurde, frischen Sie das Gedächtnis der Schüler\*innen hinsichtlich der Handlung nur noch einmal auf. Dann geht es mit der eigentlichen Aufgabe los. Alle Schüler\*innen erhalten ein Arbeitsblatt mit den Interviewfragen, die sie zunächst in Einzelarbeit für sich beantworten. Halten Sie die Schüler\*innen an, sich auf dem Arbeitsblatt Notizen zu machen und bereits zu üben/überlegen, wie sie beim späteren Interview auf die Fragen antworten wollen. Wichtig zu erwähnen ist hierbei, dass die Schüler\*innen nicht das Ende des Buches verraten oder spannenden Ereignissen vorgreifen sollten. Ziel ist es, den Zuhörer\*innen Lust auf das Buch zu machen, und bei der Entscheidung zu helfen, ob das Buch für sie zum Lesen in Frage kommt.

Da sich die Schüler\*innen bei der späteren Aufnahme in den Rollen abwechseln, jede\*r ist einmal Reporter\*in und einmal Expert\*in, erhalten alle als nächstes das Arbeitsblatt für die Abund Anmoderation und füllen auch dieses aus.

Erklären Sie im Anschluss die beiden Rollen, die Funktionsweise der Audioaufnahme mit dem Tablet sowie den Ablauf. Dann können die Schüler\*innen mit ihren Aufnahmen beginnen. Nachdem jede Gruppe beide Interviews mit wechselnden Rollen aufgenommen hat, werden die Ergebnisse im Plenum vorgespielt und besprochen. Alle sind angehalten, Feedback zu geben (ggf. auch Feedback-Regeln vorher besprechen). Zum Abschluss kann auf Online-Rezensionen, Podcasts und bestehende Formate von Kinderreporter\*innen verwiesen werden.

#### **Variation/Alternativen**

Statt eines Interviews können die Schüler\*innen auch individuell arbeiten und ihre eigenen Audioaufnahmen in Form einer Podcast-Folge produzieren.

Die Aufnahmen könnten in der Schule auch einem größeren Publikum präsentiert oder die Methoden noch einmal aufgegriffen werden. Die Kinder können auch weitere Buchbesprechungen zu ihren Lieblingsbüchern produzieren.

#### **Tipps für die Praxis**

Damit das Interview einen professionellen Touch erhält, machen Sie den Schüler\*innen klar, dass sie in die Rolle von Expert\*innen schlüpfen. Geben Sie Tipps für die Anmoderation, auch was

den Einsatz der Stimme und die Betonung angehen. Benutzen Sie, wenn möglich, externe Mikrofone zur Tonaufnahme. Die Gruppen sollten die Möglichkeit haben ihre Aufnahmen in einer ruhigen Umgebung mit ausreichend Abstand zueinander zu machen, sodass keine Störgeräusche aufgezeichnet werden. Geben Sie beim Ausfüllen der Arbeitsblätter gegebenenfalls Tipps und Hilfestellung. Achten Sie beispielsweise darauf, dass Titel sowie Autor\*in des Buches korrekt notiert werden.

Hilfreich wäre es für die Kinder sicher einige gute Rezensionen zu lesen. In den meisten Büchereien gibt es die Zeitschrift "Eselsohr" oder das "Büchermagazin" o.ä. Zeitschriften. Daraus könnten ein paar gelungene Jugendbuchkritiken kopiert oder ausgelegt werden.

#### **Literatur-/ Buchempfehlung**

• Leis, Mario: Kreatives Schreiben: 111 Übungen (Texte und Materialien für den Unterricht), Reclam, 2019

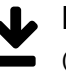

#### **Material / Infos / Links**

(Datum der Abfrage: 9.8.2021)

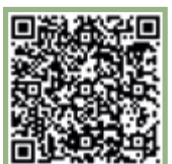

Die Arbeitsblätter zu Interviewfragen und Moderationstipps stehen zum Download zur Verfügung: [s.rlp.de/medienkompass](https://lbz.rlp.de/de/unsere-angebote/fuer-oeffentliche-bibliotheken/bildungspartner-bibliothek/medienkompass/)

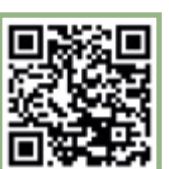

Im Onlinemagazin für Jugendliche mit Community LizzyNet beschreibt Autorin Natascha Bleckmann worum es bei einer Buchbesprechung geht: [www.lizzynet.de](https://www.lizzynet.de/wws/3278116.php)

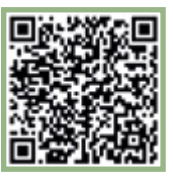

Beim Projekt "Bastei Lübbe-Kinderreporter" lesen Kinder im Alter von 5 bis 16 Jahren Bücher (und hören Hörbücher) aus dem Kinder- und Jugendmedienprogramm und teilen ihre Meinung mit: [www.luebbe.de](https://www.luebbe.de/bastei-luebbe/specials/die-kinderreporter-von-bastei-luebbe/id_5183687)

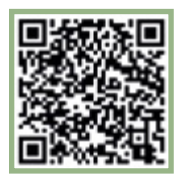

Der ret. Assistenzprofessor für Pädagogik und Psychologie der Universität Linz Werner Stangl stellt auf seinen Arbeitsblättern Feedback-Regeln zusammen: [www.arbeitsblaetter.stangl-taller.at/kommunikation](https://arbeitsblaetter.stangl-taller.at/KOMMUNIKATION/FeedbackRegeln.shtml)

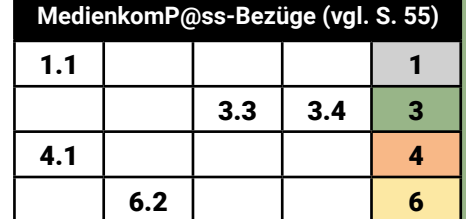

## Audio-Elfchen zum Buch

**In jeder Geschichte gibt es einen roten Faden. Geschichten regen die Fantasie an, kreieren Bilder im Kopf und lösen Emotionen aus. Doch werden bei allen Leser\*innen automatisch die gleichen Bilder und Emotionen erzeugt? Oder unterscheidet sich das, was im Kopf hängen bleibt? Diesen Fragen gehen die Kinder auf den Grund, indem sie ihr individuelles Audio-Elfchen zum Buch anfertigen und miteinander vergleichen.**

#### **Vorbereitung**

Testen Sie im Vorfeld die App zur Audioaufnahme (z. B. Voice Record Pro oder Sprachmemo) und gestalten Sie ein eigenes Audio-Elfchen, das Sie den Kindern als Beispiel vorspielen können. Ein Arbeitsblatt mit elf Feldern, in die die Kinder nur noch die entsprechenden Worte eintragen müssen, erleichtert die Arbeit. Bereiten Sie ein entsprechendes Arbeitsblatt vor und drucken Sie ein Exemplar pro Kind aus. Unter Material/Infos/ Links finden Sie beispielhafte Vorlagen.

Wählen Sie ein Buch/eine Kurzgeschichte aus, die Sie vorlesen und zu denen sich die Kinder im Anschluss ein Elfchen ausdenken.

#### **Durchführung**

Starten Sie mit einer klassischen Vorleseaktion, bei der Sie die Kinder wie gewohnt in die Geschichte mit einbinden. Initiieren Sie am Ende eine Austauschrunde, in der die Kinder erzählen, was ihnen an der Geschichte besonders gut gefallen hat. Außerdem sollen sie beschreiben, was sie während des

 **Klassenstufen** ab Klasse 4

 **Zeitbedarf** ca. 90 Minuten

#### **Das wird benötigt**

- pro Zweiergruppe ein Tablet mit Audioaufnahmefunktion (idealerweise zusätzlich pro Gruppe ein externes Mikrofon)
- pro Schüler\*in ein Arbeitsblatt für das Elfchen
- Papier und Stifte

Zuhörens gefühlt haben. Die Kinder halten ihre ersten Gedanken auf einem Blatt Papier fest. Sie können Stichpunkte oder kurze Sätze aufschreiben. Hier geht es darum, dass sie aufschreiben, was sie von der Geschichte behalten haben, aber auch, welche Assoziationen sie vielleicht haben. Dann geht es

an die eigentliche Aufgabe. Erklären Sie den Kindern zunächst, was ein Elfchen ist und wie sie ihr eigenes Elfchen mithilfe des Arbeitsblatts erstellen können. Spielen Sie den Kindern dann das aufgenommene Beispiel-Elfchen vor, damit sie eine Idee davon bekommen, was das Endprodukt sein wird. Dann sind die Kinder selbst gefragt. Jedes Kind erhält ein Arbeitsblatt und denkt sich ein eigenes Elfchen zu der zuvor gehörten Geschichte aus. Als Gedankenstütze können die zuvor gemachten Stichpunkte benutzt werden. Den Kindern kann nochmals deutlich gemacht werden, dass das Elfchen nicht unbedingt den Inhalt der Geschichte widerspiegeln soll, sondern mehr das, was die Geschichte bei ihnen selbst ausgelöst hat. Welche Gefühle wurden bei ihnen erzeugt? An was wurden sie erinnert? Diese und ähnliche Leitfragen können unterstützen. Wenn jedes Kind ein Elfchen geschrieben hat, erklären Sie die Aufnahmefunktion am Tablet. Gehen Sie auch kurz auf die unterschiedliche Betonung ein, die bei Audioaufnahmen eine Rolle spielt. Die Kinder arbeiten zu zweit. Immer ein Kind bedient das Tablet, während das andere sein Elfchen einspricht. Zum Abschluss werden die Elfchen gemeinsam angehört und verglichen. Sind alle ähnlich oder unterscheiden sich die Inhalte voneinander? Wie wurde die Stimme eingesetzt? Dies können Fragen für die abschließende Feedbackrunde sein.

#### **Variation/Alternativen**

Neben der reinen Sprachaufzeichnung können zusätzliche Geräusche das Elfchen unterstreichen. Die Kinder können passende Geräusche entweder selbst produzieren (z. B. mit verschiedenen Gegenständen) oder sie nutzen ein Internetportal wie Audiyou, das lizenzfreie Geräusche zur Verfügung stellt. Für die 2./3. Klasse kann der Fokus auch auf Poesie gelegt werden. Viele Gedichte und Lyriksammlungen liegen zur Auswahl bereit. Die Kinder blättern darin, lesen sich einige durch und lassen sie auf sich wirken. Sie wählen sich selbst ein Gedicht aus, zu dem sie einen Bezug haben, und sprechen dieses dann ein. Hier liegt der Fokus stärker auf der sprachlichen Betonung.

#### **Tipps für die Praxis**

Die beste Aufnahmequalität wird mit einem Mikrofon erzielt. Alternativ kann auch ein Headset genutzt werden. Achten Sie auf ausreichend Platz. Die Gruppen sollen die Möglichkeit haben, ihre Aufnahmen an einem ruhigen Ort aufzuzeichnen, sodass keine Störgeräusche mit aufgenommen werden. Das Abhängen von Bücherregalen mit schweren Stoffen kann den Effekt einer Sprecherkabine nachahmen.

#### **Literatur-/ Buchempfehlung**

• Andresen, Ute: Versteh mich nicht so schnell. Beltz; 2. Aufl. Edition, 2004

#### **Elfchen**

*Das Elfchen ist eine Gedichtform, die aus elf Wörtern, verteilt auf fünf Zeilen besteht. 1. Zeile: 1 Wort 2. Zeile: 2 Wörter 3. Zeile: 3 Wörter 4. Zeile: 4 Wörter 5. Zeile: 1 Wort* Beispiele: *Fernweh Freundschaft*

*Dabei steht das erste Wort als eine Art Auftakt und Überschrift. Die Wörter in Zeile 2-4 verdeutlichen die Assoziationen, sie bilden den Inhalt. Das letzte Wort ist der Abschluss, sozusagen die Zusammenfassung.*

*Abenteuer erleben Wal und Schnecke Die Welt ist groß*

*Fernweh Zwei Freunde Klein und groß Haben zusammen tolle Abenteuer Glück*

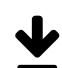

#### **Material / Infos / Links**

(Datum der Abfrage: 9.8.2021)

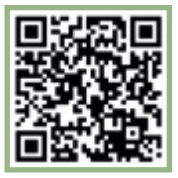

Kostenlose Arbeitsblätter und Unterrichtsmaterial für die Grundschule zum Thema "Arbeitsblätter Elfchen" finden Sie unter: [www.grundschule-arbeitsblaetter.de](https://www.grundschule-arbeitsblaetter.de/deutsch/elfchen/) 

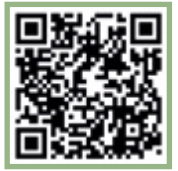

Pädagogin Uta Reimann-Höhn veröffentlicht über ihren Blog ein kindgerechtes Video zu "Elfchen schreiben in 5 Schritten": [www.lernfoerderung.de](https://www.youtube.com/watch?v=orVxK7AIDTo )

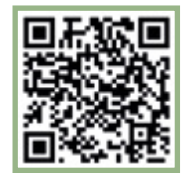

Über den YouTube-Kanal "Frau Ruhrmann in der Grundschule" finden Sie das Video: "[Was ist ein Elfchen](https://www.youtube.com/watch?v=MaiSDBl3Iwk )?"

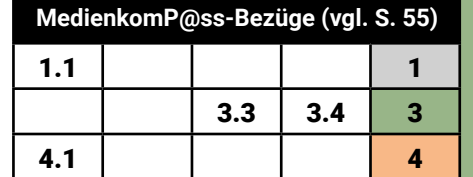

## DER BUCHER**steckbrief -Total digital**

**Den Büchersteckbrief als analoges Konzept gibt es bereits als ein Angebot des Landesbibliothekszentrums Rheinland-Pfalz (LBZ), um Bücher einmal anders kennen zu lernen. In dieser Methode wird das analoge Konzept um digitale Komponenten erweitert. Anhand eines spielerischen Ansatzes bereiten Schüler\*innen hierbei an verschiedenen Stationen Informationen zu einem Buch medial in Wort, Ton und Bild auf. So gestalten und präsentieren sie digital-geniale Büchersteckbriefe.**

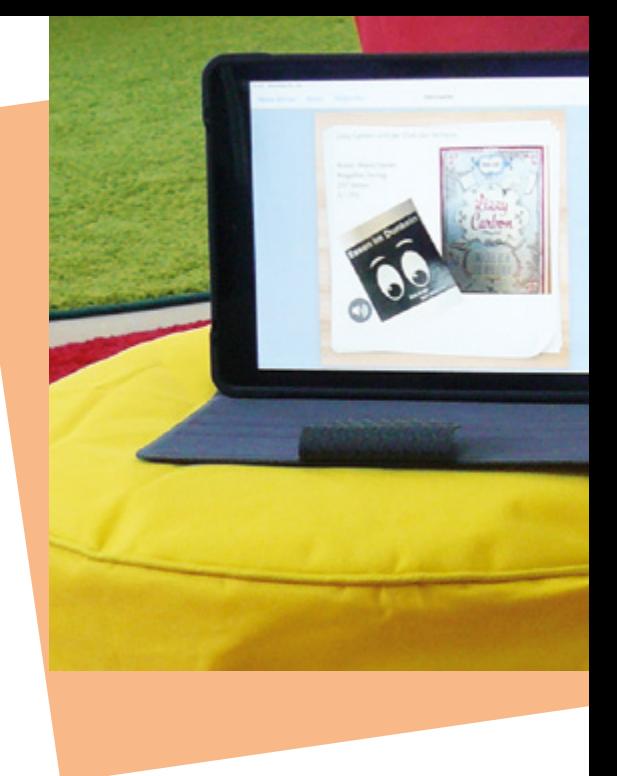

 **Klassenstufen** Klasse 6 und 7

 **Zeitbedarf** mind. 90 Minuten

#### **Das wird benötigt**

- Tablet-Koffer & Büchersteckbrief mit allen Büchern und Materialien für die Durchführung (Ausleihangebot des LBZ)
- Beamer, Leinwand

#### **Vorbereitung**

Machen Sie sich mit der analogen Methode des Büchersteckbriefs vertraut (s. Material/Infos/Links).

Im Ausleihangebot des LBZ, das Sie kostenlos im Buchungskalender auf der LBZ-Homepage buchen können, sind alle Gegenstände, Bücher, Arbeitsmaterialien und ein Tablet-Koffer enthalten. Alle benötigten Apps sind auf den Tablets bereits vorinstalliert. Machen Sie sich vorher mit der Handhabung der App vertraut, damit Sie den Schüler\*innen die Vorgehensweise erklären können.

#### **Durchführung**

Erklären Sie den Schüler\*innen kurz die Funktion der App Book Creator und teilen Sie die Klasse in Kleingruppen á zwei bis drei Schüler\*innen ein. Jede Kleingruppe erhält ein Tablet und hat kurz Zeit sich mit den Funktionen in der App (Foto, Video, Sprachaufnahme) vertraut zu machen und schon geht es nach Ablaufplan des Büchersteckbriefs los.

Die verschiedenen Stationen werden nach Vorgabe des analogen Büchersteckbriefs durchgeführt und die Ergebnisse in die App Book Creator eingefügt. Zuerst wird ein Puzzle des Covers in der Gruppe gelöst. Aufgrund des Puzzles wissen die Gruppen welches Buch gesucht und anschließend bearbeitet werden muss. Ein Foto des gelösten Puzzles wird in den Book Creator eingefügt. Die Arbeit mit dem Buch beginnt: Buchtitel, Autor\*in, Seitenzahl, Verlag, Signatur, Genre, Hauptpersonen, Ort der Handlung. Dies alles gilt es in ungefähr zehn Minuten herauszufinden. Die Ergebnisse werden in die App in ein Textfeld selbstständig eingetragen.

Nun müssen die Schüler\*innen eine vorgegebene Textstelle aus einer Auswahl richtig zuordnen und einen Teil davon als kurze Sprachaufnahme in der App aufnehmen (max. 30 Sekunden). Jetzt gilt es in der Bücherei aus einer Vorauswahl ein passendes Bild zu ihrer Geschichte zu finden. Dieses wird fotografiert und in einer kurzen Sprachaufnahme (ca. 20 Sekunden) erklärt wie das Bild zum Buch passt.

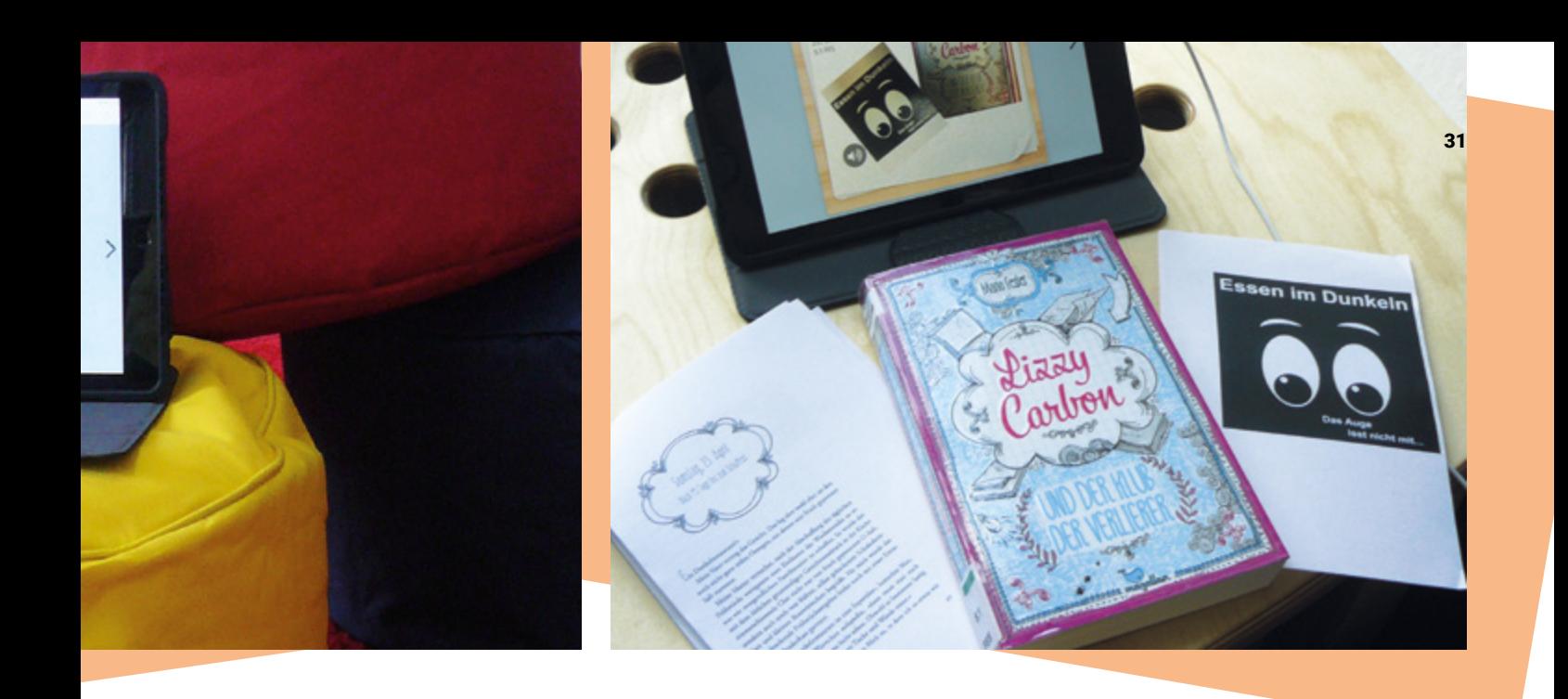

Aus mehreren Gegenständen wählen die Schüler\*innen nun den passenden Gegenstand zur Geschichte, fotografieren diesen wie in der vorherigen Aufgabe und erklären ihn mit einer Sprachaufnahme (ca. 20 Sekunden). Die Schüler\*innen haben nun noch einmal kurz Zeit ihre Ergebnisse zu kontrollieren, um sie anschließend der ganzen Klasse zu präsentieren. Es folgt die Kurzpräsentation der Arbeitsergebnisse der Gruppen auf der Leinwand und eine knappe mündliche Inhaltsangabe des Buches.

#### **Variation/Alternativen**

Auch App-Smashing ist möglich. Das bedeutet, dass einzelne digitale Aufgaben mit anderen Apps (z. B. Puppet Pals, Comic Life, iMovie, …) gestaltet werden und die Ergebnisse dann in Book Creator eingefügt werden.

Um den digitalen Büchersteckbrief noch mit weiterführenden Informationen anzureichern kann zusätzlich eine Internetrecherche und/oder eine OPAC-Recherche (Suche im Online-Bibliothekskatalog) angeschlossen werden. So können z. B. Informationen zu Autor\*in, ähnliche Bücher, weitere Bände etc. ergänzt werden.

Wenn Sie nicht auf das Ausleihangebot des LBZ zurückgreifen möchten, können Sie natürlich auch selbst 10-12 Bücher aus Ihrem Bestand auswählen, für die Sie dann Coverpuzzle, Textstelle, Foto und Gegenstand vorbereiten müssen.

#### **Tipps für die Praxis**

Falls möglich, nutzen Sie für die Durchführung einen größeren Raum. Die Kleingruppen brauchen Platz zum Überlegen und Ruhe zum Einsprechen der Audiodateien.

Planen Sie genügend Zeit für die Vorbereitung ein und behalten Sie während der Veranstaltung die Zeit im Blick.

#### **Literatur-/ Buchempfehlung**

• Das im Büchersteckbrief enthaltene Konzept der Literaturpädagogin Simone Eutebach ist nur im Ausleihangebot des LBZ enthalten.

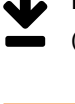

#### **Material / Infos / Links**

(Datum der Abfrage: 9.8.2021)

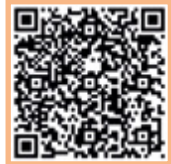

Die Methode des analogen Büchersteckbriefs und den Link zum Buchungskalender des LBZ finden Sie unter: [lbz.rlp.de/de/unsere-ange](https://lbz.rlp.de/de/unsere-angebote/fuer-oeffentliche-bibliotheken/ergaenzungsbuechereien/lesefoerderung/buecher-steckbrief/)[bote/fuer-oeffentliche-bibliotheken](https://lbz.rlp.de/de/unsere-angebote/fuer-oeffentliche-bibliotheken/ergaenzungsbuechereien/lesefoerderung/buecher-steckbrief/)

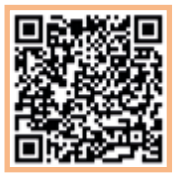

Informationen zur Bedeutung und Möglichkeiten des App-Smashings finden Sie in einem entsprechend benannten Artikel auf folgendem Blog: [schuledigital.home.blog](https://schuledigital.home.blog/2019/06/15/app-smashing-auf-dem-ipad/) 

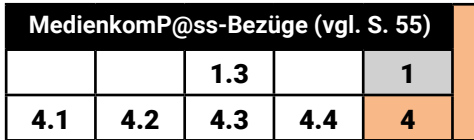

## Hör! Mal! Held\*in

In fast allen Medien finden wir Heldenfiguren. In der "Hero-Box" entdecken Kinder nicht nur ihre **liebsten (Medien-) Held\*innen, sondern lernen auch in welchen verschiedenen Mediengattungen sie zu finden sind. Dabei wird die eigene Mediennutzung spielerisch reflektiert. Bei der Gestaltung einer digitalen Bildergeschichte mit dem iPad spielen die selbst-kreierten Superheld\*innen die Hauptrolle!**

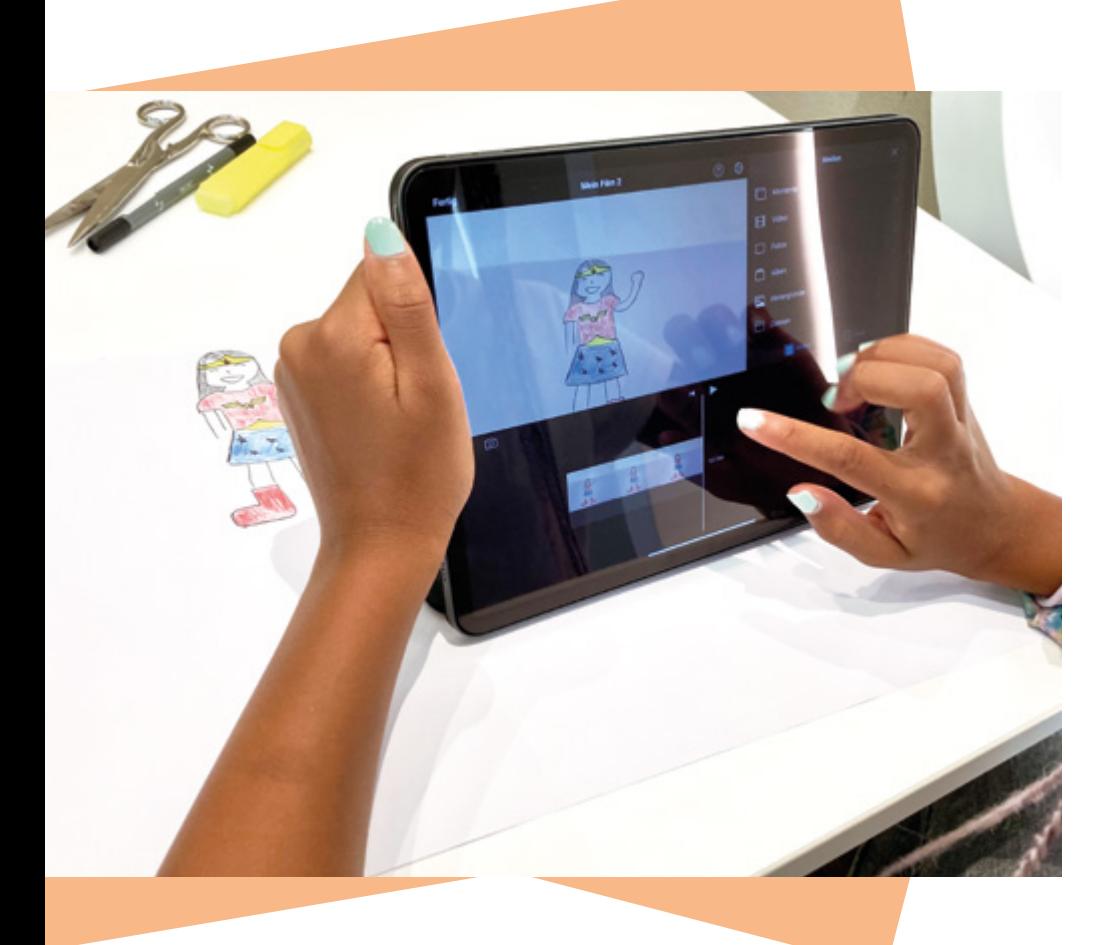

 **Klassenstufen** Klasse 2 und 3

 **Zeitbedarf** ca. 90 Minuten

#### **Das wird benötigt**

- Medienpaket "Hero-Box"
- Kreativblatt "Mediennutzung"
- pro Kind oder pro Zweierteam ein iPad (inkl. App iMovie)
- WLAN (falls das Video online abgerufen werden soll)
- Bastelmaterial (Stifte, Papier, Bastelbuch Superhelden)
- zur Präsentation des Erklärfilms sowie der gestalteten Bildergeschichten: Bildschirm/Leinwand und Beamer/Laptop oder AppleTV

#### **Vorbereitung**

Die Zusammenstellung der "Hero-Box" sollten Sie individuell gestalten und darin das breite Spektrum des individuellen Angebots widerspiegeln. Für den Einstieg in das Thema Medienvielfalt steht ein kurzes Erklärvideo bereit, das einen kleinen Einblick in das analog-digitale Medienangebot einer Bibliothek oder Mediathek gibt (s. Material/Infos/Links). Um das Video mit den Kindern anzusehen, benötigen Sie also WLAN und ein internetfähiges Gerät sowie einen Bildschirm/Leinwand mit Beamer. Am Ende der Veranstaltung planen Sie eine Reflexionsrunde ein. Dazu werden die digitalen Bildergeschichten der Gruppe präsentiert und besprochen. Ein mit einzelnen iPads verbundener AppleTV und ein Bildschirm ermöglichen dabei eine sehr unkomplizierte Umsetzung.

Ansonsten sollte der Raum, in dem Sie das Konzept umsetzen wollen, sowohl Platz für Bastelarbeiten bieten als auch für die Arbeit der Einzelnen am iPad ebenso wie für eine gemeinsame Diskussionsrunde. Vorab sollten sich die Durchführenden mit der App iMovie vertraut machen.

#### **Durchführung**

Sehen Sie sich mit den Kindern das kurze Erklärvideo an und steigen Sie in ein Gespräch ein, welche darin vorkommenden Medien die Kinder schon kennen und nutzen. Haben die Kinder gewusst, dass es diese Medien alle in ihrer Bibliothek/Mediathek gibt? Welche Medien nutzen die Kinder selbst gerne? In

dem Kreativblatt zur Mediennutzung (s. Material/Infos/Links) können die Kinder in Feldern die Medien, die sie und ihre Familien zuhause nutzen, eintragen. Auf diesem Papier kann man die Medien, die man besonders gerne nutzt, mit einem kleinen Stern markieren. Nun lernen die Kinder die "Hero-Box" kennen. Jedes Kind darf sich ein Medium daraus auswählen und der Gruppe anhand folgender Leitfragen vorstellen: Welcher Mediengattung gehört es an? Wofür würdest du das Medium nutzen? Welche Figuren spielen hier eine Hauptrolle? Sind das Held\*innen? Warum?

Die Kinder sollen nun ihre persönliche Heldenfigur basteln. Wie sieht sie aus? Welche Eigenschaften hat sie? Was gefällt mir persönlich besonders gut an dem\*der kreierten Superheld\*in und warum? Ihre Ideen sollen die Kinder in einen kleinen selbst aufgenommen Wortbeitrag verwandeln. Besprechen Sie gemeinsam worauf bei einer Sprachaufnahme geachtet werden sollte: Was möchte ich sagen? Wie möchte ich es sagen (deutliche Aussprache, Lautstärke, Betonungen, ...)?

Für den Einstieg mit den iPads lassen Sie die Kinder nun zunächst mithilfe der Kamera-App ihre Heldenfiguren abfotografieren. Das Bild aus der Bildergalerie fügen Sie in iMovie ein. Dann zeigen Sie den Kindern wie sie ihre vorbereiteten Sprachbeiträge über die Sprachaufnahmefunktion direkt in die App einfügen können. Das Bild muss der Länge des Sprachbeitrages angepasst werden. Einen schönen Abschluss findet das Projekt, wenn Sie die Möglichkeit schaffen die digitalen Bildergeschichten vor der Gruppe präsentieren zu lassen und gemeinsam zu besprechen.

#### **Variation/Alternativen**

#### Gestaltung einer mobilen Version:

Sollte es den Schulklassen nicht möglich sein, die Bibliothek/ Mediathek zu besuchen, ist unter Umständen auch eine eigenständige Durchführung des Konzepts in der Schule denkbar. Vorausgesetzt die Schule übernimmt das oben beschriebene Konzept.

Die Bibliothek/Mediathek bietet dann pro Klasse ein Ausleihpaket mit folgenden Materialien an:

- "Hero-Box" mit verschiedenen Medien zum Thema Heldenfiguren
- Arbeitsblätter "Kreativblatt Mediennutzung" für die SuS
- Link/QR-Codes für den Zugriff auf vorbereitete YouTube-Videos:
- 1: Einführungsvideo Mediathek/Bibliothek

2: Erklärvideo zur Arbeitsaufgabe "Wie erstelle ich eine digitale Bildergeschichte?"

Bei genügend Zeit bietet sich zum Einstieg in die Thematik auch die Methode "Mein Medientagebuch" in dieser Broschüre (S. 18/19) an.

#### Weitere Apps zur Gestaltung einer persönlichen Heldengeschichte:

- Comic Life: einen Heldencomic erstellen
- Puppet Pals HD: Heldenfigur vor einem beliebigen Hintergrund platzieren und sprechen lassen
- Greenscreen: Selbst als Superheld\*in in eine andere Welt gebeamt werden (siehe auch S. 22/23 in dieser Broschüre "Auch Superhelden haben Rechte!")
- Stop-Motion: Spielfiguren zum Leben erwecken (siehe auch S. 34/35 in diesem Heft "Lego Stop-Motion")

#### **Tipps für die Praxis**

Für eine gute Klangqualität empfiehlt es sich die Sprachaufnahmen über ein externes Mikrofon einsprechen zu lassen.

#### **Hero-Box**

*Was gehört in die "Hero-Box"? Alles, was die Bibliothek/Mediathek an analogen UND digitalen Medien zu bieten hat: Sachbücher, DVDs, Hörspiele, Romane, Konsolenspiele, Comics… Die Medien können fiktive Heldenfiguren enthalten, wie Super Mario und seine Freunde (Konsolenspiel), Spiderman oder Wonder Woman (z. B. Superleser!-Bücher vom Dorling Kindersley Verlag) oder auch reale Persönlichkeiten (z. B. Power Women / People von Arsedition oder auch aus der Reihe "Little People, Big Dreams" des Verlags Suhrkamp / Insel). Auch Helden und Heldinnen des Alltags dürfen in der "Hero-Box" eine Rolle spielen.*

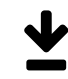

#### **Material / Infos / Links**

(Datum der Abfrage: 9.8.2021)

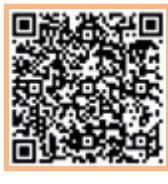

Das Kreativblatt zur Mediennutzung finden Sie unter: [s.rlp.de/medienkompass](https://lbz.rlp.de/de/unsere-angebote/fuer-oeffentliche-bibliotheken/bildungspartner-bibliothek/medienkompass/)

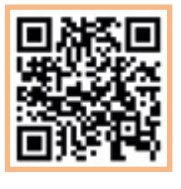

Im YouTube-Kanal der Mediathek Ingelheim gibt ein [Erklärvideo](https://www.youtube.com/watch?v=_gJpImh6XXU&list=PL2cKYNg6T79iQqdQ4t8IVbfLFe304Rdzg&index=2 ) (am Beispiel der Mediathek Ingelheim) Einblick in das analogdigitale Medienangebot einer Bibliothek oder Mediathek.

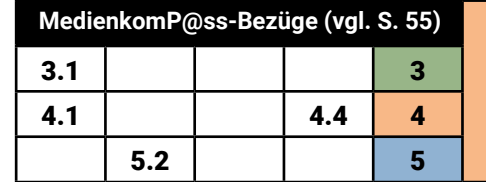

## **Film ab mit LEGO**  STOP-MOTION!

**Machen Sie aus Ihrer Bibliothek eine Trickfilmwerkstatt! Die Kinder werden dabei zu Filmemacher\*innen, die Szenen planen, Kulissen vorbereiten, mit der Stop-Motion-Technik Legofiguren zum Leben erwecken, ihre Filme präsentieren und bewerten. Fantasie, Kreativität, aber auch viel Geduld sind gefragt - wie bei echten Filmemacher\*innen eben!**

#### **Vorbereitung**

Jedes Team benötigt eine Kiste mit ausreichend Legomaterialien, außerdem Stoffe, Requisiten, Papier u. ä. zur Gestaltung des Filmsets. Falls die Bibliothek kein LEGO zur Verfügung hat, klären Sie vorab, dass jedes Kind Legomaterial von zu Hause mitbringt.

Richten Sie für jede Zweiergruppe ein Tablet und Stativ. Halten Sie für die Vorführung der fertigen Trickfilme am Ende außerdem einen Beamer/Smartboard bereit.

Zur Vorbereitung finden Sie unten nützliche Linktipps zu Arbeitsblättern und einem App-Tutorial.

Produzieren Sie vor Ihrer ersten Veranstaltung unbedingt selbst einen kleinen Film, damit Sie mit der App vertraut sind und den Kindern bei Bedarf helfen können. Diesen könnten Sie am Veranstaltungstag zur Einführung auch zeigen. Alternativ finden Sie aber auch im Netz viele tolle Beispiele und Anregungen auch zum Kulissenbau, Figurenwahl etc.

 **Klassenstufen** Klasse 5 und 6

 **Zeitbedarf** mind. 180 Minuten

#### Das wird benötigt

- Tablets mit der App Stop Motion Studio (Hinweis: Es gibt eine kostenlose und eine kostenpflichtige Variante.)
- genügend LEGO- und Bastelmaterial sowie Requisiten für das Filmset
- ggf. Lampen für die Ausleuchtung
- Stative (Tipp: selbst basteln. Dazu im Internet nach "DIY Tablethalter" suchen.)
- Beamer/Smartboard

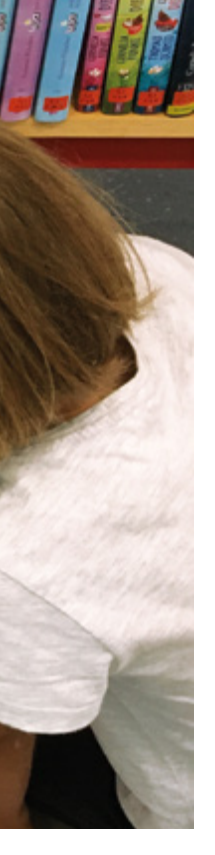

#### **Durchführung**

Zum Einstieg erklären Sie kurz wie die Stop-Motion-Technik funktioniert und schauen gemeinsam ein gelungenes Filmbeispiel an. Geben Sie den Kindern an dieser Stelle ein paar Anregungen und Tipps zum Aufbau der Handlung: Wo und wann spielt euer Film? Welche Figuren spielen mit? Da für eine Sekunde Kinofilm 25 Fotos benötigt werden, darf die Handlung nur das Wichtigste zeigen, dennoch müssen am Anfang ein paar Sekunden eingeplant werden, damit die Zuschauer\*innen die Situation erfassen können. Anschließend sollen die Kinder Zweiergruppen bilden, sich eine kurze Story ausdenken und diese in wenigen Sätzen notieren. An dieser Stelle kann gerne ein Aufhänger (z. B. Freundschaft, Zauberei, Begegnung) vorgegeben werden – das erleichtert

den Kindern eventuell die Aufgabe. Außerdem hilft bei der Entstehung einer Handlung die Beantwortung der berühmten W-Fragen auf einem Arbeitsblatt: wer, was, warum und wie. Im nächsten Schritt müssen die Kinder ihre Szene aufbauen, einen passenden Hintergrund wählen oder eine Kulisse gestalten und den Ablauf mit den Figuren zur Probe durchspielen. Zurück im Plenum erklären Sie die App und geben noch ein paar Hinweise, z. B. dass die Position des Tablets markiert werden sollte, zur Abspielgeschwindigkeit, zur Wirkung von Bildausschnitten und zu Perspektiven. Dann kommt der Hauptteil des Workshops: der Videodreh, der ja eigentlich ein Fotoshooting ist. Sind die Teams damit fertig, können die Kinder noch Titel und Abspann, Geräusche und Musik hinzufügen. Abschließend findet die große Vorführung aller "Brickfilme" (brick = Baustein) im Plenum statt. Jedes Team sollte vorab ein paar Worte zu seinem Projekt sagen. Nach der Vorführung dürfen die Mitschüler\*innen Fragen stellen und sagen, was ihnen gut gefallen hat, was sie warum anders gemacht hätten. Das Team kann z. B. erklären, was bei ihrem Dreh schwierig war. Am Ende sollte auch noch Zeit für eine kleine Reflexion bleiben, die durch eine Methode (S. 50/51) oder einfach Abfrage erfolgen kann: Was habt ihr heute gelernt? Was war neu für euch? Was hat euch besonders Spaß gemacht?

Für die angehenden Filmemacher\*innen könnte es zur Belohnung eine kleine Tüte Popcorn für den Nachhauseweg geben.

#### **Variation/Alternativen**

Der Workshop lässt sich auch zu einem bestimmten Thema durchführen, wie z. B. Piraten, Ritter, Harry Potter, Märchen … Stop-Motion-Filme funktionieren natürlich auch wunderbar mit anderen Materialien: Knete, Gummibärchen, Zeichnungen, Naturmaterialien oder Dinge, die im Müll landen würden.

#### **Tipps für die Praxis**

Unbedingt nur Zweiergruppen bilden, damit sich kein Kind langweilt. Stehen Sie den Kindern mit Rat und Tat zur Seite, springen Sie von Gruppe zu Gruppe, um bei Bedarf Hilfestellung zu leisten. Bei großen Klassen sollten Sie den Workshop unbedingt zu zweit betreuen.

Planen Sie genügend Zeit für die Vertonung ein. Meistens benötigen die Geschichten der Kinder eine mündliche Erklärung zum besseren Verständnis. Diese können in Form eines Erzählers eingesprochen werden oder die Kinder wählen die etwas schwierigere Variante des Dialogs. Bereits Töne und Musik runden die Geschichten schon ab.

Wenn es Ihnen möglich ist, nutzen Sie die kostenpflichtige Variante, damit die Kinder Titel, Abspann, und bei genügend Zeit, auch Musik- oder Tonvorlagen einfügen können. Sprechen Sie sich mit der betreuenden Lehrkraft ab, ggf. kann die Storyentwicklung oder/und der Kulissen-/Figurenbau schon in der Schule vorgearbeitet werden.

#### **Literatur-/ Buchempfehlung**

- Harpin, Caitlin: LEGO® Mach deinen eigenen Film: Das offizielle LEGO® Buch zur Stop-Motion-Technik. Panini, 2019
- Borngässer, Vera: Stop-Motion-Trickfilme selber machen für Dummies Junior. Wiley-VCH, 2018

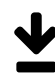

 **Material / Infos / Links** (Datum der Abfrage: 9.8.2021)

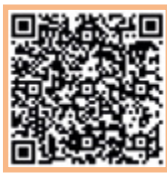

Das Arbeitsblatt "Drehbuch" finden Sie unter: [s.rlp.de/medienkompass](https://lbz.rlp.de/de/unsere-angebote/fuer-oeffentliche-bibliotheken/bildungspartner-bibliothek/medienkompass/)

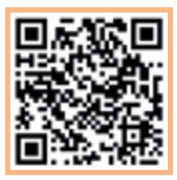

Ein [Tutorial](https://www.youtube.com/watch?v=KS8PMnAKJL4) zur Stop Motion Studio-App veröffentlichte "erlebe IT, eine Initiative des Bitkom" in seinem YouTube-Kanal.

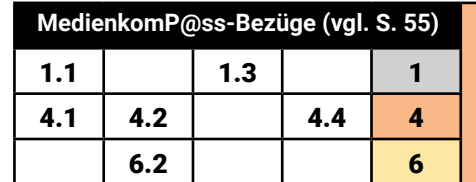

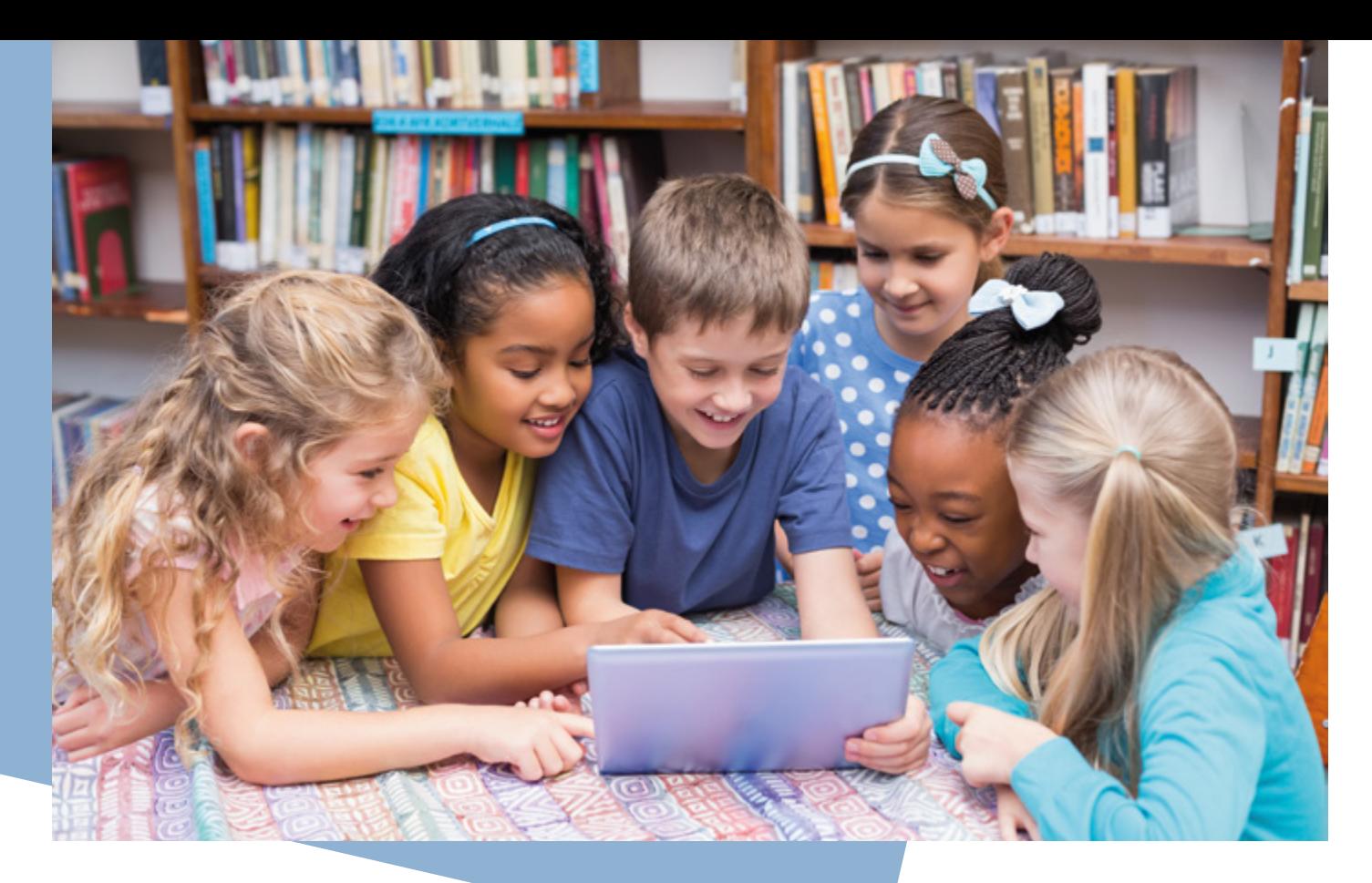

## **Fun Facts meiner Bibliothek**

**Jede Bibliothek hat ganz unterschiedliche Räumlichkeiten, ist geprägt von ihren jeweiligen Umgebungen, verfügt über verschiedene Materialien neben ihrem Bücher- und Medienbestand und veranstaltet nicht nur Lesungen. Mit dieser Methode gilt es, lustige, sachliche und interessante Fakten über die eigene Bibliothek herauszufinden. Dadurch erobern die Kinder den Ort Bibliothek und erfahren ganz nebenbei einige wichtige Informationen, die sie für ihren nächsten Besuch eigenständig nutzen können.** 

 **Klassenstufen** ab Klasse 3

 **Zeitbedarf** mind. 60 Minuten

Das wird benötigt

- Fun Facts Ihrer Bibliothek inkl. ggf. passender Requisiten
- Tablets mit der App iMovie
- Beamer/Smartboard mit Lautsprechern
- Übertragungskabel oder AppleTV

#### **Vorbereitung**

Tauschen Sie sich in Ihrem Team über Besonderheiten Ihrer Bibliothek aus. Das können historische Fakten, spezielle Veranstaltungen, aber auch besonders viele Treppenstufen, die gemütlichsten Kissen aller Zeiten oder auch die ältesten Heizungsrohre sein. Zu den Ihnen bekannten Fakten, die alle Besucher\*innen erhalten, wie z. B. die Schließ- und Öffnungszeiten, der Link zur Online-Ausleihe oder die behindertengerechten Ein- und Ausgänge Ihrer Bibliothek, lassen Sie die Kinder die Buchregalbretter, Sitzmöglichkeiten, Fenster o.ä. zählen. An manchen Orten lassen sich auch die Hauptbesuchszeiten herausfinden: Wann sind die meisten Nutzer\*innen vor Ort? Auch spezifische Bestandsinformationen wie die Anzahl der Comics, DVDs oder auch welche PC-Spiele es derzeit gibt, interessiert die jungen Besucher\*innen.

Bereiten Sie zu den von Ihnen ausgewählten Fakten gezielte Fragen vor und notieren Sie diese auf Karten. Die Kinder sollen zudem die Möglichkeit bekommen selbst interessante oder lustige Fakten ausfindig zu machen. Wenn möglich, geben Sie den Kindern hierfür Zeit sich auszutauschen und Ihnen Fragen zu stellen.

Richten Sie ggf. passendes Material der bereits ausgewählten Fakten, wie z. B. Kissen, Öffnungsschilder o. ä., welche von den Kindern dann in die Kamera gehalten werden können.

Des Weiteren benötigen Sie Tablets mit der App iMovie sowie einen Beamer/ein Smartboard und eine Übertragungsmöglichkeit zur Vorführung der Ergebnisse. An einer Pinnwand sammeln Sie die neu gelernten Fakten am Schluss der Veranstaltung.

#### **Durchführung**

Die Schüler\*innen sollen in Kleingruppen à zwei bis drei Kinder jeweils eine Karte zu einem Fun Fact bekommen und sich gleich zu Beginn der Veranstaltung auf die Suche nach einer Antwort machen. Wenn alle Schüler\*innen mit einer Antwort zurückgekommen sind, dürfen sie ihre Antworten auf Zettel schreiben. Diese müssen gut leserlich am besten mit bunten Filzstiften im DIN A4 Format sein. Zudem dürfen sie in den Kleinteams passende Requisiten wählen und ggf. aus ihren Fakten eine unterhaltsame Beschreibung gestalten, wie z. B. "Die ältesten Heizungsrohre in meiner Bibliothek sind viel jünger als mein Opa, aber rosten schon." Oder: "In unserer Bibliothek gibt es Köche, die von ihren Weltreisen erzählen und dabei Klarinette spielen."

Die Methode "One Minute, One Take" bedeutet, dass die Kamera einmal angemacht wird und bis zum Ende durchgefilmt wird. Sie stoppen nicht und bearbeiten das Video im Idealfall auch nicht. Nun bleibt es Ihnen überlassen, ob Sie einen Kameramann/-frau bestimmen oder selbst filmen. Sie bestimmen eine Reihenfolge. Die Kamera bleibt an derselben Position und die Kinder treten nun nacheinander mit ihren Antwortzetteln und ggf. auch mit passenden Materialien vor die Kamera, sodass die Antworten gut für den Zuschauer zu lesen sind. Beispielsweise werden Kissen im Bild hochgehalten und ein Kind sagt: "In unserer Bibliothek gibt es ganze 30 gemütliche Kissen." Oder es werden einfache Fakten in Fun Facts umgewandelt: Das Schild der Öffnungszeiten wird abgefilmt und die Kinder errechnen dazu wie viele Stunden die Bibliothek in der Woche/Monat geöffnet hat, sodass ein Kind in die Kamera spricht: "Hast du gewusst, dass die Bibliothek 98 Stunden im Monat geöffnet hat?" Das Ruhighalten der Zettel und Materialien müssen Sie mit den Kindern vorher üben.

Wenn Sie mit den Schüler\*innen entscheiden, dass diese als Kleingruppe vor die Kamera treten und ihren herausgefundenen Fun Fact über die Bibliothek in einem verständlichen Satz vortragen, bewährt es sich einen Tontest zu machen. Das Ergebnis ist eine Reihe verschiedener lustiger, informativer, eventuell auch verrückter Fakten in einem kurzen Clip. Diesen schauen Sie nun mit den Kindern gemeinsam an und besprechen mit ihnen gemeinsam, welche der Fakten für Besucher\*innen der Bibliothek wichtig, informativ oder auch einladend sind und warum. Die wichtigsten Informationen können Sie mit den Kindern gemeinsam an einem Board sammeln.

#### **Variation/Alternativen**

Wenn mehr Zeit zur Verfügung steht, ließe sich auch ein Bound (s. S. 40/42 "Wir retten die Klassenfahrt") zum Thema Fun Facts Ihrer Bibliothek anlegen, bei dem Schüler\*innen ab der 4. Klasse Fragen beantworten müssen.

Ab Klasse sechs könnten die Schüler\*innen Fun Facts zu Bibliotheken in ganz Deutschland oder weltweit online recherchieren und zusammentragen.

#### **Tipps für die Praxis**

Schaffen Sie eine ruhige Atmosphäre für den Filmdreh und wählen Sie einen geeigneten Hintergrund. Am besten erproben Sie diese Methode einmal mit möglichst vielen Mitarbeiter\*innen.

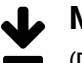

#### **Material / Infos / Links**

(Datum der Abfrage: 9.8.2021)

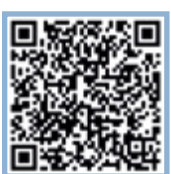

Zum Welttag des Buches veröffentlichte das regionale Medienunternehmen Telebasel der Schweiz eine Liste mit kuriosen und mithin unnützen Fakten über Bücher. [telebasel.ch](https://telebasel.ch/2017/04/23/zum-weltbuchtag-15-unnuetze-fakten-ueber-buecher/?channel=105105)

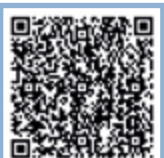

Jedes Berufsfeld kennt eigene Vorurteile. Bezugnehmend auf die Lage der Bibliotheken in Deutschland gibt es auf dem Blog der Münchener Stadtbibliothek einen humorvollen Artikel: "Neun Sätze, die beweisen, dass

Du schon lange keine Bibliothek mehr von innen gesehen

hast": [blog.muenchner-stadtbibliothek.de](https://blog.muenchner-stadtbibliothek.de/neun-einfache-satze-mit-denen-du-beweisen-kannst-dass-du-schon-lange-keine-bibliothek-mehr-von-innen-gesehen-hast/)

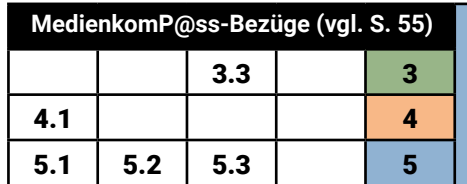

# Pflanzen-**Chéck**

**Kinder sind begeisterte Entdecker\*innen. Sie sind an ihrer Umwelt interessiert und nehmen alles wissbegierig auf. Als kleine Botaniker\*innen gehen sie auf Expedition und erkunden die Pflanzenvielfalt ihrer Umgebung. Sie lernen so, Pflanzen zu benennen, ihre Umwelt wertzuschätzen und ganz nebenbei auch noch, wie man fotografiert und recherchiert – online wie offline.** 

 **Klassenstufen** ab Klasse 3

#### **Zeitbedarf**

ca. zwei Schulstunden (je nachdem wie weit der Weg in den Wald oder Stadtpark ist)

#### **Das wird benötigt**

• Bilderbuch, Tablets, ausreichende Anzahl an Sachbüchern zur Bestimmung der Pflanzen

#### **Vorbereitung**

Bereiten Sie eine klassische Vorleseaktion mit einem thematisch passenden Buch (z. B. Der Löwenzahntiger) vor und organisieren Sie Tablets für die Fotoaktion und die Recherche. Um Zweiergruppen zu bilden, können sie beispielweise Lose mit getrennten Nomen vorbereiten (Schlüssel-Blume, Apfel-Baum, Löwen-Zahn, …). Richten Sie für die Recherche einige Sachbücher und geeignete Internetseiten oder Apps, die die Kinder zur Bestimmung der Pflanzen nutzen können.

#### **Durchführung**

Starten Sie als Einstimmung mit einer kurzen Abfrage, bei der die Kinder ihre Lieblingspflanzen nennen und der anschließenden Vorleseaktion. Erläutern Sie danach den Arbeitsauftrag und erklären Sie den Kindern die Fotofunktion des Tablets. Mithilfe der Lose bilden Sie Zweiergruppen. Dann geht es auch schon los in den nächstgelegenen Park, Wald oder auf eine Wiese. Jedes Kind fotografiert zwei bis drei unbekannte Pflanzen: Blumen, Gräser, Kräuter oder Bäume. Am besten ist es, wenn

die Kinder jede Pflanze mehrfach fotografieren, z. B. als Ganzes, aus der Nähe, die Blätter, die Blüten, usw. Machen Sie zur Unterstützung entsprechende Vorgaben.

Zurück in der Bibliothek haben die Kinder die Aufgabe, herauszufinden, welche Pflanze sie fotografiert haben. Hierzu können sie zum einen die bereitgelegten Sachbücher, aber auch ausgewählte Recherche-Webseiten benutzen. Auch bestimmte Apps, die bei der Bestimmung von Pflanzen helfen, können zum Einsatz kommen. Zumindest der Name der Pflanze sollte herausgefunden werden. Vielleicht schaffen es die Kinder auch, noch mehr Wissen zu sammeln, sodass sie einen kleinen Pflanzensteckbrief ausfüllen können. Die Online-Recherche kann entweder mit den Tablets oder am Laptop/PC erfolgen. Haben die Kinder ihre Pflanzen bestimmt, gilt es, einen entsprechenden Ordner anzulegen und die Fotos unter dem richtigen Namen darin abzuspeichern.

Abschließend präsentiert jedes Kind sein Lieblingsfoto, berichtet wie die Pflanze heißt und wie die Recherche geklappt hat. Leitfragen hierfür können sein: Wie bist du vorgegangen? Was hat gut geklappt? Was war schwierig? Darüber hinaus kann besprochen werden, was ein gutes Foto ausmacht, welche Fotos gut gelungen sind und warum.

#### **Variation/Alternativen**

Anstatt die Fotos nur unter dem Pflanzennamen abzuspeichern, können die Kinder den Pflanzennamen und vielleicht sogar bestimmte Eigenschaften grafisch in das Bild einbinden. Hierfür eignen sich Apps zur Bildbearbeitung, wie z. B. Snapseed. Hier können ganz einfach Textelemente in Fotos eingefügt werden. Die Kinder können so ihr kleines Lieblingspflanzenposter erstellen.

Bringen die Kinder beispielweise Blätter oder Blüten ihrer Pflanze von der Exkursion mit, kann vertiefend auch mit einer digitalen Lupe gearbeitet werden. Dieses drahtlose USB-Mikroskop lässt sich mit Tablets verbinden und gibt die Möglichkeit, Makroaufnahmen von den Exponaten zu machen.

#### **Tipps für die Praxis**

Diese Veranstaltung macht sicher am meisten Spaß, wenn Pflanzen und Bäume blühen. Je nach Klassengröße und zur Verfügung stehender Tablets, müssen evtl. auch Dreier-Gruppen gebildet werden.

Zur Bestimmung von Pflanzen kann z. B. die App Flora Incognita genutzt werden.

#### **Literatur-/ Buchempfehlung**

• Busche-Brandt, Birgit: Der Löwenzahntiger. Ellermann, 2015

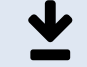

 **Material / Infos / Links** (Datum der Abfrage: 9.8.2021)

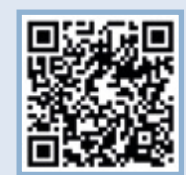

Einen [Expertentalk](https://www.youtube.com/watch?v=3_KD4UFdu2U) Kita "Unsere digitale Lupe in der Kita | WebTalk" finden Sie im YouTube-Kanal von medien+bildung.com gGmbH.

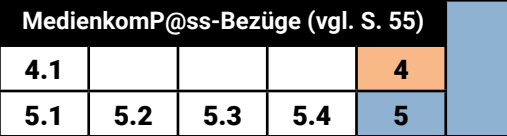

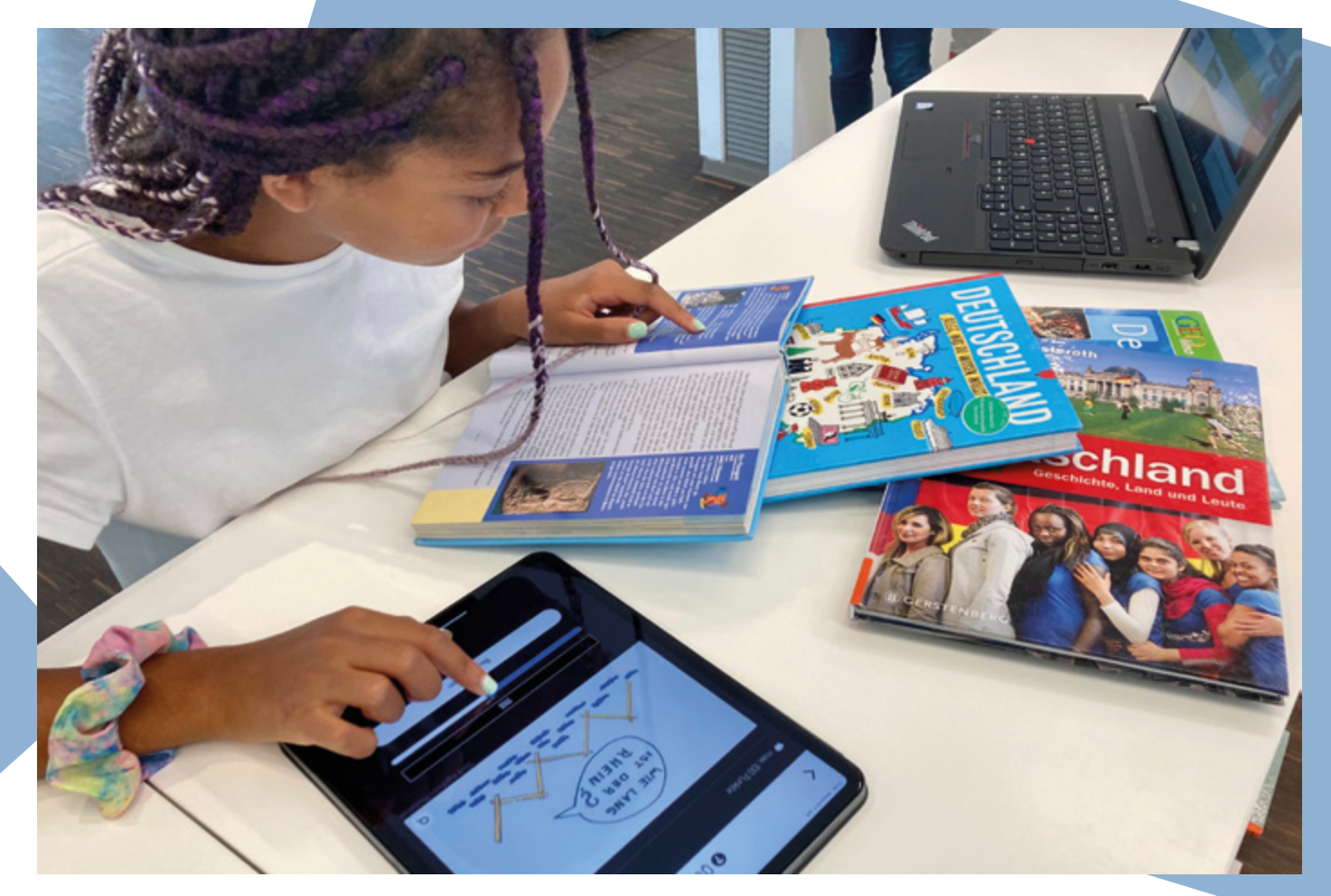

Wir retten die Klassenfahrt! – Mit geballtem Wissen gemeinsam ans Ziel

**Wie kann man Kinder dabei unterstützen zielgerichtet altersgerechte Informationen im World-WideWeb zu finden? Mit der App Actionbound geht es auf Schnitzeljagd durch Deutschland, um dabei spielerisch die kindgerechte Recherche im Internet zu vermitteln. Dabei ist es ratsamer geschickt zu recherchieren als durch zielloses Raten Rätsel zu lösen. Denn nur die richtigen Antworten führen zum Ziel.**

#### **Vorbereitung**

Erstellen Sie einen einfachen linearen Actionbound zum Thema Deutschland. Ziel ist es, dass die Kinder Interessantes zu Städten, Sehenswürdigkeiten, Natur, Büchern, Autoren und vieles mehr herausfinden. Um bei den Kindern das Recherchieren im Internet zu fördern, arbeiten Sie bei den Actionbound-Rätseln vermehrt mit der Option "Korrekte Antwort zum Fortsetzen

erforderlich". Der Fortgang des Bounds soll abhängig von richtig gefundenen Antworten sein. Die Bound-Option "Tipp" können Sie systematisch für die Entwicklung einer Lösungsstrategie einsetzen, wenn der richtige Rechercheweg von den Kindern nicht gleich erkannt wird. Damit die Suche im Vordergrund steht, wird die Option "Punktesammeln" deaktiviert.

#### **Klassenstufen** Klasse 4–5

#### **Zeitbedarf** 90 Minuten

#### Das wird benötigt

- WLAN
- 1 Tablet pro Kleingruppe (3-4 Kinder) mit installierter Actionbound-App
- 1 digitales Endgerät pro Station für die Internet-Recherche und/oder entsprechende analoge Medien
- Pinnwand analog (Stifte, Moderationskarten, Nadeln, Klebeband) oder digital (App, Portal)
- Monitor und Apple-TV oder Beamer und Leinwand für Präsentationszwecke
- Link-Sammlung
- OPAC (optional)
- Requisiten passend zum Thema

Entsprechend der Räumlichkeiten und der vorhandenen Endgeräte richten Sie mehrere Stationen ein, an denen Sie verschiedene, themenbezogene Internetseiten zur Auswahl anbieten. Ihre intensive Kenntnis der angebotenen, kindgerechten Links und deren Abstimmung mit dem Bound ist Voraussetzung. Installieren Sie die kostenfreie App auf allen mobilen Endgeräten. Für das Zusammentragen wichtiger Ergebnisse bereiten Sie eine Pinnwand, inkl. Moderationskarten und Stiften, mit folgenden Fragen vor: "Wie gut kennst du dich im Internet aus?", "Welcher Internetlink eignet sich am besten für meine Suche?" und "Wo geht die Klassenfahrt hin? Unsere Reiseroute durch Deutschland!"

Das Thema der Rahmengeschichte "Wir retten die Klassenfahrt" unterstreichen Sie, indem Sie mit passenden Requisiten die Räumlichkeiten dekorieren.

#### **Durchführung**

Einleitend erzählen Sie den Kindern eine Geschichte, um Sie in eine besondere Atmosphäre zu entführen, z. B.:

"Zu dumm, die Klassenlehrerin der Klasse 4a kann den Zettel mit dem Geheimcode für die Klassenkasse nicht finden. Nun kommt sie nicht an die Zugtickets für die Klassenfahrt, die gut verwahrt in der Schatulle liegen. Die Schüler\*innen der 4a sind sehr besorgt. Fällt die Klassenfahrt durch Deutschland jetzt aus? Oder gibt es eine Lösung?"

Jetzt sind Sie und die Kinder vor Ort gefragt. Erklären Sie den Kindern, dass sie es in der Hand haben, die Klassenfahrt mittels genauer Internetrecherche zu retten.

Da der Geheimcode etwas mit der Klassenfahrt zu tun hat, beginnt jetzt eine lange Reise durch Deutschland mit vielen Fragen. Am Ende steht der Zugang zum entscheidenden Rätsel, das den Geheimcode lüftet. Das Schloss der Klassenkasse kann geöffnet werden, die Klassenfahrt ist gerettet.

Zu Beginn steht Theoretisches. In einem gemeinsamen Gespräch tragen Sie die Erfahrungen der Kinder mit dem Internet unter folgenden Fragestellungen zusammen: Wie gehst du vor, wenn du Informationen im Internet suchst? Welche Internetseiten kennst du? Was ist eine Suchmaschine? Die Ergebnisse halten Sie an der Pinnwand als erstes Resultat fest.

Genauer wird nun die Frage "Was ist eigentlich Recherche?" besprochen. Das Wort kommt aus dem Französischen und heißt so viel wie Suche, Nachforschung und Forschung. Es wird verdeutlicht, dass gemeinsam auf Forschungsreise ins Internet gegangen wird, um so viele Informationen wie möglich über Deutschland zu erhalten.

Um jedoch erfolgreich recherchieren zu können, ist die Bedeutung des Suchworts wichtig. Das Suchwort muss richtig geschrieben werden, auch andere Wörter können das gesuchte Thema gut umschreiben. Welches Suchwort ist wichtig, welches führt jedoch nicht ans Ziel? An einem thematischen Beispiel wird gemeinsam nach einem oder mehreren geeigneten Suchwörtern geforscht und auf Stolperfallen hingewiesen.

Um die Klassenfahrt retten zu können, wird verdeutlicht, dass fokussiertes Recherchieren zielführender ist als einfaches Raten. Weisen Sie darauf hin, dass die Kleingruppen gemeinsam an Lösungsstrategien arbeiten sollen.

Während des Bounds lernen die Kinder verschiedene Links kennen. Fordern Sie die Kinder auf, die benutzten Links, die zu einer Lösung geführt haben, auf Moderationskarten festzuhalten. Weiterhin werden auch besuchte Städte aufgeschrieben. Die Kinder tragen die Ergebnisse auf der Pinnwand zusammen.

Zum Ende werden die Resultate auf der Pinnwand, bestehend aus den Anfangsresultaten und den Erfahrungen aus der fokussierten Link-Nutzung, besprochen und reflektiert.

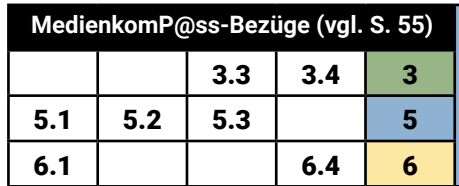

#### **Variation/Alternativen**

Der Actionbound kann an andere Unterrichtsthemen unkompliziert angepasst werden, z. B. Europa für die 5. Klasse.

Mit Punktevergabe innerhalb der App wird der Ehrgeiz, richtig zu recherchieren, angespornt. Tools wie Learningapps und Learningsnacks können einen Bound abwechslungsreich gestalten. Profis können einen Escape-Room mit dem Actionbound-Tool "Switches" entwickeln und einsetzen.

Sind nicht genügend digitale Endgeräte für die Internetsuche vorhanden, lässt sich ein Teil der Suche durch Recherche in analogen Medien gut ersetzen.

Fehlen ausreichend Tablets für die App Actionbound, kann dieses in Papierform ersetzt werden. Setzen Sie kreativ gestaltete Rätsel ein. Das nächste Rätsel wird ausgeteilt, sobald die vorherige Aufgabe gelöst wurde.

Auch bibliotheksrelevante Themen lassen sich integrieren: die OPAC-Recherche, Ausleihbedingungen, Systematik, u.v.m. Statt einer analogen Pinnwand können Sie auch ein digitales Portal, wie z. B. Padlet oder Miro nutzen.

#### **Tipps für die Praxis**

Eine Bibliotheksführung mit Actionbound ist bevorzugt während der Schließzeit durchzuführen, um die gemeinsame Arbeit und den Austausch in den Kleingruppen zu ermöglichen und zu fördern.

Für die Internetrecherche wird ein weiteres digitales Endgerät benötigt, da die Internetrecherche aus dem Bound heraus die Kinder durch den Seitenwechsel überfordert.

Um eine Vielfalt der kindgerechten Internetlinks und Suchmaschinen vorstellen zu können, sollten die Inhalte der Rätsel weit gesteckt und nicht fokussiert auf ein Spezialthema sein.

#### **Literatur-/ Buchempfehlung**

- Verena Knoblauch: Escape-Rooms für die Grundschule Klasse 3/4. Auer Verlag: Augsburg, 2020
- Anne Schneller: Escape-Rooms und Breakouts in der Schule. Persen Verlag: Hamburg, 2020

#### **Actionbound**

*Mit der App Actionbound können Sie unkompliziert lehrreiche und spannende Bibliotheks-Rallyes anbieten. Voraussetzung, um die App mit eigenen Inhalten füllen zu können, ist für Bibliotheken eine kostenpflichtige Edu-Lizenz. Das LBZ RLP ist Ansprechpartner für Bibliotheken in RLP, wenn Sie Actionbound zu besonderen Konditionen nutzen wollen. Weitere Informationen zur App selbst finden Sie unter www.actionbound.com.*

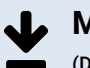

#### **Material / Infos / Links**

(Datum der Abfrage: 9.8.2021)

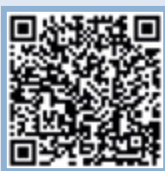

Die EU-Initiative klicksafe.de veröffentlicht regelmäßig Ratgeber für Lehrer\*innen und Eltern zu Internetthemen. Hier finden Sie eine Broschüre zu Recherchetipps für Kinder: [www.klicksafe.de](https://www.klicksafe.de/fileadmin/media/documents/pdf/Broschren_Ratgeber/iabc_Recherchetipps.pdf)

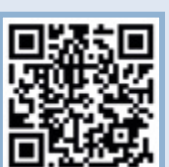

Das Netzwerk "Seitenstark" präsentiert eine bunte Kinderseitenlandschaft mit vielseitigen Lern- und Mitmachangeboten: [www.seitenstark.de](https://seitenstark.de/kinder)

## **"UND WAS PASSIERT DANN?" –**

**Geschichten (weiter-)erzählen mit Twine**

**Mithilfe der kostenfreien Bedienoberfläche von Twine lassen sich nichtlineare, interaktive Geschichten erstellen, die anschließend von anderen Personen gelesen oder vielmehr durchspielt werden. Hierbei beeinflussen die Lesenden durch ihre Entscheidungen den Fortlauf und das Ende der Geschichte. Bei der Konzeption und Verschriftlichung der Geschichten werden Grundlagen der Programmiersprache HTML (Hypertext Markup Language) vermittelt.**

#### **Klassenstufen** ab Klasse 6

#### **Zeitbedarf**

120 Minuten Projektzeit. Mindestens 30 Minuten für die Einführung, das Kennenlernen und Ausprobieren von Twine. Die anschließende Gestaltungszeit orientiert sich an der Länge und Ausgestaltung der jeweiligen Stories. Mindestens eine Stunde zur Erarbeitung der Stories in Twine.

#### **Das wird benötigt**

- PC oder Tablet mit Internetzugang
- Vorlage Befehle
- Beispiele Twine-Stories
- Klebezettel
- Papier und Stifte
- Faden/Schnur

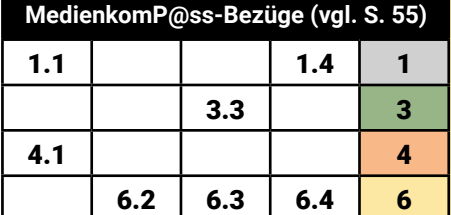

43

#### **Vorbereitung**

Machen Sie sich mit der Anwendung von Twine vertraut. Sie sollten bereits ein Grundverständnis für die Besonderheiten von Hypertext haben. Zu Beginn müssen Sie entscheiden, ob Sie online oder offline arbeiten möchten. Letzteres ist nur am Rechner möglich, da die Software nicht als Download für Tablets verfügbar ist. Die Bedienung ist bei beiden Varianten - online wie offline - gleich.

Legen Sie unter der Homepage von Twine (siehe Linktipps) eine Story an, die Sie zum Projekteinstieg mit den Teilnehmenden durchgehen. So werden das Prinzip und die einzelnen Möglichkeiten besser veranschaulicht.

Um den Teilnehmenden eine Arbeitshilfe an die Hand zu geben, bereiten Sie ein übersichtliches Handout vor, auf dem für die Projektumsetzung relevante Programmierelemente (Codes) aufgelistet stehen. Auf diese greifen die Teilnehmenden während der Story-Erstellung zurück.

#### **Durchführung**

Die Erstellung eines Twine-Projekts gliedert sich in mehrere Phasen. Für Twine-Neulinge wird die Kennenlern- und Ausprobierphase vorangestellt.

#### Kennenlern- und Ausprobierphase

Erklären Sie den Teilnehmenden gleich zu Beginn die Besonderheit von Hypertexten. Für den erfolgreichen Projektverlauf ist es essentiell, den Schüler\*innen verständlich zu machen, dass sich die Lesart eines Hypertextes aufgrund seiner Beschaffenheit von linear angelegten Texten unterscheidet.

Veranschaulichen Sie dies, indem Sie sich durch Ihre zuvor angelegte Story klicken. Fordern Sie die Schüler\*innen auf, zu entscheiden welche Schritte anhand der bestehenden Verknüpfungen gewählt werden. Je nach Wahl ändert sich der Verlauf der Story. Gestaltungselemente wie farbiger Text, Hintergrund und Fotos sind darin beispielhaft vorhanden.

Sind Sie sicher, dass die Teilnehmenden das Hypertextprinzip grundlegend verstanden haben, führen Sie in die Bedienoberfläche von Twine ein. Twine bietet sehr viele Variablen, um Texte und Stories zu gestalten. Erklären Sie zunächst nur die grundlegenden und einfach editierbaren Gestaltungsmöglichkeiten. Wesentlich ist die Beherrschung der Grundbefehle, um Verknüpfungen zwischen Abschnitten herzustellen.

In Zweiergruppen legen die Teilnehmenden ihre erste Probestory an. Diese sollen aus mindestens drei Ebenen bestehen: Start, Mittelteil und Ende. Zudem bestehen Verknüpfungen vom Start in die darunter liegende Ebene und vom Ende zurück zum Start. In dieser Erprobungsphase sind die Inhalte auf den Seiten unwesentlich. Ziel ist es, dass die Teilnehmenden erfahren, wie sie selbst mithilfe von Twine Verknüpfungen von Seiten "programmieren" und welche "Befehle" es dazu braucht. Offene Fragen klären alle Teilnehmenden während der gegenseitigen Vorstellung der Probestories gemeinsam.

#### Story erstellen

Bevor die Teilnehmenden beginnen, ihre eigenen Stories zu erstellen, gehen Sie noch kurz auf die theoretischen Grundlagen zum Aufbau einer Geschichte ein. Aus was besteht eine gute Geschichte? Erläutern Sie die Abschnitte Einleitung, Mittelteil und Schluss.

In Kleingruppen beginnen die Schüler\*innen dann ihre eigenen Geschichten zu entwerfen.

Hierbei lohnt es, sich zunächst vom technischen Gerät abzuwenden und mit Klebezetteln oder Karteikarten zu arbeiten. Insbesondere dann, wenn mehrere Autor\*innen gemeinsam eine Geschichte erarbeiten. Die Zettel entsprechen einzelnen Passagen. Die Klebezettel können immer wieder neu angeordnet und Verknüpfungen zwischen einzelnen Elementen mithilfe von Schnüren oder Fäden verdeutlich werden.

#### Story in Twine übertragen

Sobald die Gruppen ihre Geschichten auf Papier gebracht haben und sich über die einzelnen Bestandteile und Verknüpfungen im Klaren sind, übertragen sie die einzelnen Abschnitte in Twine. Steht das Gerüst, können die Gruppen stilistische Änderungen an den einzelnen Abschnitten vornehmen.

Damit die Schüler\*innen eine bessere Vorstellung davon haben, wie ihre Geschichten am Ende dargestellt werden, weisen Sie sie auf folgendes hin: Die Stories werden im sogenannten Arbeitsmodus erstellt. Für den Spielmodus klicken die Schreibenden auf den Pfeilbutton.

#### Veröffentlichung und Abschluss

Die Schüler\*innen speichern die fertigen Stories als HTML-Datei ab, um zu einem späteren Zeitpunkt in der Schule auf die Projektergebnisse zugreifen zu können. Die als HTML-Datei gespeicherten Stories können über jeden beliebigen Browser gelesen werden. Lassen Sie die Teilnehmenden ihre Geschichten teilen und gegenseitig spielen.

Abschließend werten Sie mit den Projektgruppen den Prozess der Storyentwicklung und Anfertigung der Stories aus und klären noch offene Fragen.

#### **Variation/Alternativen**

Inhaltlich können die Stories neu erfunden oder bestehende Geschichten weitergeschrieben werden.

Durch das Einbinden von Multimediainhalten werden die Abschnittseiten aufgewertet. Dazu bedarf es jedoch einer tieferen Auseinandersetzung mit dem Programm.

Die Stories können zudem mit interaktiven Schaltflächen wie beispielsweise Dropdown-Menüs oder Formularfeldern angereichert werden. Diese Gestaltungselemente können bei ausführlicheren Projekten oder fortgeschrittenen Teilnehmer\*innen Anwendung finden.

#### **Tipps für die Praxis**

Eine allgemeine Einführung zu Hypertext, Twine und Geschichten schreiben, kann im Vorfeld auch durch die Lehrkraft erfolgen, z. B. durch ein entsprechendes Video und das Besprechen erster, grundlegender Dinge. Am Projekttag wird dann nur wiederholt und es steht mehr Zeit für die Entwicklung der Geschichten zur Verfügung.

Arbeiten mehrere Kleingruppen an einer Story, helfen unterschiedlich farbige Klebezettel die Übersicht bei der Entwicklung zu bewahren. Wird das Projekt in einer ausschließlich digitalen Umgebung realisiert, kann mithilfe von Tools wie Miro oder Mural die Arbeit mit Klebezetteln digital erfolgen.

Das Projekt wird nachhaltiger, wenn die Stories veröffentlicht werden.

#### **Literatur- /Buchempfehlung**

• Twine: Digital Storytelling. Aus: Spielend Lernen - 17 innovative Games-Konzepte für Schule und Jugendbildung, medien+bildung.com (Hrsg.), S. 26

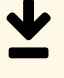

#### **Material / Infos / Links**

(Datum der Abfrage: 9.8.2021)

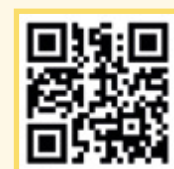

Ausgangsseite zum Starten eines Twine-Projekts: [twinery.org](https://twinery.org) Unter "Cookbook" befinden sich auch Anleitungen zur Anwendung von Twine.

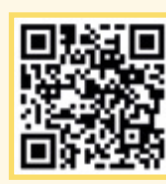

Ein Beispiel für die Übersicht vieler Twine-Befehle: [twine.mweis.biz/spickzettel.html](https://twine.mweis.biz/spickzettel.html) 

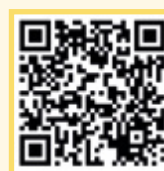

Ein Erklärvideo zu Twine befindet sich auf der Seite "Netzwerk Bibliothek": [www.netzwerk-bibliothek.de](https://www.netzwerk-bibliothek.de/de_DE/tutorial-twine-joswig)

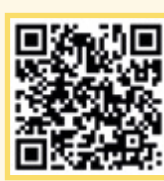

Ein Beispiel zu "Was ist Twine?", in Twine erstellt: [ebildungslabor.github.io/twine-webtalk](https://ebildungslabor.github.io/twine-webtalk/ueberblick.html)

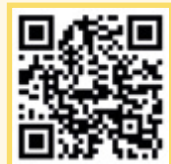

Twine-Story erstellen und veröffentlichen unter Glitch: [meintwine.glitch.me](https://meintwine.glitch.me/)

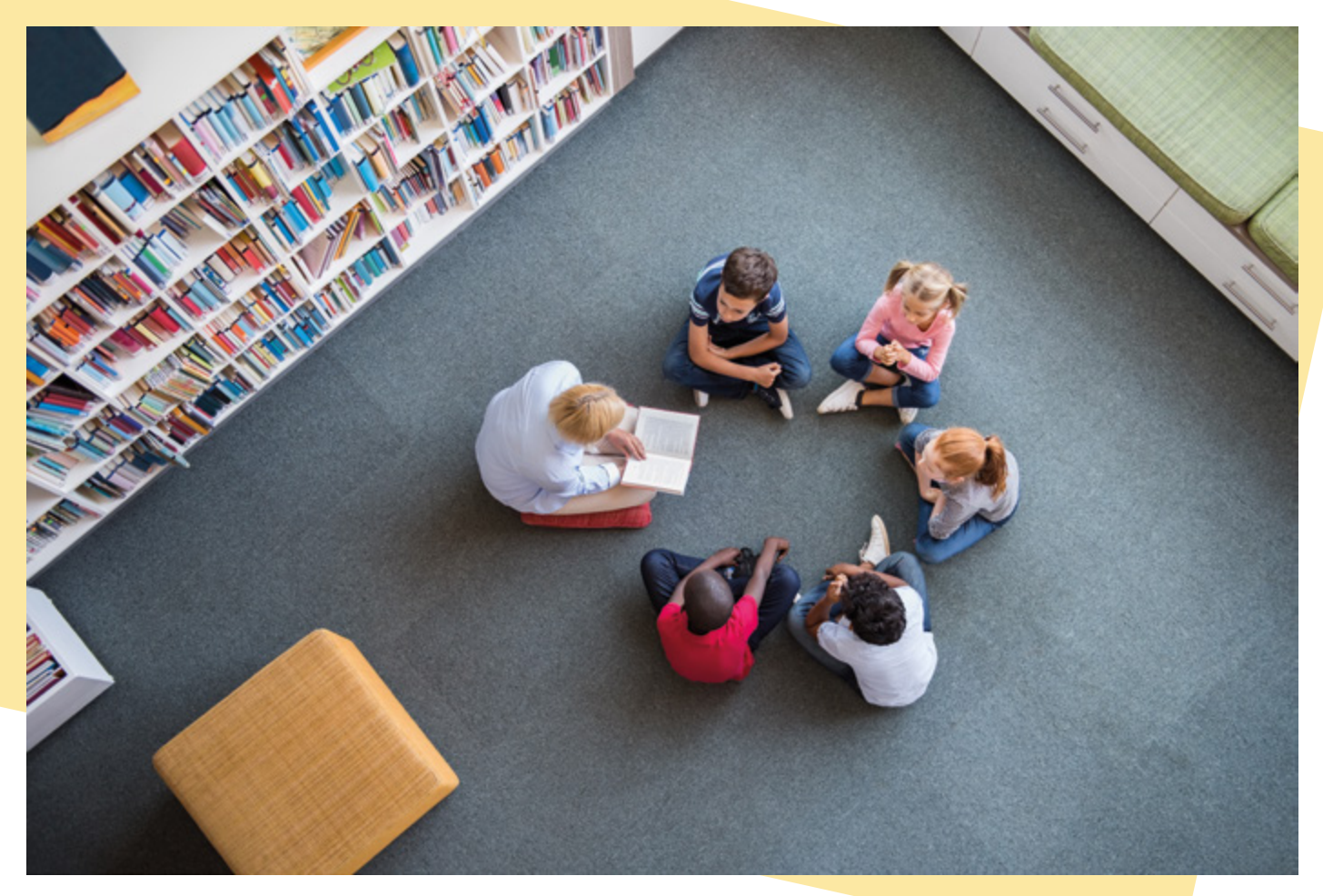

## **Geschichtenschnipsel zusammen - setzen**

**Jede\*r hat zuletzt eine Geschichte gehört, gelesen, vorgelesen bekommen oder auf einem Bildschirm gesehen. Aus den Erinnerungen der Kinder lassen sich neue, ganz eigene Geschichten kreieren. Diese Methode gilt dem Austausch miteinander über bekannte Geschichten und Lieblingserzählungen sowie dem gemeinsamen Erfinden neuer Geschichten.**

#### **Vorbereitung**

Sorgen Sie für ausreichende und gemütliche Sitzgelegenheiten, um eine gemütliche Atmosphäre zu schaffen.

Bereiten Sie drei verschieden farbige Zettelpacken für die Kinder vor. Jedes Kind bekommt drei Zettel mit je einer Farbe. Die Farben stehen jeweils für das Wo, das Wer und das Was. Machen Sie sich mit der App Pages vertraut und entscheiden Sie welche Funktionen die Kinder nutzen können.

#### **Durchführung**

Erklären Sie den Kindern zu Beginn, dass Sie selbst zu Geschichtenerzähler\*innen werden. Für ein erstes, kurzes Warm-Up können Sie die Kinder auffordern, sich hinzustellen, wenn die folgenden Aussagen auf sie zutreffen (selbstverständlich können Sie auch andere Aussagen nutzen): Ich mag am liebsten spannende Geschichten. Wenn ich Geschichten höre, stelle ich mir vor, wie die Personen und Orte aussehen. Manchmal bin ich

 **Klassenstufen** ab Klasse 3

 **Zeitbedarf** 90 Minuten

#### **Das wird benötigt**

- ausreichend verschieden farbige Zettelpacken
- Tablet mit der App Pages
- als Alternative Notizzettel und Klemmbretter

mit dem Ende einer Geschichte nicht ganz einverstanden und hätte lieber ein anderes Ende gehabt. Im Anschluss tauschen sich dann in einer ersten Runde bis zu vier Kinder über ihre zuletzt gehörten, gelesenen oder gesehenen Geschichten aus. Geben Sie den Gruppen die Möglichkeit, sich für das gemeinsame Gespräch in eine gemütliche Ecke zurückzuziehen. Jedes Kind notiert auf einem Zettel den Ort (wo ist etwas passiert?), die Person/en (wer war dabei?) und die Geschehnisse (was ist passiert?) der nacherzählten Geschichte. Machen Sie mit einem Klangzeichen deutlich, wann das nächste Kind zu erzählen anfangen soll. Nach der letzten Runde kommen alle Kleingruppen mit ihren Zetteln wieder in die Großgruppe. Achten Sie darauf, dass Sie von jeder Farbe möglichst gleich viele Zettel erhalten und mischen Sie die jeweiligen Farbzettel. Erklären Sie den Kindern die Nutzung der App Pages. Mit ihr sollen sie ihre eigenen Geschichten festhalten. Die App verfügt, neben der reinen Texteingabe, auch über die Möglichkeit Zeichnungen anzufertigen oder Bilder einzufügen. Dürfen die Kinder für das Storytelling auch diese Funktionen benutzen, achten Sie bei Ihrer Einführung darauf, auch diese zu erklären. Im nächsten Schritt lassen Sie jede Kleingruppe von maximal vier Kindern je eine farbige Karte ziehen, sodass jede Gruppe eine Wo-, eine Wer- und eine Was-Karte hat.

Mit diesen Karten und einem Tablet mit der App Pages gewappnet, gestalten die Kinder nun neue, eigene Geschichten, in denen das Wo, das Wer und das Was bereits vorgegeben sind. Beachten Sie, dass besonders bei jüngeren Schüler\*innen, die noch nicht lange selbst schreiben können, jedes Kind nur einen Satz tippt. Gegebenenfalls benötigen die Kinder auch Notizzettel zum Vorschreiben ihrer Sätze.

Geben Sie eine Zeit vor, sodass die Fantasie der Kinder sprießen kann, die Geschichten aber nicht ausufernd lang sind. Wenn alle Gruppen eine kurze Geschichte notiert haben, sammeln Sie die Tablets ein und speichern die Stories ab. In einer kurzen Reflexionsphase lassen Sie sich von den Kindern Hürden und Lösungen berichten. Abschließend lesen Sie alle Geschichten vor und lassen Sie den Kindern Zeit sich zu feiern. Zum Ende lesen Sie den Schüler\*innen noch eine ausgewählte Kurzgeschichte vor, mit der Sie sie dann entlassen.

#### **Variation/Alternativen**

Statt dem Sammeln der Karten können Sie auch Sätze vorgeben, die Sie als Schnipsel verteilen und den Kindern als Vorlage für ihre Geschichten dienen.

Ebenso können auch Bilder gesammelt werden und zu diesen wiederum Geschichten erfunden werden.

Es gibt einige digitale Varianten, u. a. die kostenpflichtigen Apps Story Wheel oder Story Cube. Hierzu finden Sie Videotutorials im Internet.

#### **Tipps für die Praxis**

Sollten die Kinder noch nicht so gut mit dem Schreiben am Tablet zurechtkommen, können Sie alternativ natürlich auch ein Notizblatt mit Klemmbrett austeilen.

Um die Vorgehensweise auszuwählen, die für die jeweilige Gruppe am besten geeignet ist, bietet sich ein Gespräch mit der Klassenleitung an.

#### **Literatur-/ Buchempfehlung**

- Claussen, Claus/ Merkelbach, Valentin: Erzählwerkstatt. Braunschweig, 1995
- Gianni Rodari: Grammatik der Phantasie. Die Kunst Geschichten zu erfinden. Leipzig, 1992.
- Eva-Maria Kohl: Spielzeug Sprache. Ein Werkstattbuch. Neuwied, 1995
- Ingeborg Becker-Textor/ Gretl Michelfeit: Was Kindergeschichten erzählen. Kinder zuhören – Kinder verstehen lernen. München, 2000

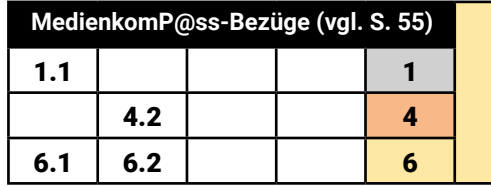

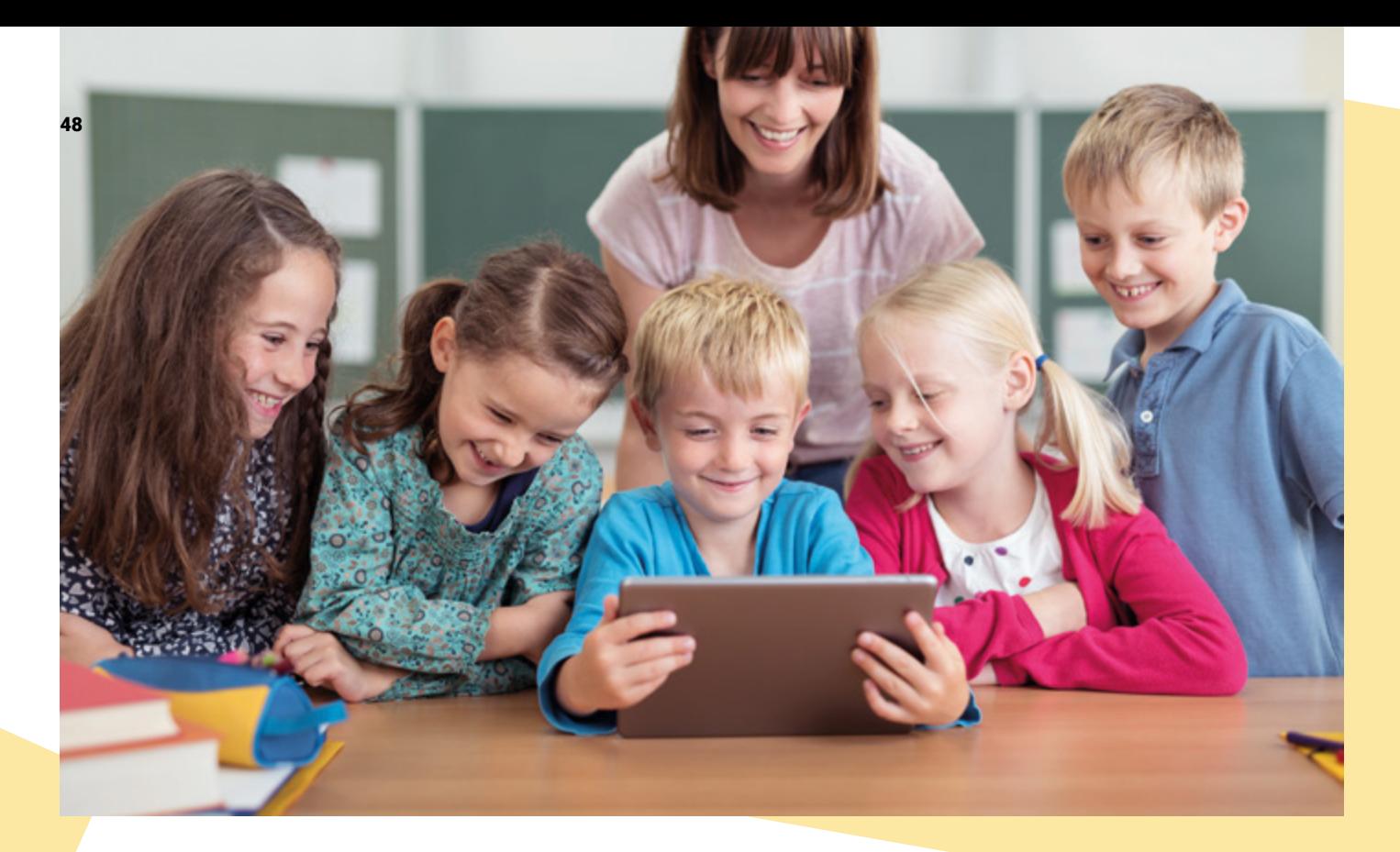

## Digitale Führungen am Beispiel der Trierer Bibliothek

**Führungen durch die Bibliothek erklären Kindern und Erwachsenen deren Nutzung und schaffen einen Raum für den häufig ersten Kontakt. Manchmal sind diese wichtigen Aktivitäten vor Ort aber nicht möglich. Hier hilft eine digitale Führung, die die Bibliothek nach wie vor als dritten Ort für Kinder vorstellt. Gleichzeitig erhalten die Kinder auf spielerische Weise einen Eindruck, wie Kommunika**tion "mit außen" mittels Onlineportalen und **Videokonferenzsoftware möglich ist.**

 **Klassenstufen** ab Klasse 1

 **Zeitbedarf** zwei Schulstunden (90 Minuten)

#### *Das wird benötigt*

- in der Bücherei: PC/Tablet/Laptop mit Kamera und Mikro, Kamera zum Fotografieren und Filmen.
- in der Schule: PC/Laptop mit Übertragungsmöglichkeit auf großer Leinwand (Beamer, Apple TV o. a.) und Lautsprecher. Videokonferenzsoftware in Schule und Bücherei (stimmen Sie sich dazu mit der Lehrkraft ab). Wenn Videos bereitgestellt werden, ist z. B. eine YouTube-Nutzung notwendig.

#### **Vorbereitung**

Ziel ist es, dass die Kinder einerseits Sie als Mitarbeiter\*in sowie die Bibliothek kennenlernen und andererseits, spielerisch den Weg zur Bibliothek erfahren. Am besten arbeiten Sie dafür mit einem Maskottchen, das zu den Kindern in die Schule möchte, aber Hilfe braucht, weil es den Weg nicht kennt. In unserem Beispiel handelt es sich um die Lok Emma, die als Holzlokomotive in der Kinderabteilung der Bücherei steht, sehr beliebt ist und hohen Wiedererkennungswert hat. Bestimmen Sie daher im Vorfeld Ihr Maskottchen und die Geschichte drum herum.

Eine Videokonferenzsoftware (z. B. BigBlueButton, Zoom, GoToMeeting, ...) bietet die Möglichkeit, mit Hilfe von Ton und Bild die Bücherei live im Klassenzimmer oder zu Hause im Homeschooling vorzustellen. Welche Videokonferenz-Software genutzt werden kann, muss vorab geklärt werden und hängt davon ab, was in der Schule und in der Bibliothek zur Verfügung steht. Vor der Veranstaltung ist es wichtig, sich in die jeweilige Software einzuarbeiten und sicher damit umzugehen. Für die Durchführung sind folgende Vorbereitungen notwendig: Hinterlegen Sie sich in einem Ordner auf Ihrem Endgerät (z. B. PC) einen Stadtplan Ihres Ortes/Ihrer Stadt und verschiedene Fotos, z. B. Ihren Büchereieingang, die Treppe nach oben, die Kinderbuchabteilung, die Ausleihe, den Büchereiausweis und die Anmeldekarte. Wählen Sie zwei kleine Geschichten zum Vorlesen aus und halten Sie Ihr Maskottchen bereit.

#### **Durchführung**

Eine kleine Lesung lockert zu Beginn die Atmosphäre auf und ermöglicht ein erstes Ausprobieren der Kommunikationsmöglichkeiten zwischen den Kindern und der Bücherei. Die Kinder können beispielsweise zwischen den beiden vorbereiteten Geschichten wählen. Die Geschichten werden kurz vorgestellt und die Kinder stimmen ab. Wer zählt? Die Klassensprecher\*innen natürlich! Jubelnde Geräusche oder Handzeichen und Gesten sind ebenfalls Varianten, die die Kinder dazu ermuntern mit Ihnen zu kommunizieren und aktiv teilzunehmen (Arme ausbreiten bedeutet "ja", Hände nach oben "nein" o. ä.). Nach der Lesung erklären Sie den Kindern was eine Bücherei ist und präsentieren die Fotos aus der Bücherei, während Sie als Person sichtbar sind und immer wieder die Kinder mit Fragen einbeziehen. Voraussetzung ist, dass auch Sie die Kinder in der Klasse über die Kamera sehen können. Nun steigen Sie mit Ihrer Geschichte ein und stellen den Kindern Ihr Maskottchen (in unserem Fall die Lok Emma) und sein Dilemma (weiß den Weg zu den Kindern nicht) vor.

Hier kommt dann der Stadtplan ins Spiel. Dieser kann eingeblendet werden, z. B. über Google Maps oder das Geoportal der Stadt. Auf dem Stadtplan zeichnet man gemeinsam mit den Kindern den Weg von der Grundschule in die Bücherei ein. Spiele wie "Topfschlagen" lassen sich mühelos digitalisieren, so können die Kinder durch "heiß" und "kalt"-Rufe den Startpunkt "Bücherei" gemeinsam setzen, den Sie dann digital einzeichnen. Landmarken werden ins Spiel gebracht, Wegvarianten einbezogen und Fortbewegungsmittel diskutiert. Nach der interaktiven Stadtplansuche erfolgt die Verabschiedung, am besten wieder gemeinsam mit Ihrem Maskottchen.

#### **Variation/Alternativen nach Aspekten**

Anstelle von einzelnen Fotos erstellen Sie eine Präsentation/ein Erklärvideo/Video oder führen live durch die Bücherei.

Ergänzend zu der vereinbarten analogen Kommunikation durch Gesten und über die Klassensprecher\*innen könnten Sie in der verwendeten Videokonferenzsoftware Umfragen erstellen via digitaler Tools wie Mentimeter.

Die Kinder zeichnen selbst den Weg von sich zur Bibliothek in einen Stadtplan ein. Hierfür benötigt die Lehrkraft im Vorfeld Stadtpläne oder Kopien. Digital erhöht ein Einbinden von Actionbound oder Greenscreen den spielerischen Charakter. Schicken Sie im Vorfeld einen Stadtplan in die Klasse, auf dem gezeichnet werden kann.

#### **Tipps für die Praxis**

Planen Sie Zeit für den Technikcheck ein und üben Sie zuvor im Kollegium im digitalen Klassenraum. Wenn es Ihnen Spaß macht, dann macht es auch den Kindern Spaß, denn die Atmosphäre und damit die Verbindung zu Ihnen und Ihrem Haus ist das, was die Kinder später auch zu Ihnen kommen lässt.

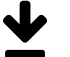

#### **Material / Infos / Links**

(Datum der Abfrage: 9.8.2021)

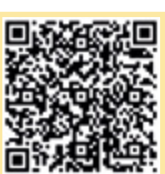

Tools für die virtuelle Zusammenarbeit aufbereitet vom Berufsverband Information Bibliothek e. V. (BIB): [www.bib-info.de/berufspraxis/fundgrube-internet](https://www.bib-info.de/berufspraxis/fundgrube-internet/edv/anwendungen/soziale-software/telefon-und-videokonferenzen/)

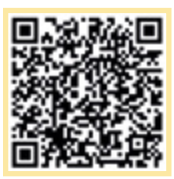

Hier finden Sie eine umfangreiche Sammlung (Werkzeugkästen) sinnvoller, mobiloptimierter Apps und digitaler Tools für digitales Lernen und Lehren im Präsenz-, Distanz- und Hybridunterricht: [www.medien-in-die-schule.de](https://www.medien-in-die-schule.de/werkzeugkaesten/werkzeugkasten-lernen-lehren-mit-apps/)

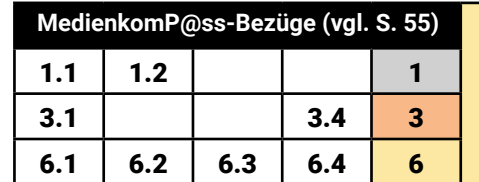

### **Reflexion und Feedback**

Zum Ende einer Projektumsetzung bedarf es eines Abschlusses. Doch welche Form soll gewählt werden? Ist ein Feedback ausreichend oder ist eine ausgiebigere Reflexion notwendig? Diese Frage stellten sich auch die Bibliotheksmitarbeiter\*innen in den rheinland-pfälzischen Projektbibliotheken und tauschten sich über ihre Erfahrungen und Strategien im Umgang mit Reflexions- und Feedbackmethoden aus. Der grundsätzliche Tenor war dabei sehr eindeutig: "Die Teilnehmer\*innen kommen zu uns, um Spaß zu haben!". Ob den Teilnehmer\*innen das jeweilige Angebot gefallen hat, sie begeisterte und sie heiter bei der Sache waren, das lässt sich bereits während der Durchführung aufgrund der jeweiligen Reaktionen ablesen. Doch manchmal wünschen sich die ausführenden Mitarbeiter\*innen weiterführende Rückmeldungen, mehr als "gefällt/gefällt nicht". Eine kurze, niederschwellige Feedbackrunde am Ende einer Projektumsetzung findet immer einen Platz. Insbesondere bei jüngeren Teilnehmer\*innen, die noch nicht lesen und schreiben können, eignen sich Feedbackmethoden, die beispielsweise durch Handgesten Resonanz zu zuvor formulierten Fragen geben. Sofern jedes Kind eine kurze, mündliche, individuelle Rückmeldung abgeben soll, eigenen sich Abfragen zum Highlight des Tages. Was genau hat besonders gut gefallen? Was war aus Sicht der Teilnehmenden weniger attraktiv? Aktiver und raumgreifender sind Feedbackrunden, die eine Aufstellung im Raum erfordern. Hierbei werden einzelnen Bereichen im Raum Eigenschaften zugeordnet. Die Teilnehmer\*innen platzieren sich dann nach Aufforderung entsprechend ihrer Einschätzung. Die Schüler\*innen kennen möglicherweise bereits bestimmte Feedbackmethoden aus dem schulischen Kontext. In Absprache mit der beteiligten Lehrkraft können daher vertraute Methoden genutzt oder bewusst Methoden gewählt werden, die die Teilnehmenden bisher noch nicht kennen. Auch der Einsatz von Medien zur Erhebung von Feedback passt thematisch gut. Wie wäre es beispielsweise, wenn die Teilnehmer\*innen zum Abschluss eine kurze Text- oder Sprachnachricht an die Bibliothek senden und darin relevante Fragen beantworten? Alternativ kann ein digitaler Fragebogen genutzt werden. Kreativ und ansprechend ist das Arbeiten mit sogenannten "Wortwolken". Dabei generieren sich aus allen eingereichten Antworten ansprechende Bilder aus Begriffen. Je nach genutztem Tool, liegt der

Vorteil einer digitalen Abfrage darin, dass Antworten rasch aufbereitet sind und sich ein händisches Auszählen oder Notieren von Antworten erübrigt. Eine ausführlichere Rückmeldung holen sich die Bibliotheken meist von den beteiligten Lehrkräften ein. Diese haben einen "anderen" Blick auf die Angebote und zeigen wertvolle Entwicklungstipps auf: Die Konzeption einer digitalen Bibliotheksführung ist beispielsweise aus einem solchen Tipp entstanden (siehe Methode Digitale Führungen, S. 48/49). Sicherlich

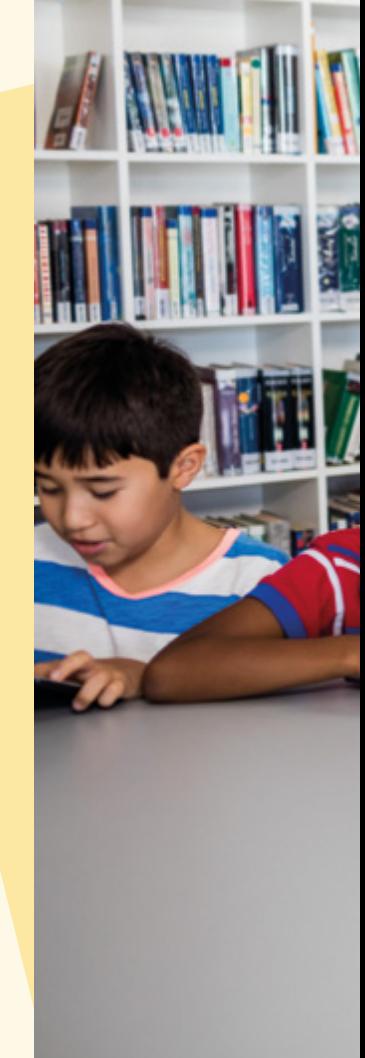

kann und muss nicht jeder Wunsch und jede Idee direkt in die Praxis umgesetzt werden. Zunächst sollte die Bibliothek für sich intern klären, ob eine Neu- oder Weiterentwicklung sinnvoll erscheint und umsetzbar ist.

Sofern es nach der Projektumsetzung einer ausführlicheren Auswertung durch die Teilnehmenden bedarf, werden diese und deren Umsetzung bereits von Anfang an bei der Projektplanung mitgedacht. Grundsätzlich sollte vor der jeweiligen Angebotsdurchführung definiert sein, was das Ziel des Feedbacks oder der Reflexion sein soll, welche Intention damit einhergeht. Aufgrund dessen lassen sich dann entsprechende Fragen formulieren und eine passende Methode auswählen. Möglicherweise ist eine ausführlichere Befragung der Teilnehmenden im Anschluss an den Bibliotheksbesuch im schulischen Kontext umsetzbar und erübrigt somit mehr Zeit für die Projektumsetzung vor Ort in der Bibliothek. Eine Reflexion zu den im Angebot gemachten Erfahrungen unterstützt den Transfer in den Alltag der Schüler\*innen und fördert deren Weiterentwicklung.

#### **Feedback- und Reflexionsmethoden**

• Daumenabfrage: Die Projektleitung stellt allen Teilnehmer\*innen Fragen, woraufhin die Teilnehmer\*innen ihre Einschätzung mittels Handzeichen wiedergeben. Daumen hoch bedeutet: sehr gut/gefällt mir, Daumen runter: war nicht gut/ gefällt mir nicht.

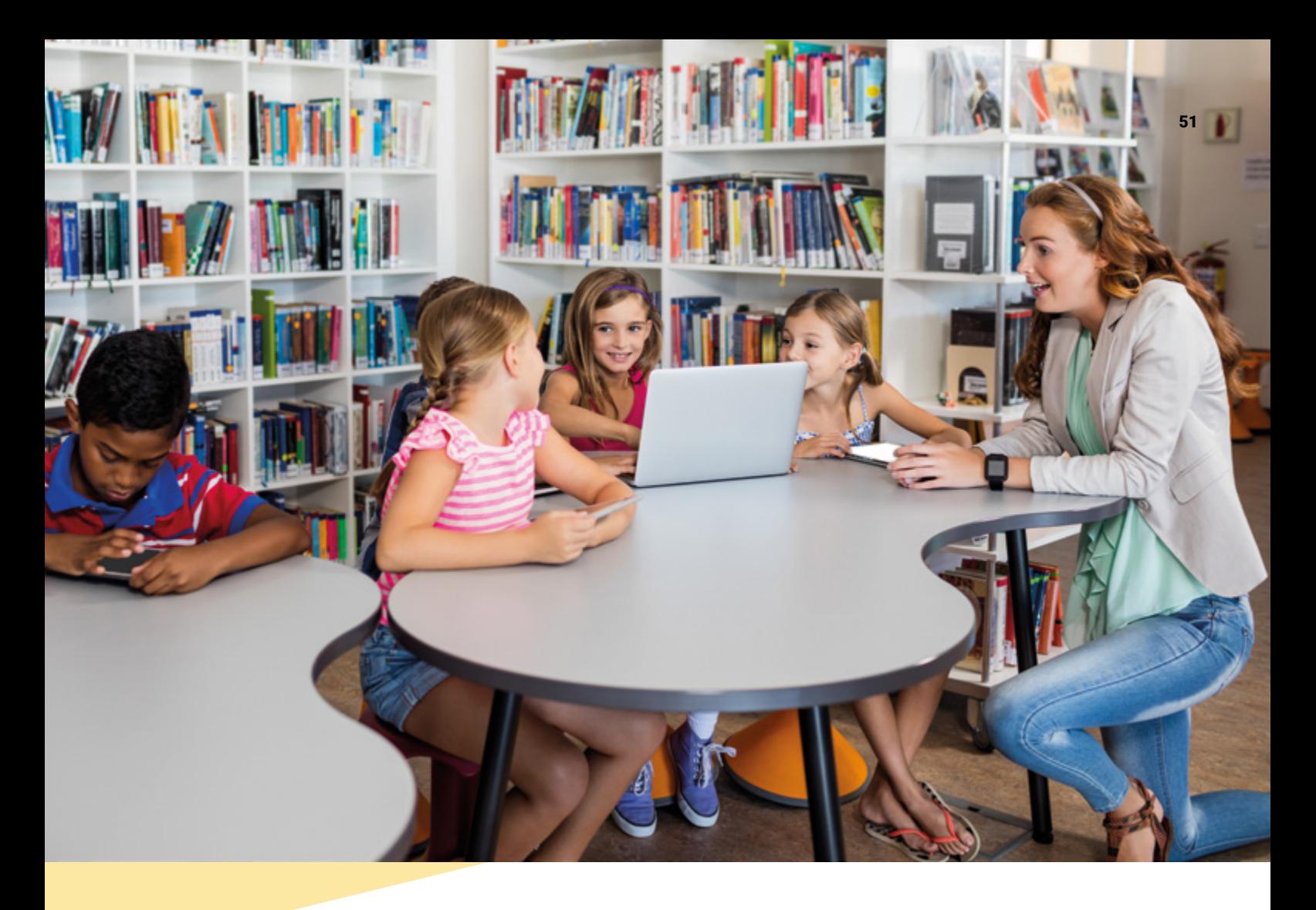

- Fünf-Finger-Feedback: Die Teilnehmer\*innen zeichnen den Umriss ihrer Hand auf ein Blatt Papier oder erhalten ein vorgefertigtes Methodenblatt. Jedem Finger wird ein Reflexionsbereich zugewiesen: Daumen > Highlight/Lob, Zeigefinger > Hinweis auf Verbesserung, Mittelfinger > Kritik/ das hat mir nicht gefallen, Ringfinger > das nehme ich mit/das bleibt in Erinnerung; kleiner Finger > das ist zu kurz gekommen/davon wünsche ich mir mehr.
- Ecken-Methode: In einem Raum werden in drei oder mehr Ecken Aussagen gehängt. Die Teilnehmenden lesen sich alle Aussagen durch und begeben sich dann zu der Aussage, der sie individuell am meisten zustimmen. Über die Aussagen kann dann jeweils an den Ecken noch gesprochen und diskutiert werden. Die Projektleitung notiert die Personenanzahl, die sich in den jeweiligen Ecken befindet. Bei mehreren Runden liegen mehrere Aussagen parat.
- Brief an mich selbst: Diese Reflexionsmethode eignet sich insbesondere bei längeren, umfangreicheren Projekten. Die Teilnehmenden erhalten Gelegenheit, einen Brief an sich selbst zu schreiben. Folgende Leitfragen werden darin beantwortet: Was habe ich gelernt? Was möchte ich davon im Alltag weiter verfolgen? Was nehme ich mir vor? Die Teilnehmenden platzieren die Briefe in einen an sich selbst adressierten Umschlag und verschließen diesen. Die Zustellung

der Briefe erfolgt nach einigen Wochen durch die Projektleitung. Diese Methode fördert den Transfer der im Projekt gesammelten Erfahrungen in den Alltag.

- Fischernetz und Teich: Auf zwei großen Papieren sind für alle Teilnehmenden sichtbar ein Fischerteich und ein Fischernetz abgebildet. Die Teilnehmenden erhalten Klebezettel und notieren darauf ihre zwei wichtigsten Lernerfolge, diese werden in das Netz geklebt. Anschließend werden die subjektiv weniger wichtigeren Lerninhalte in den See geklebt. Im Netz befinden sich somit die Lernerfolge, die mitgenommen werden.
- Blitzlicht: Die Teilnehmenden äußern sich kurz, in einem Satz der Reihe nach zu einer vorab formulierten Frage. Dies kann eine Meinung, der Inhalt des Projekts oder eine Einschätzung zum Lernerfolg sein.
- Kartenabfrage: Die Teilnehmenden erhalten jeweils eine grüne und eine rote Karte. Je nach Zustimmung (grün) oder Ablehnung (rot) geben sie ihre Meinung zu zuvor gestellten Fragen, Äußerungen ab.

Einige der Feedback- und Reflexionsmethoden lassen sich ebenso digital durchführen, vgl. Sie hierzu die Projektbeschreibung "Digitale Führungen" (S. 48/49).

### **Der Schulcampus RLP**

**Verfolgt man eine Strategie des Lernens in der digitalen Welt, ist es nur konsequent den Schulen dafür auch ein Onlineportal zur Verfügung zu stellen.**

Der MedienkomP@ss RLP ist ein Nachweis von Kompetenzen, die Schüler\*innen bis zum Ende ihrer Schullaufbahn in Rheinland-Pfalz erworben haben. Wurde in der Grundschule noch ein Kompetenz-Heft geführt, so entscheiden sich manche weiterführenden Schulen dafür einen digitalen MedienkomP@ss zu führen. Möglich macht dies die Plattform Schulcampus RLP. Hier können sich sowohl Lehrkräfte als auch Schüler\*innen aus Rheinland-Pfalz einwählen.

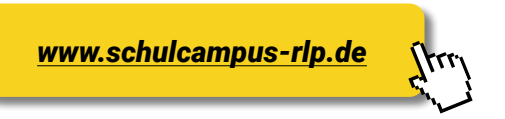

#### **Curriculum – Online-Planungstool für Lehrkräfte**

 "Curriculum" heißt der Dienst, über den der persönliche Medienkompetenz-Nachweis aufgerufen werden kann. Praktisch ist dies aus Sicht der Schüler\*innen und Eltern, denn so werden die bisher erworbenen Fähigkeiten und Kenntnisse übersichtlich dargestellt. Lehrkräfte haben die Möglichkeit den MedienkomP@ss einer ganzen Klasse aufzurufen. Hier wird visuell dargestellt, welche Kompetenzdimensionen bereits ausreichend bearbeitet wurden und in welchen Bereichen noch Bedarf besteht. Die einzelnen Kompetenzfelder/Ziele können zudem mit Materialien - auch aus externen Quellen - verknüpft werden.

#### **Moodle RLP" und "Meine Dateien" eine eigene Lernumgebung**

Moodle ist eine digitale Lehr- und Lern-Plattform. Lehrkräfte haben hier die Möglichkeit, für ihre Klasse(n) digitale Klassenzimmer einzurichten. Je nach Bedarf können dort Hausaufgaben online bereitgestellt oder einzelne Unterrichtseinheiten digital unterstützt werden. Fortgeschrittenen dient dieser digitale Lernraum über ein ganzes Schuljahr zur Kollaboration und Kommunikation im Klassenverband. Über die Funktion "Eigene Dateien" steht allen Nutzer\*innen eine persönliche Dateiablage zur Verfügung.

#### **Mediathek**

Die kommunalen Medienzentren in RLP kaufen für die Kindergärten und Schulen ihres Landkreises Nutzungslizenzen für Lernmedien ein. Lehrkräfte und Schüler\*innen dieses Kreises – identifiziert über ihren individuellen Zugang zum Schulcampus - können über die Mediathek auf die für sie lizensierten Medien zugreifen. Ein Lehrfilm muss auf diese Weise nicht mehr physisch abgeholt und entliehen werden, sondern steht digital zur Verfügung und kann nach Wunsch etwa im virtuellen Moodle-Kursraum integriert werden. Darüber hinaus enthält die Mediathek auch lizenzfreien Content, sogenannte Open Educational Resources.

#### **Lehr- und Rahmenpläne**

Lehrer\*innen müssen sich bei der Gestaltung und Planung ihres Unterrichtes an Lehr- und Rahmenplänen orientieren. Hier sind Inhalte und Ziele definiert, die in einem jeweiligen Fach und einer Jahrgangsstufe zu unterrichten sind. Diese können strukturiert und schnell in einer Online-Übersicht aufgerufen werden. Wählt man z. B. als Schulart die "weiterführende Schule (Sek I)" und in der Rubrik aller Unterrichtsfächer das Fach "Deutsch", werden schließlich alle Jahrgangsstufen und Schularten zur Auswahl gestellt. So lässt sich auch der Niveauunterschied zwischen den verschiedenen Schulformen leicht vergleichen.

Wählt man anschließend etwa "Deutsch" in der "7.-8. Klasse an Realschulen" aus, werden die dort zu unterrichtenden Kompetenzen mit ihren Teildimensionen aufgelistet. Hier beispielhaft aufgeführt für die oben erwähnte Klassenstufe der Bereich "Sprechen".

#### **Sprechen**

Planungs-, Gruppen-, Arbeits-, Bilanz-, Kritik- und Streitgespräch

Sie sollen...

#### **Inspirationsquelle für Bibliotheken**

An dieser Stelle fällt die Ähnlichkeit zur Struktur des MedienkomP@sses ins Auge. Lehrkräfte sind also wohl vertraut mit derartigen Kompetenz-Modellen. Für Mitarbeiter\*innen an Bibliotheken ist es hilfreich zu wissen, dass auch die Lehr- und Rahmenpläne online einsehbar sind. Vielleicht inspiriert Sie ein Blick darauf zu einem neuen Bildungsangebot in der Bibliothek? Oder Sie nutzen diese Übersicht im Rahmen eines Vorgesprächs mit einer Lehrkraft, die die Bibliothek als außerschulischen Lernort mit einer Klasse besuchen möchte. Eine Einstiegsfrage könnte lauten: Gibt es Kompetenzfelder im MedienkomP@ss RLP, die Sie bei dem Besuch in unserer Bibliothek noch vertiefen möchten? In den meisten Fällen lassen sich hier auch Inhalte aus den Lehrplänen mindestens eines Faches zuordnen.

Natürlich ist auch der MedienkomP@ss für Grundschulen und Sek I digital abrufbar:

GS: *https://curriculum.schulcampus-rlp.de/curricula/190 und*  Sek I: *https://curriculum.schulcampus-rlp.de/curricula/189*

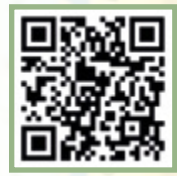

Bitte wählen Sie den [Login](https://curriculum.schulcampus-rlp.de/login) über "Gastzugang". Sie finden den MedienkomP@ss in den jeweiligen Bereichen unter "Primarstufe" und "Sekundarstufe I".

... ein reversibles Gesprächsverhalten beherzigen.

... Gesprächsregeln einhalten.

... Wertungen belegen. | ... konstruktive Kritik

üben und mit konstruktiver Kritik umgehen.

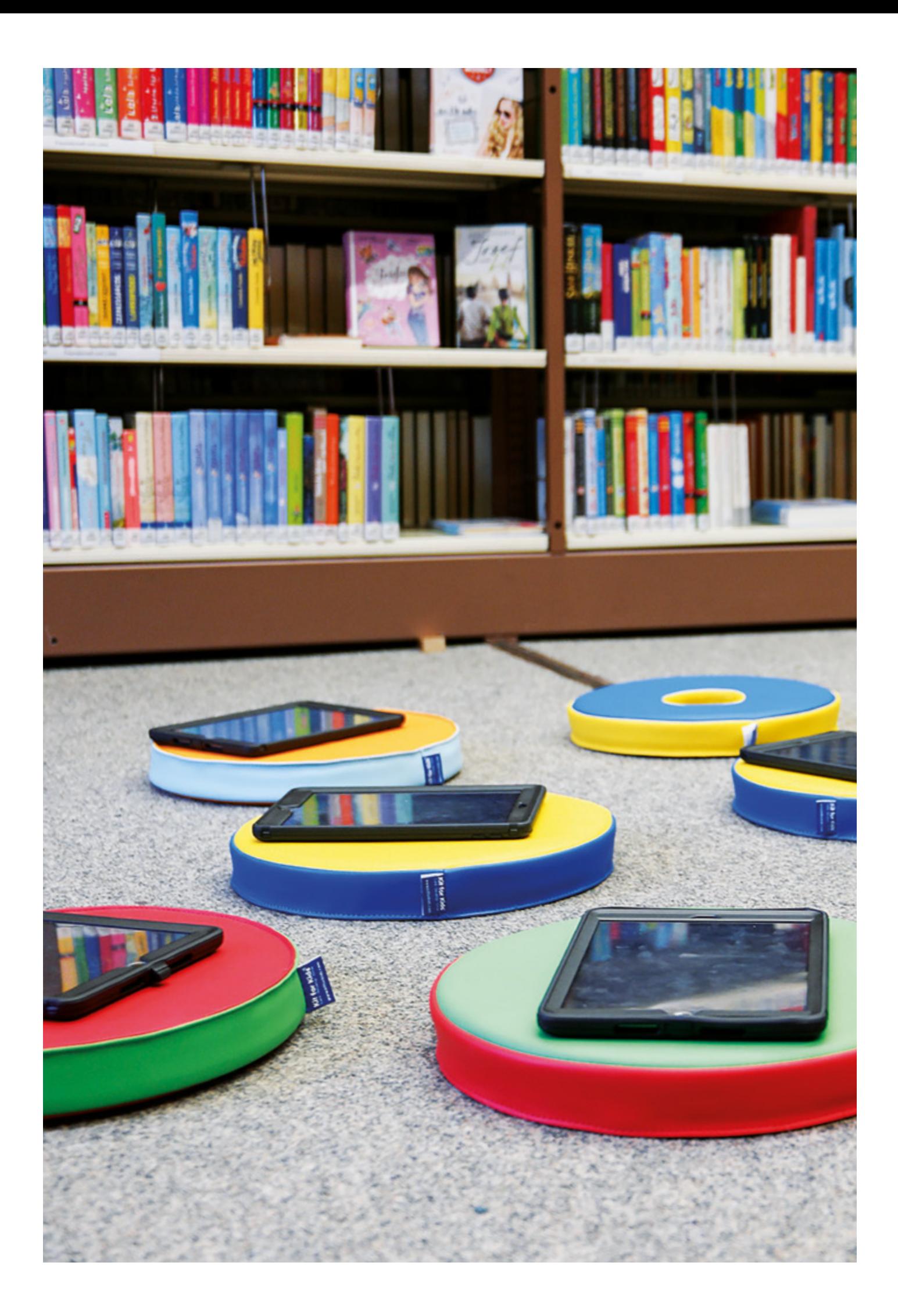

#### **Kompetenzen in der digitalen Welt – Rahmenkonzept zum MedienkomP@ss**

#### **1**

#### **Anwenden und Handeln**

1.1 Grundlegende digitale Werkzeuge und Anwendungen kennen und in verschiedenen Sachzusammenhängen zielgerichtet nutzen

1.2 Digitale Lernangebote und Arbeitsumgebungen für den eigenen Bedarf kennen, nutzen und anpassen

1.3 Lösungswege entwickeln, Ergebnisse mit anderen teilen

1.4 Funktionsweisen und grundlegende Strukturen digitaler Werkzeuge kennen und einfache Algorithmen verstehen

#### **2**

#### **Problembewusst und sicher agieren**

2.1 Chancen und Risiken digitaler Umgebungen benennen

2.2 Maßnahmen für Datensicherheit ergreifen und die Privatsphäre schützen

2.3 Grundlegende Jugendund Verbraucherschutzbestimmungen beachten

2.4 Verantwortungsbewusst mit digitalen Medien umgehen

#### **Analysieren und Reflektieren**

**3**

3.1 Die Vielfalt der digitalen Medienwelt kennen und die eigenen Bedürfnisse einschätzen

3.2 Die Medienlandschaft aus der Lebenswelt und der Alltagserfahrung heraus beschreiben

3.3 Grundlegende Gestaltungsprinzipien und Wirkmechanismen der Medienwelt erkennen

3.4 Die Bedeutung der digitalen Medien erkennen und ein erstes Bewusstsein dafür entwickeln, wie diese das eigene Leben und das Zusammenleben verändern

#### **4**

#### **Produzieren und Präsentieren**

4.1 Eine Produktion planen und mit einfachen digitalen Möglichkeiten ausgestalten

4.2 Inhalte in verschiedenen digitalen Formaten bearbeiten 4.3 Bedeutung von Urheberrechten, geistigem Eigentum und Persönlichkeitsrechten kennen und bei der Verwendung digitaler Produkte beachten

4.4 Zunehmend adressatenund sachgerecht präsentieren, Anregungen dazu aufnehmen und umsetzen

### **Informieren und**

**5**

sen klären, Strategien zur Informationsgewinnung nutzen

5.2 Verschiedene digitale Quellen, Formate und Instrumente bei Recherchen heranziehen

5.3 Gewonnene Informationen und Daten verstehen, auswerten und verwenden

5.4 Informationen und Daten sicher speichern, strukturieren, wiederfinden

#### **Kommunizieren und Kooperieren**

**6**

6.1 Ausgewählte digitale Kommunikationsmöglichkeiten angemessen verwenden

6.2 Verhaltensregeln einhalten, respektvoll und adressatengerecht interagieren

6.3 Digitale Werkzeuge für die Arbeit mit Daten und die Zusammenarbeit bzw. den Austausch mit anderen nutzen

6.4 Kommunikationsprozesse mit digitalen Medien verantwortungsbewusst gestalten

### **Recherchieren** 5.1 Arbeits- und Suchinteres-

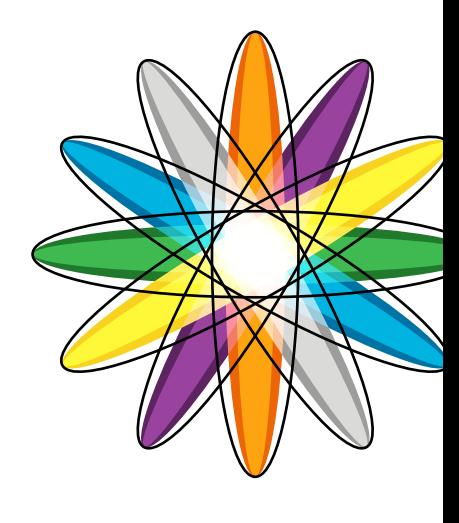

#### Landesbibliothekszentrum / Landesbüchereistelle

Bahnhofplatz 14, 56068 Koblenz

#### Landesbibliothekszentrum / Landesbüchereistelle

Lindenstraße 7-11, 67433 Neustadt/Weinstraße

info.landesbuechereistelle@lbz-rlp.de www.lbz.rlp.de

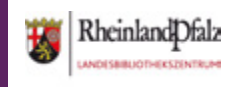

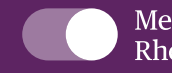